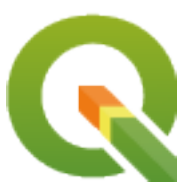

# **QGIS Server 3.34 User Guide**

**QGIS Project**

**2024 05 01**

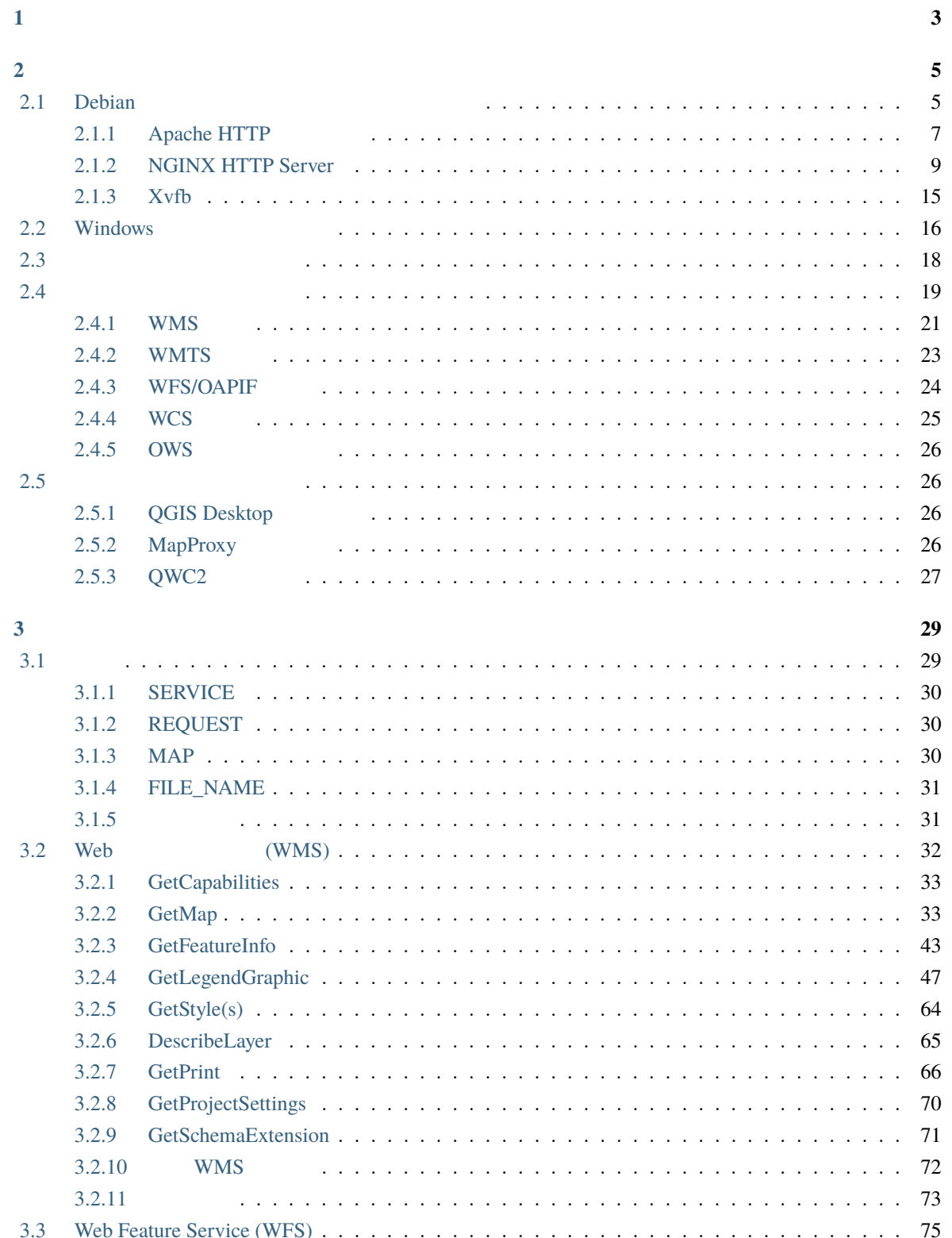

 $\mathbf{1}$ 

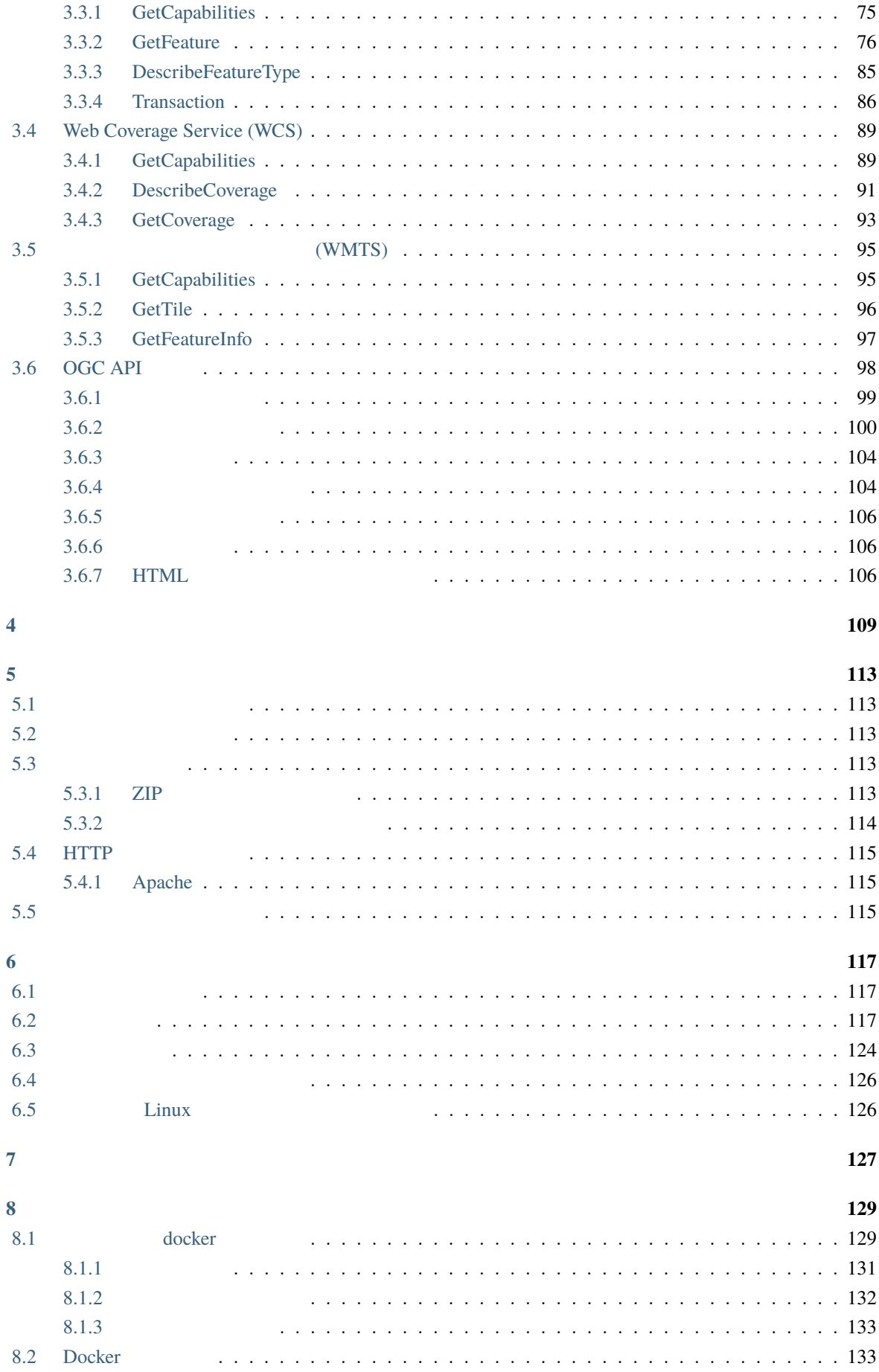

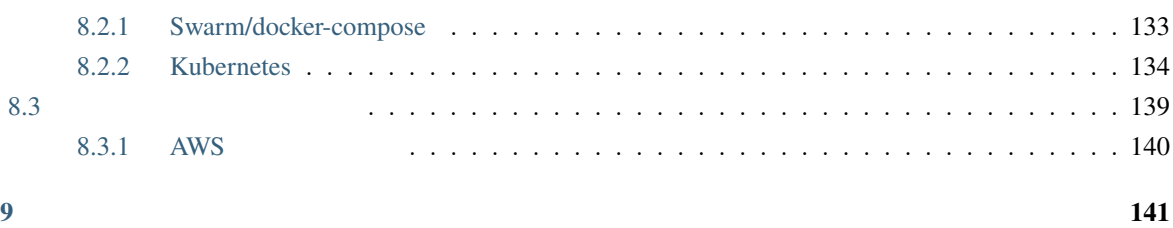

<span id="page-8-0"></span>**1** 

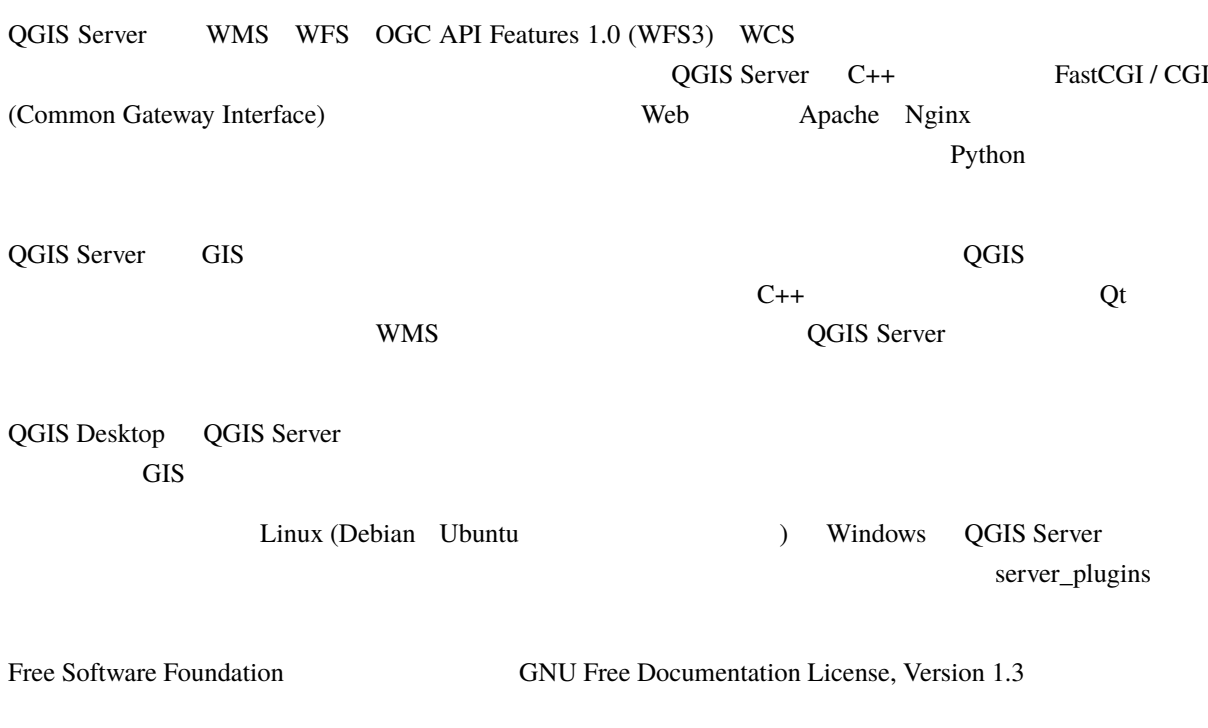

gnu\_fdl

# <span id="page-10-0"></span>**2.1 Debian**

<span id="page-10-1"></span>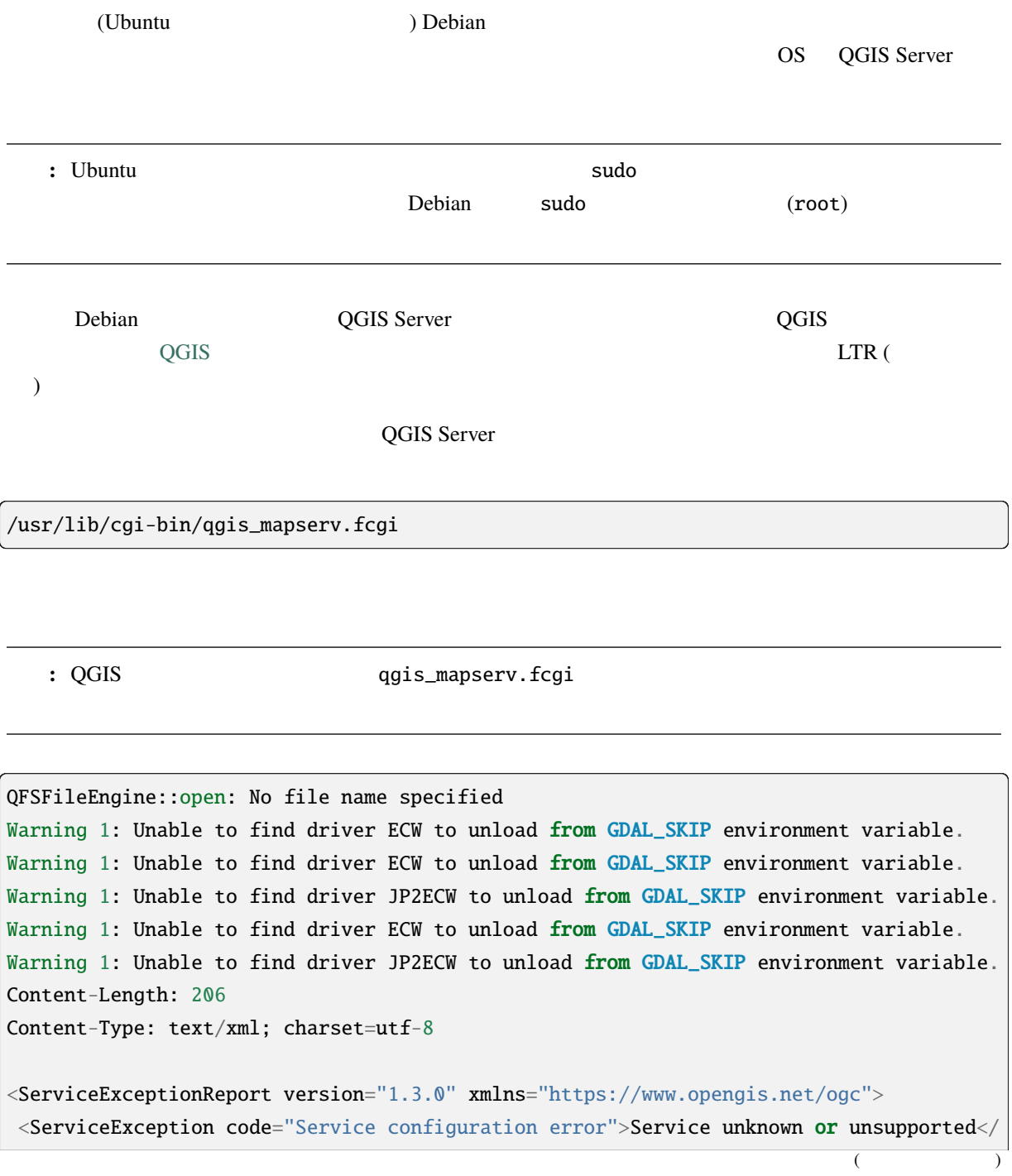

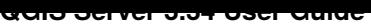

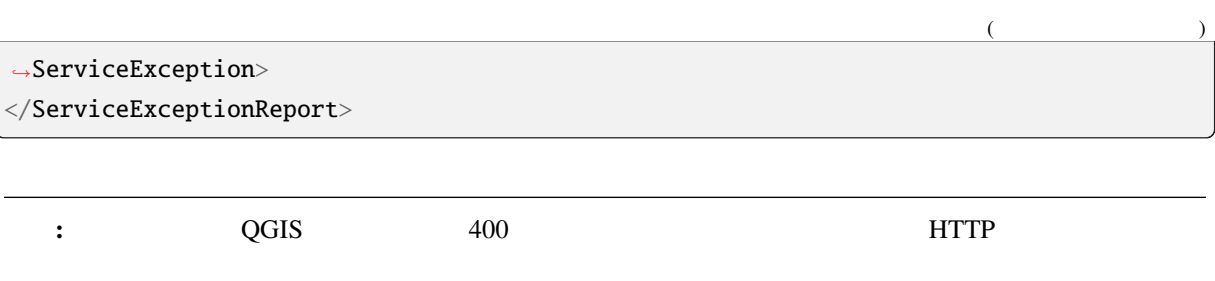

Application path not initialized Application path not initialized Warning 1: Unable to find driver ECW to unload from GDAL\_SKIP environment variable. Warning 1: Unable to find driver ECW to unload from GDAL\_SKIP environment variable. Warning 1: Unable to find driver JP2ECW to unload from GDAL\_SKIP environment variable. "Loading native module /usr/lib/qgis/server/libdummy.so" "Loading native module /usr/lib/qgis/server/liblandingpage.so" "Loading native module /usr/lib/qgis/server/libwcs.so" "Loading native module /usr/lib/qgis/server/libwfs.so" "Loading native module /usr/lib/qgis/server/libwfs3.so" "Loading native module /usr/lib/qgis/server/libwms.so" "Loading native module /usr/lib/qgis/server/libwmts.so" QFSFileEngine::open: No file name specified Content-Length: 102 Content-Type: application/json Server: QGIS FCGI server - QGIS version 3.22.6-Białowieża Status: 400 [{"code":"Bad request error","description":"Requested URI does not match any␣ *,→*registered API handler"}]

mkdir /home/qgis/projects/ cd /home/qgis/projects/ wget [https:/](https://github.com/qgis/QGIS-Training-Data/)/github.com/qgis/QGIS-Training-Data/archive/release\_3.22.zip unzip release\_3.22.zip mv QGIS-Training-Data-release\_3.22/exercise\_data/qgis-server-tutorial-data/world.qgs . mv QGIS-Training-Data-release\_3.22/exercise\_data/qgis-server-tutorial-data/ *,→*naturalearth.sqlite .

 $\overline{\text{GIS}}$ 

 $NGINX$ 

QGIS ウェイト インタートランス HTTP サーバー トランス Apache スピュータ Apache スピュータ

# **2.1.1** Apache HTTP

<span id="page-12-0"></span>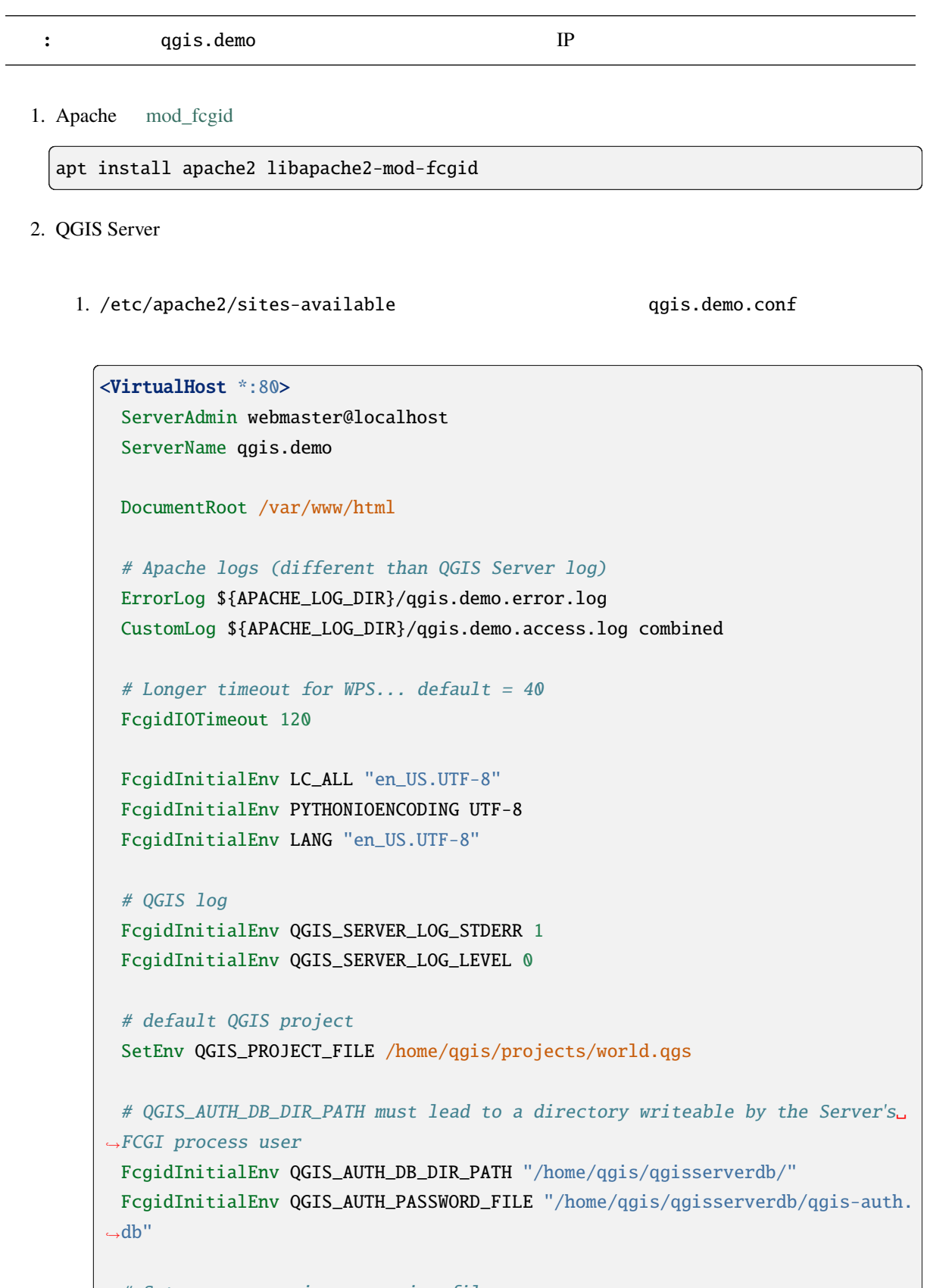

# Set pg access via pg\_service file

 $($ 

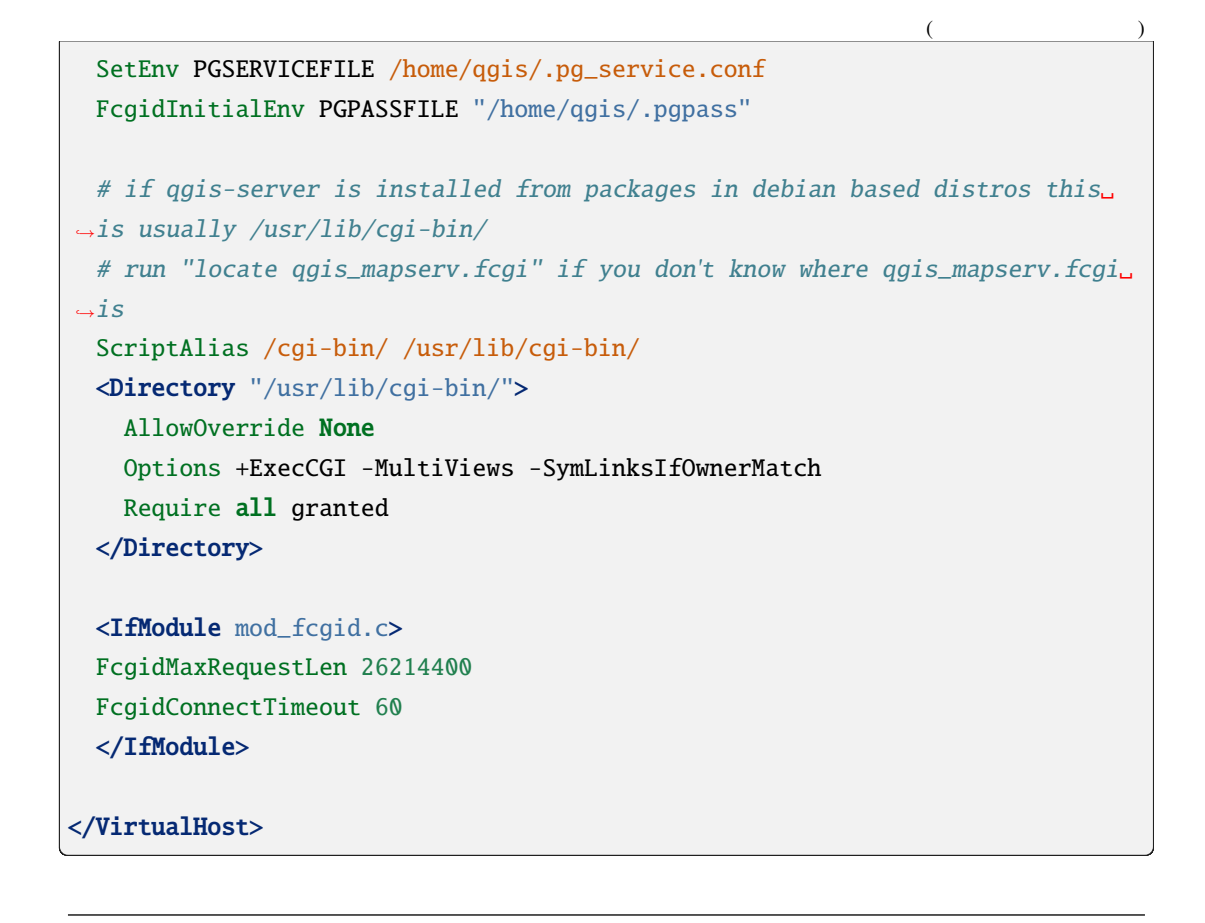

: https://www.tana.com/service pg\_service pg\_service  $\frac{1}{2}$ 

2. QGIS Server

```
mkdir -p /var/log/qgis/
chown www-data:www-data /var/log/qgis
mkdir -p /home/qgis/qgisserverdb
chown www-data:www-data /home/qgis/qgisserverdb
```
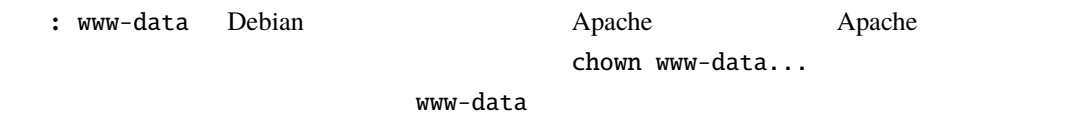

3.  $\qquad \qquad \text{"}fegid\qquad \qquad \text{mod}$ 

a2enmod fcgid a2ensite qgis.demo

4. Apache **Apache** 

systemctl restart apache2

5. Apache http://qgis.demo **and a contract a contract a contract a** qgis.demo<sup>></sup>

が誰かわかるようにクライアントシステムをセットアップする必要もあります。そのためには、hosts

#### 127.0.0.1 qgis.demo

```
# Replace 127.0.0.1 with the IP of your server.
sh -c "echo '127.0.0.1 qgis.demo' \gg /etc/hosts"
```
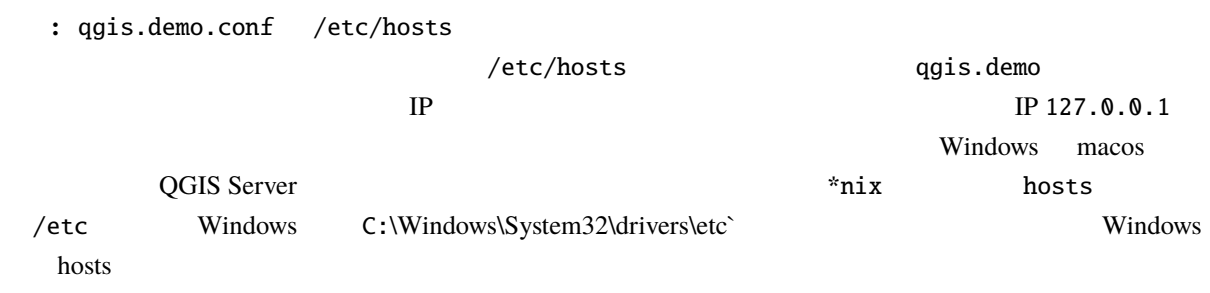

QGIS Server http://qgis.demo

http://qgis.demo/cgi-bin/qgis\_mapserv.fcgi?SERVICE=WMS&VERSION=1.3.0& *,→*REQUEST=GetCapabi[lities](http://qgis.demo)

### **2.1.2 NGINX HTTP Server**

<span id="page-14-0"></span>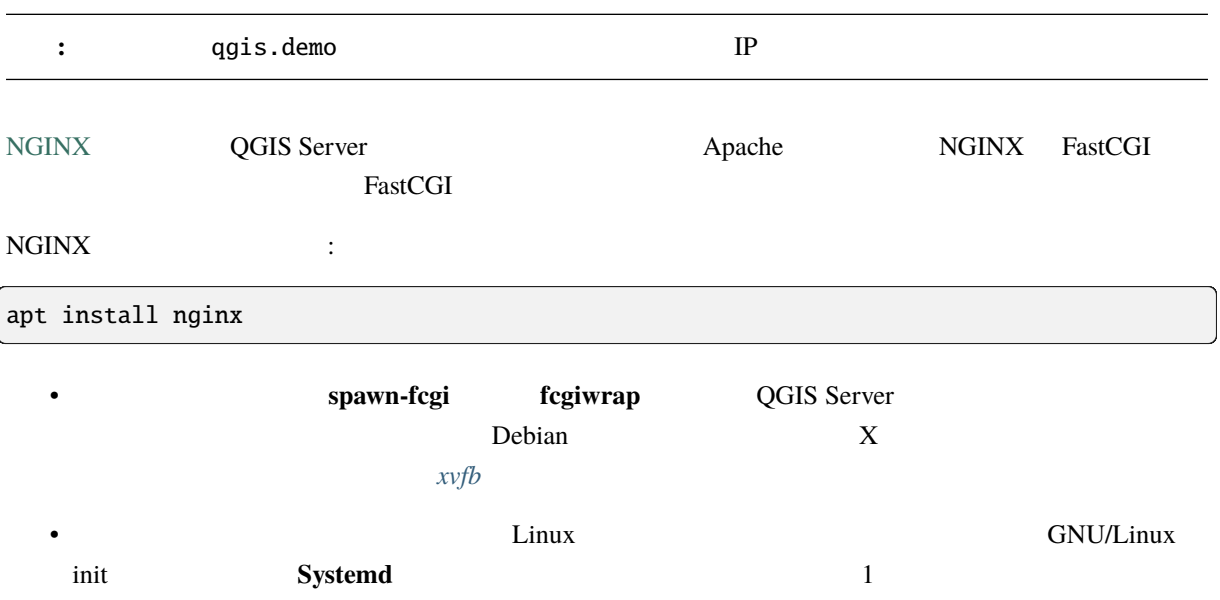

#### **NGINX**

ために重要です:

include fastcgi\_params; /etc/nginx/fastcgi\_params

```
fastcgi_param QUERY_STRING $query_string;
fastcgi_param REQUEST_METHOD $request_method;
fastcgi_param CONTENT_TYPE $content_type;
fastcgi_param CONTENT_LENGTH $content_length;
fastcgi_param SCRIPT_NAME $fastcgi_script_name;
fastcgi_param REQUEST_URI $request_uri;
fastcgi_param DOCUMENT_URI $document_uri;
fastcgi_param DOCUMENT_ROOT $document_root;
fastcgi_param SERVER_PROTOCOL $server_protocol;
fastcgi_param REQUEST_SCHEME $scheme;
fastcgi param HTTPS $https if not empty;
fastcgi_param GATEWAY_INTERFACE CGI/1.1;
fastcgi param SERVER SOFTWARE nginx/$nginx version;
fastcgi_param REMOTE_ADDR $remote_addr;
fastcgi_param REMOTE_PORT $remote_port;
fastcgi_param SERVER_ADDR $server_addr;
fastcgi_param SERVER_PORT $server_port;
fastcgi_param SERVER_NAME $server_name;
# PHP only, required if PHP was built with --enable-force-cgi-redirect
fastcgi_param REDIRECT_STATUS 200;
```
qgis-server-envar 
QGIS Server 
QGIS Server 
QGIS Server 
NGINX 
QGIS Server 
NGINX 
QGIS Server 
QGIS Server 
QGIS Server 
QUIS Server 
QUIS Server 
QUIS Server 
QUIS Server 
QUIS Server 
QUIS Server 
QUIS Server 
QUIS Se /etc/nginx/nginx.conf fastcgi\_param

```
location /qgisserver {
    gzip off;
    include fastcgi params:
    fastcgi_param QGIS_SERVER_LOG_STDERR 1;
    fastcgi_param QGIS_SERVER_LOG_LEVEL 0;
    fastcgi_pass unix:/var/run/qgisserver.socket;
}
```
### **FastCGI**

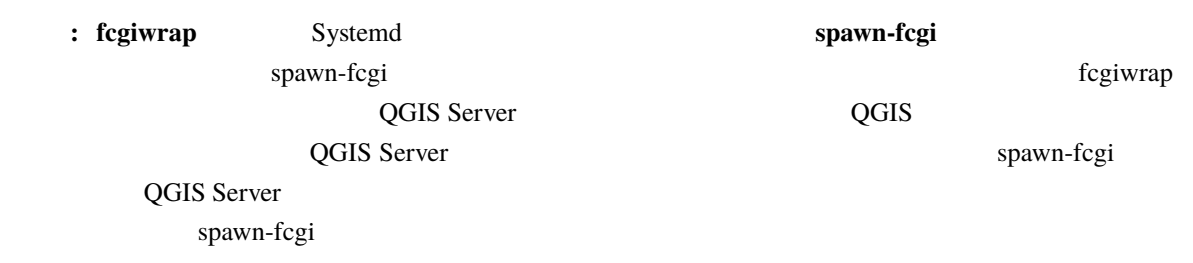

#### **spawn-fcgi**

spawn-fcgi :

1.  $\blacksquare$ 

[apt](https://redmine.lighttpd.net/projects/spawn-fcgi/wiki) install spawn-fcgi

2.  $NGINX$  :

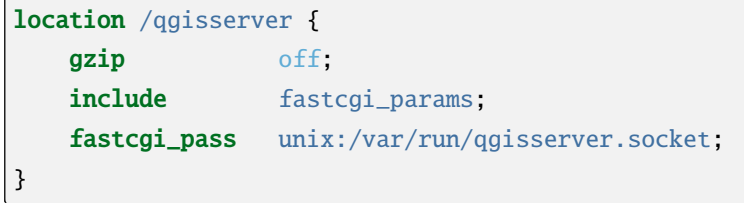

 $3.$  NGINX  $3.$ 

systemctl restart nginx

4. spawn-fcgi 
quarter expansion of the Server Contract of the Server Contract of the Server expansion of the Server expansion of the Server expansion of the Server expansion of the Server expansion of the Server expansion

```
spawn-fcgi -s /var/run/qgisserver.socket \
               -U www-data -G www-data -n \
               /usr/lib/cgi-bin/qgis_mapserv.fcgi
```
QGIS Server http://qgis.demo/qgisserver

: spawn-fcgi enterprise to the set of the set of the set of the set of the set of the set of the set of the set of the set of the set of the set of the set of the set of the set of the set of the set of the set of the set

export QGIS\_SERVER[\\_LOG\\_STDERR=1](http://qgis.demo/qgisserver)

QGIS Server init systemd 1.  $/etc/system d/system/qgis-server.servic$ 

#### [Unit]

Description=QGIS server After=network.target

### [Service]

;; set env var as needed ;Environment="LANG=en\_EN.UTF-8" ;Environment="QGIS\_SERVER\_PARALLEL\_RENDERING=1" ;Environment="QGIS\_SERVER\_MAX\_THREADS=12" ;Environment="QGIS\_SERVER\_LOG\_LEVEL=0" ;Environment="QGIS\_SERVER\_LOG\_STDERR=1" ;; or use <sup>a</sup> file: ;EnvironmentFile=/etc/qgis-server/env

ExecStart=spawn-fcgi -s /var/run/qgisserver.socket -U www-data -G www-data -n / *,→*usr/lib/cgi-bin/qgis\_mapserv.fcgi

### [Install]

WantedBy=multi-user.target

#### $2.$

systemctl enable --now qgis-server

: spawn-fcgi 
QGIS Server

### **fcgiwrap**

fcgiwrap **spawn-fcgi** 

1.  $\blacksquare$ 

### [apt](https://www.nginx.com/resources/wiki/start/topics/examples/fcgiwrap/) install fcgiwrap

2.  $NGINX$  :

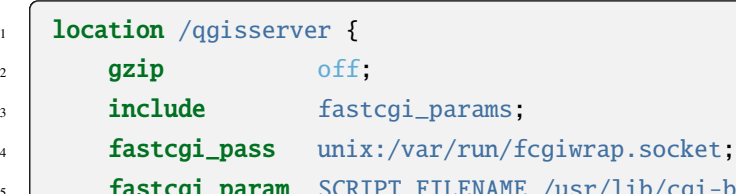

5 **fastcgi\_param** SCRIPT\_FILENAME /usr/lib/cgi-bin/qgis\_mapserv.fcgi;

3. NGINX **fcgiwrap** :

6 }

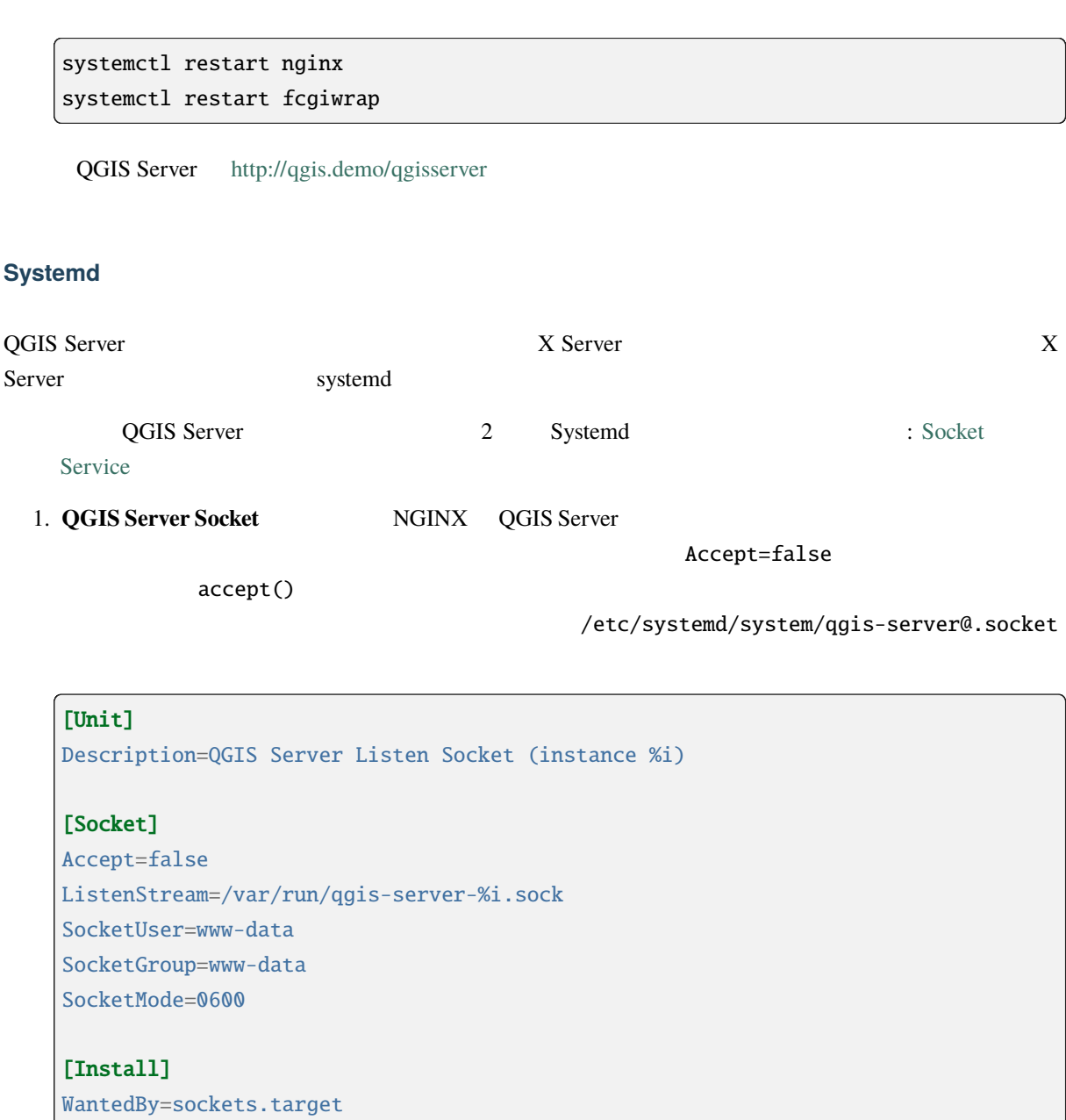

 $2.$ 

for i in 1 2 3 4; do systemctl enable --now qgis-server@\$i.socket; done

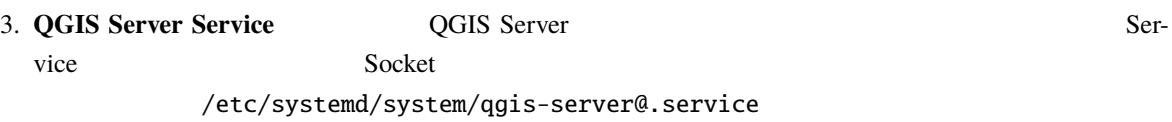

StandardInput=socket ということになっている。

```
[Unit]
Description=QGIS Server Service (instance %i)
```
### [Service]

User=www-data

 $($ 

Group=www-data StandardOutput=null StandardError=journal StandardInput=socket ExecStart=/usr/lib/cgi-bin/qgis\_mapserv.fcgi EnvironmentFile=/etc/qgis-server/env

#### [Install]

WantedBy=multi-user.target

: QGIS Server  $/etc/qgis-server/env$ 

(and  $($ 

QGIS\_PROJECT\_FILE=/etc/qgis/myproject.qgs QGIS\_SERVER\_LOG\_[STDERR=1](#page-122-2) QGIS\_SERVER\_LOG\_LEVEL=3

 $4.$ 

for i in 1 2 3 4; do systemctl enable --now qgis-server@\$i.service; done

#### 5. NGINX HTTP

```
upstream qgis-server_backend {
   server unix:/var/run/qgis-server-1.sock;
   server unix:/var/run/qgis-server-2.sock;
   server unix:/var/run/qgis-server-3.sock;
   server unix:/var/run/qgis-server-4.sock;
}
server {
   …
  location /qgis-server {
       gzip off;
       include fastcgi_params;
       fastcgi_pass qgis-server_backend;
   }
}
```
6.  $NGINX$ 

systemctl restart nginx

Oslandia

### **2.1.3 Xvfb**

<span id="page-20-0"></span>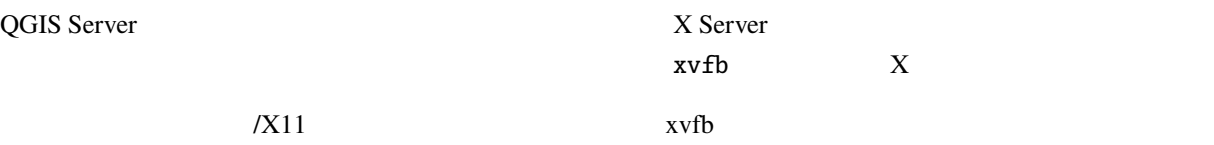

https://www.itopen.it/qgis-server-setup-notes/

1.  $\blacksquare$ 

apt install xvfb

2.  $/etc/system/dystem/xvfb.service$  :

[Unit]

Description=X Virtual Frame Buffer Service After=network.target

#### [Service]

```
ExecStart=/usr/bin/Xvfb :99 -screen 0 1024x768x24 -ac +extension GLX +render -
,→noreset
```
### [Install]

WantedBy=multi-user.target

3. xvfb.service

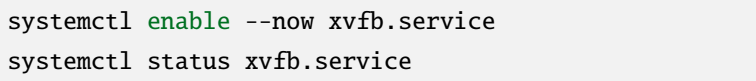

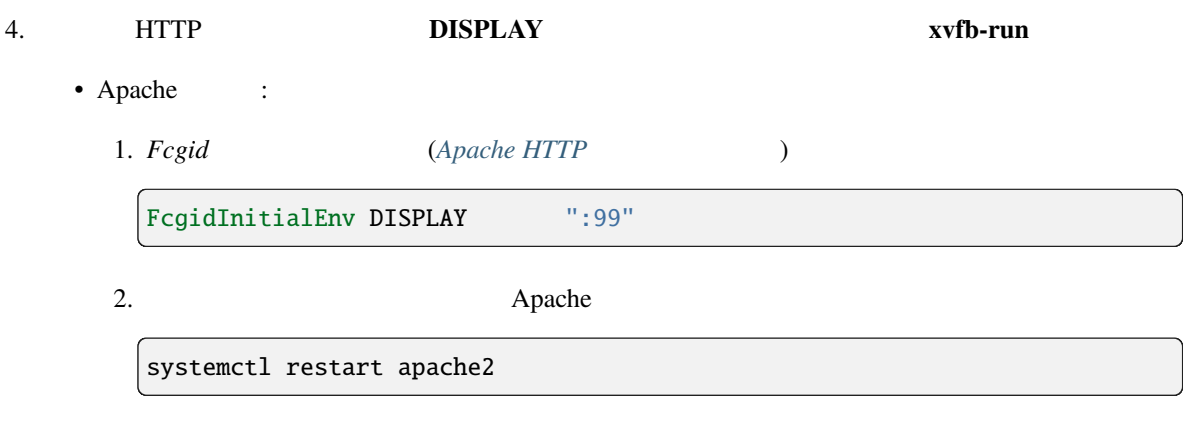

### • NGINX

- xvfb-run spawn-fcgi

xvfb-run /usr/bin/spawn-fcgi -f /usr/lib/cgi-bin/qgis\_mapserv.fcgi \ -s /tmp/qgisserver.socket \ -G www-data -U www-data -n

**–** HTTP **DISPLAY** 

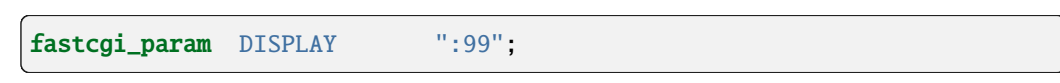

### **2.2 Windows**

<span id="page-21-0"></span>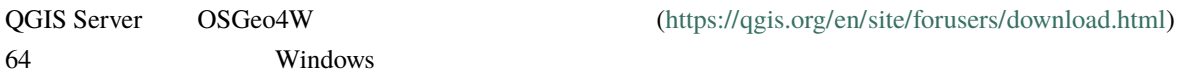

- 1. OSGeo4W
- 2. "Advanced Install" **QGIS Desktop**, **QGIS Server apache**, **mod\_fcgid**

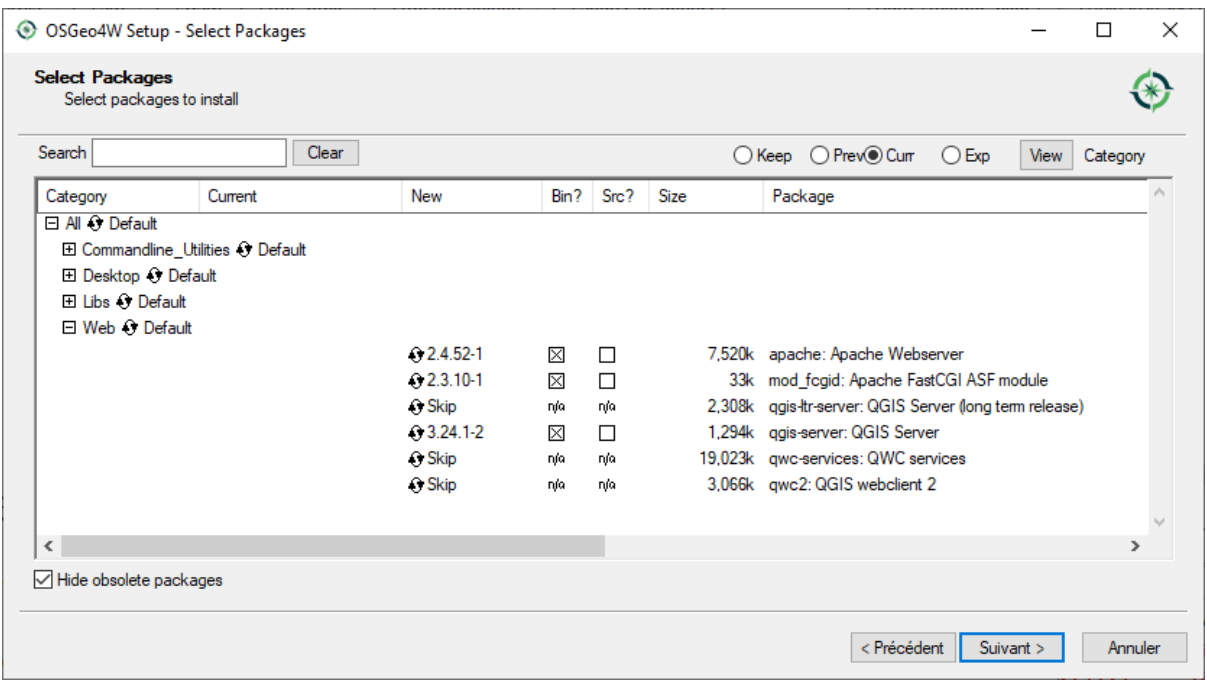

- 3. Apache Windows
	- 1. Right-click the OSGeo4W.bat file at the root of the C:\OSGeo4W\ folder (if the default installation paths have been used) and select *Run as administrator*
	- 2. apache-install.bat

```
> apache-install.bat
Installing the 'Apache OSGeo4W Web Server' service
The 'Apache OSGeo4W Web Server' service is successfully installed.
Testing httpd.conf....
Errors reported here must be corrected before the service can be started.
...
```
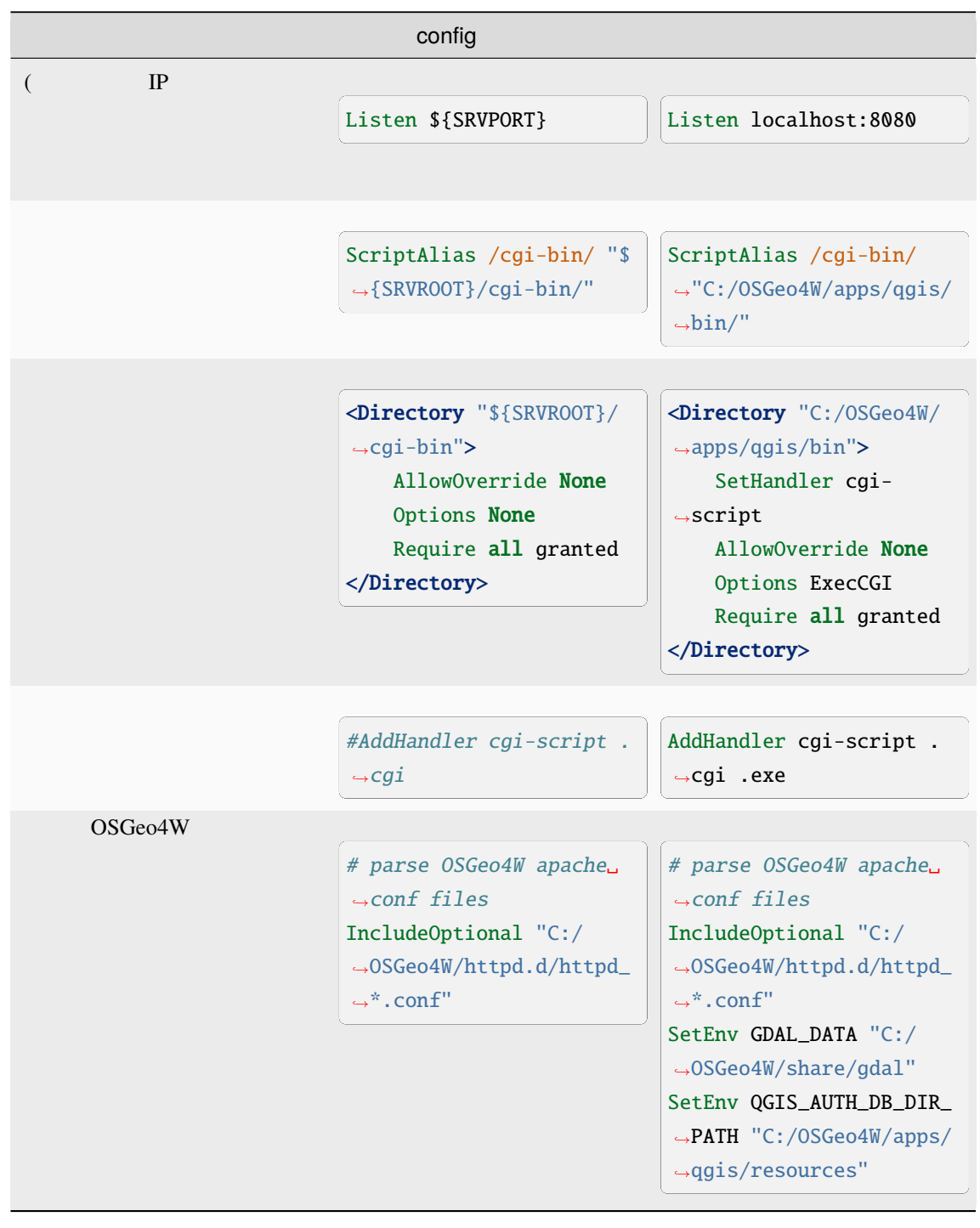

4. Edit the C:\OSGeo4w\apps\apache\conf\httpd.conf file with the following changes (various other combinations are possible):

### 5. Apache

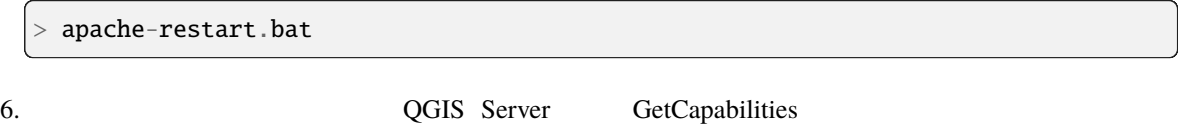

<span id="page-23-0"></span>localhost:8080 IP http://localhost:8080/cgi-bin/qgis\_mapserv.fcgi.exe?SERVICE=WMS&VERSION=1.3.0& *,→*REQUEST=GetCapabilities :file:`XML` **2.3** プロジェクトを供給する QGIS Server  $QGIS$  $CRS$ /home/qgis/projects/ world.qgs  $\overline{A}$ • airports • places • countries

今のところ、完全なリクエストを理解する必要はありませんが、ウェブブラウザで次のように *countries*

• countries\_shapeburst

QGIS Server

Apache HTTP Server

http://qgis.demo/cgi-bin/qgis\_mapserv.fcgi? MAP=/home/qgis/projects/world.qgs& LAYERS=countries& SERVICE=WMS& VERSION=1.3.0& REQUEST=GetMap& CRS=EPSG:4326& WIDTH=400& HEIGHT=200& BBOX=-90,-180,90,180

#### NGINX HTTP

http://qgis.demo/qgisserver? MAP=/home/qgis/projects/world.qgs& LAYERS=countries&

 $($ 

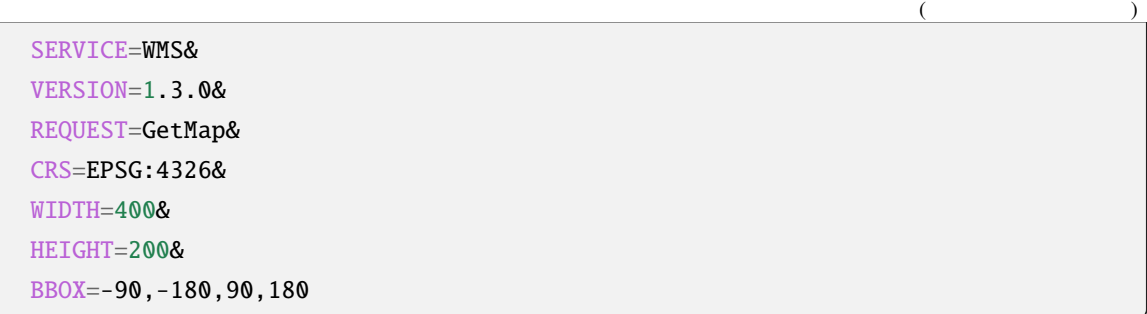

### QGIS Server

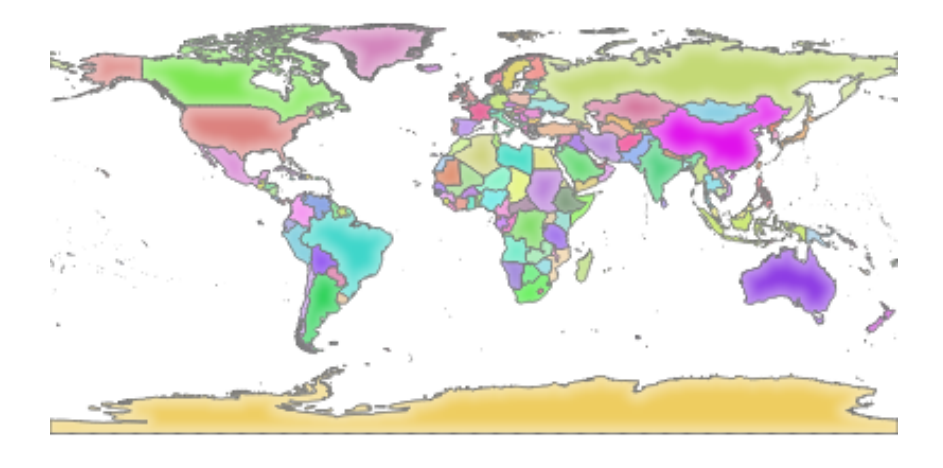

2.1: GetMap

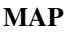

#### **MAP** QGIS\_PROJECT\_FILE

(qgis-server-envar )

spawn-fcgi

```
export QGIS_PROJECT_FILE=/home/qgis/projects/world.qgs
spawn-fcgi -f /usr/lib/bin/cgi-bin/qgis_mapserv.fcgi \
           -s /var/run/qgisserver.socket \
           -U www-data -G www-data -n
```
### <span id="page-24-0"></span>**2.4**  $\blacksquare$

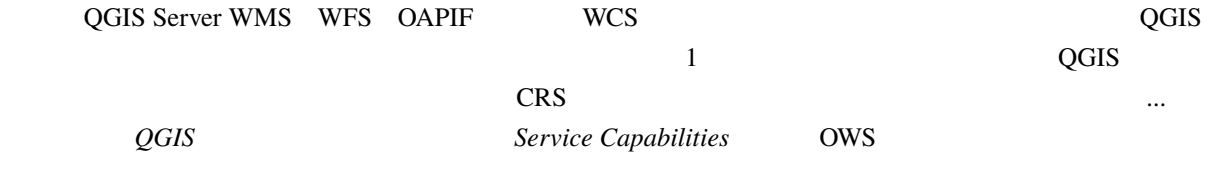

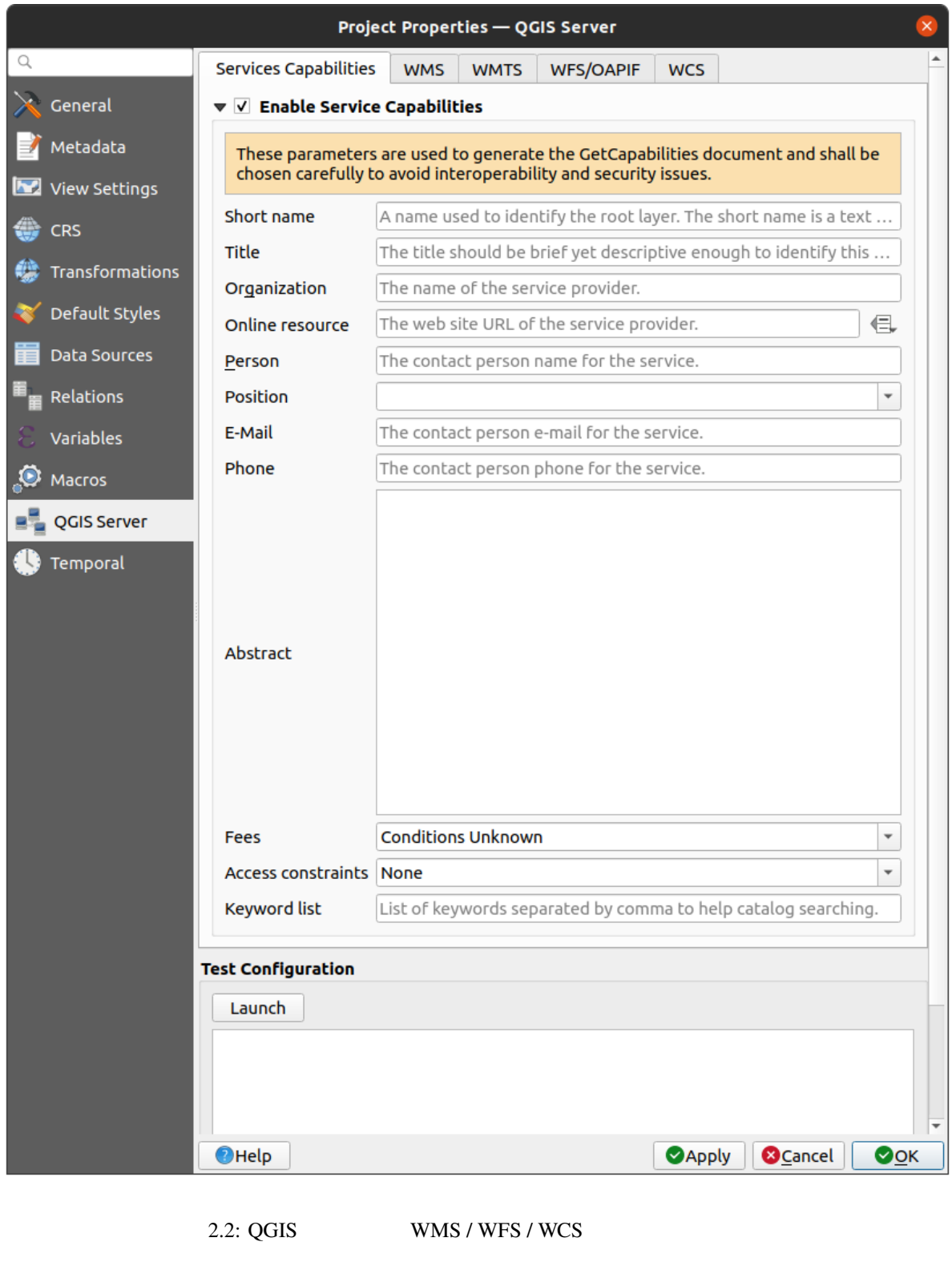

Service Capabilities WMS WFS WCS GetCapabilities **■** *Service Capabilities* QGIS Server cgi-bin wms\_metadata.xml

### <span id="page-26-0"></span>**2.4.1 WMS**

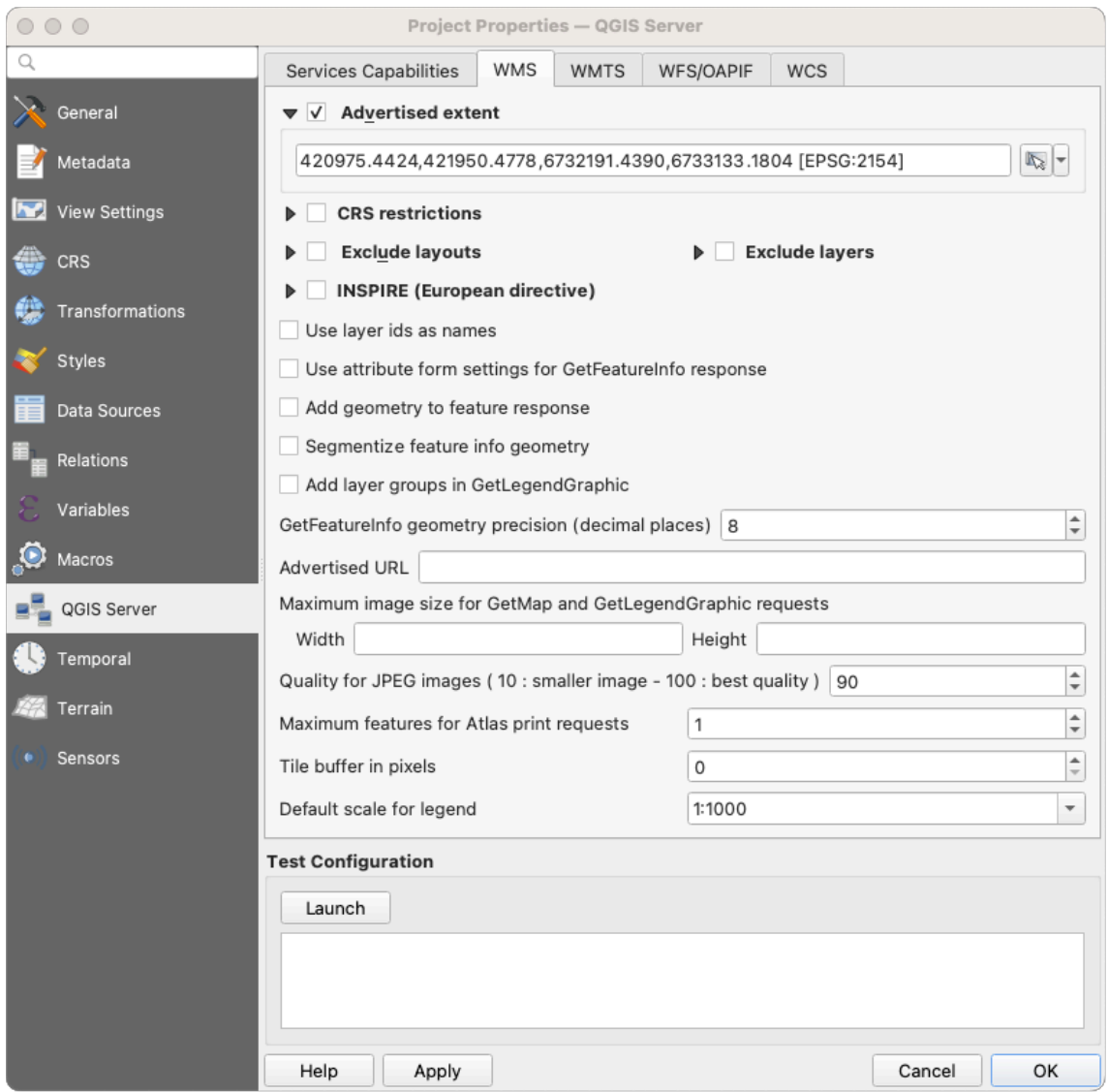

 $2.3:$  WMS

In the *WMS capabilities* tab, check *Advertised extent* to define the extent advertised in the WMS GetCapabilities response. The spatial extent selector widget helps you enter the extent as a xmin, xmax, ymin, ymax text or pick it from the map canvas, layers, bookmarks...

By checking *CRS restrictions*, you can restrict in which coordinate reference systems (CRS) QGIS Server will offer to render maps. It is recommended that you restrict the offered CRS as this reduces the size of the WMS GetCapabilities response. Use the **button below to select those CRSs from the Coordinate Reference System** Selector, or click *Used* to add the CRSs used in the QGIS project to the list.

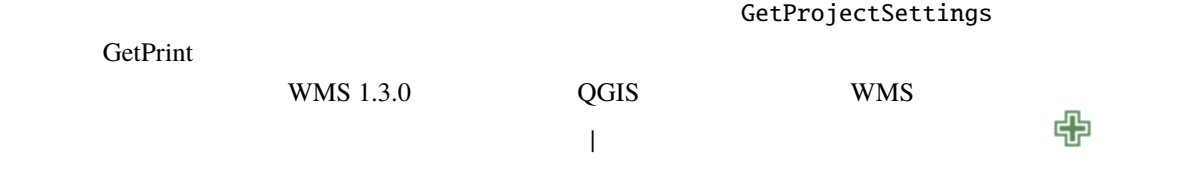

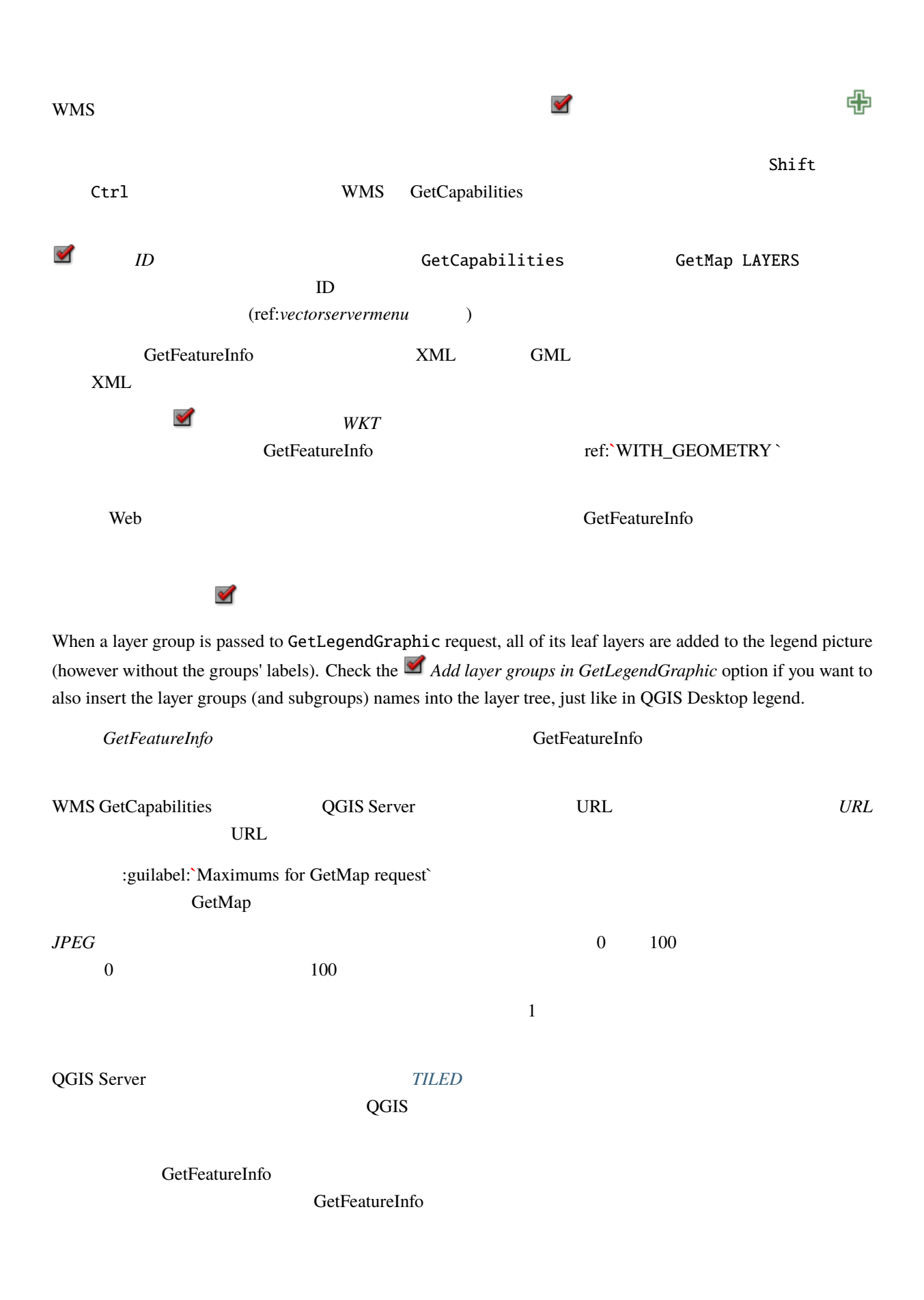

### <span id="page-28-0"></span>**2.4.2 WMTS**

WMTS WMTS WMTS **EXAMUS** 

Project Properties - QGIS Server  $\Omega$ Services Capabilities WMS WMTS WFS/OAPIF **WCS**  $\lambda$  General ▼ Published layers - Published Metadata **PNG JPEG** Layer  $\mathcal{I}$ Project . . ojece<br>▶ Water Group View Settings water Group<br>shapefiles — tundra<br>shapefiles — trees<br>shapefiles — trails (,,,, CRS shapefiles — trails<br>shapefiles — storagep<br>shapefiles — railroads<br>shapefiles — pipelines<br>shapefiles — landice Transformations Default Styles **Data Sources** ≡ shapefiles — grassland<br>shapefiles — builtups<br>shapefiles — airports  $\equiv$  Relations  $\overline{\text{csv}}$  – elevp Variables climate **Boundaries Group** Macros  $\overline{\phantom{a}}$  Grids **DE QGIS Server CRS** - Published Top Left Min. scale Last level Temporal υ,  $\blacktriangleleft$  $\div$ 5000 Minimum scale **Advertised URL Test Configuration** Launch  $\bigcirc$ Help Apply **3** Cancel  $\bullet$ <sup>O</sup>

2.4: WMTS

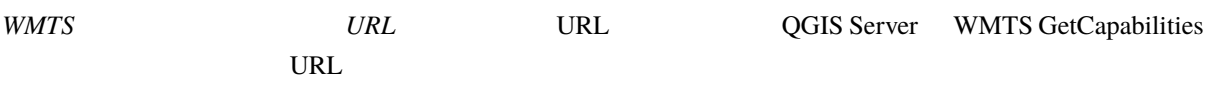

### <span id="page-29-0"></span>**2.4.3 WFS/OAPIF**

*WFS/OAPIF* WFS OAPIF

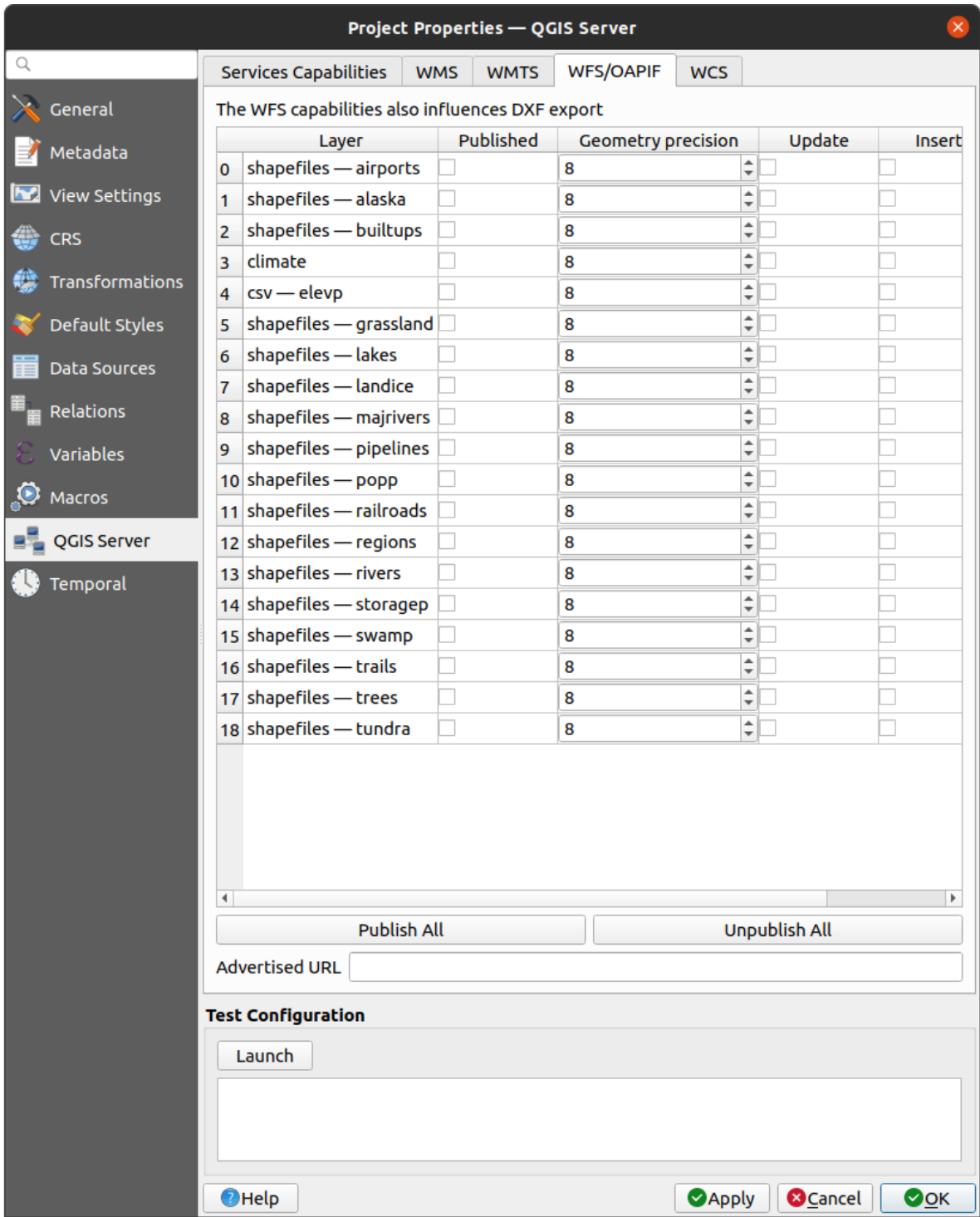

2.5: WFS/OAPIF

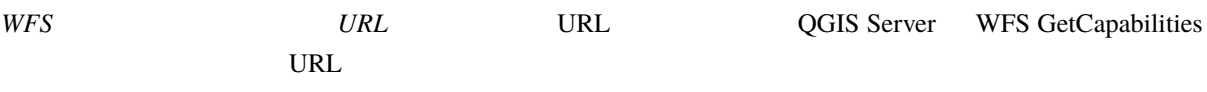

### <span id="page-30-0"></span>**2.4.4 WCS**

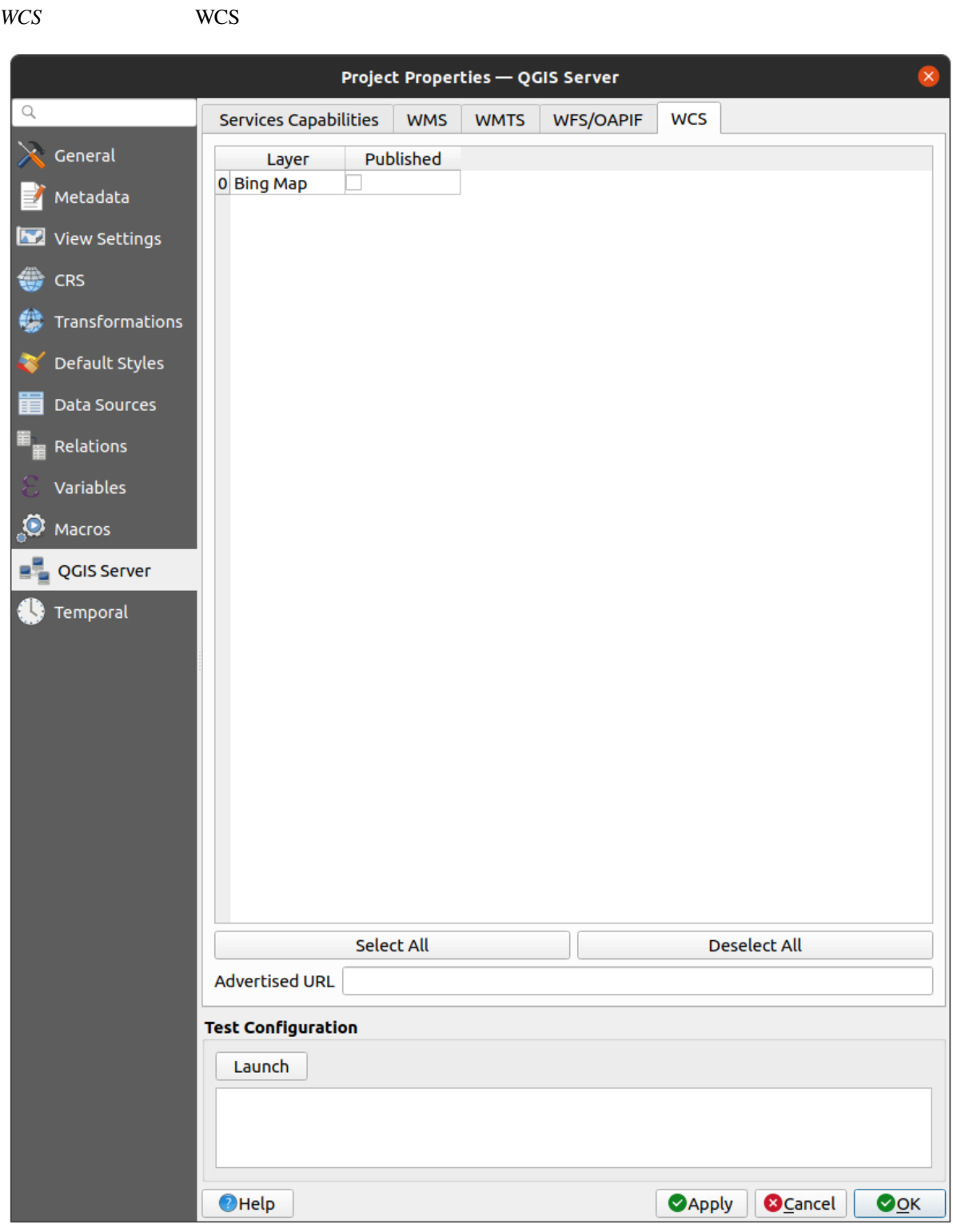

2.6: WCS

| WCS | URL | URL | <b>QGIS Server</b> WCS GetCapabilities |
|-----|-----|-----|----------------------------------------|
|     | URL |     |                                        |

### **2.4.5 OWS**

<span id="page-31-0"></span>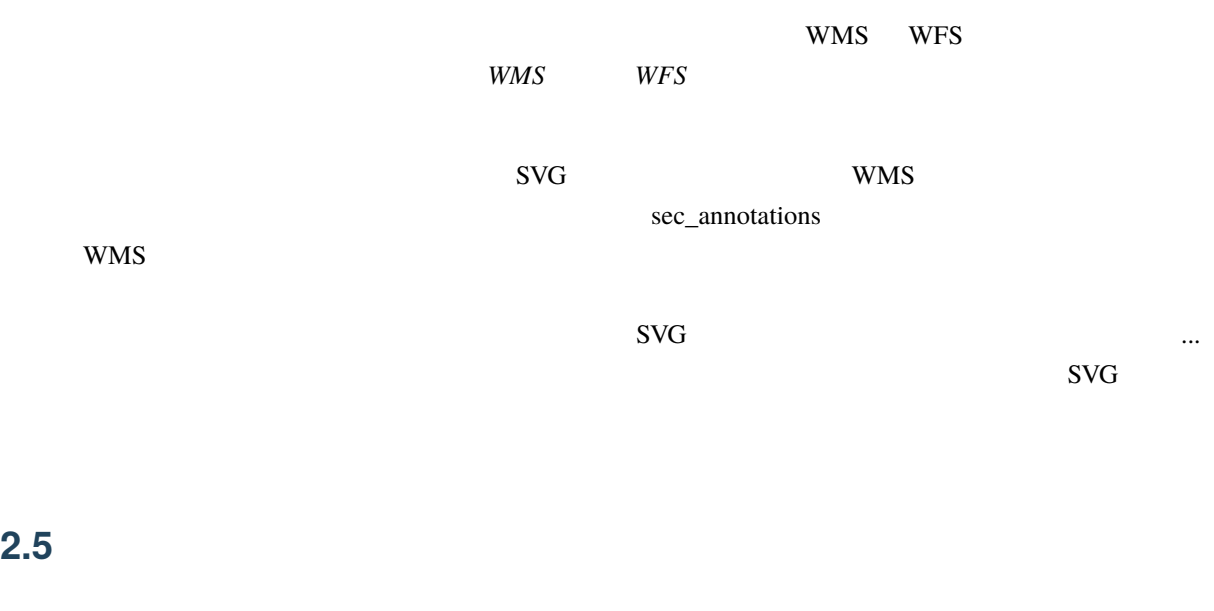

<span id="page-31-1"></span>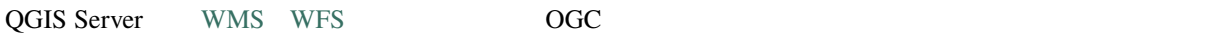

# **2.5.1 QGIS Desktop**

<span id="page-31-2"></span>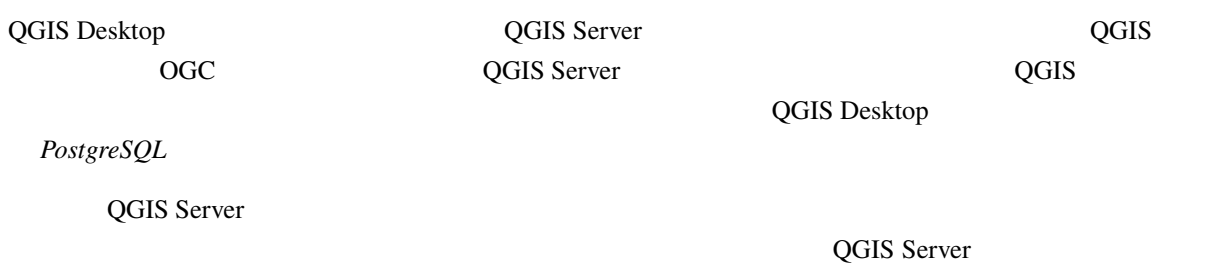

# **2.5.2 MapProxy**

<span id="page-31-3"></span>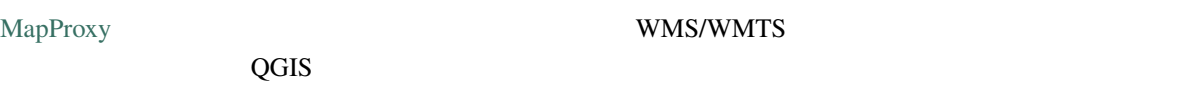

### **2.5.3 QWC2**

<span id="page-32-0"></span>QWC2 QGIS Server Web

<span id="page-34-0"></span>**QGIS Open Geospatial Consortium OGC** 

- WMS 1.1.1  $1.3.0$
- WFS  $1.0.0$   $1.1.0$
- OGC API Features (WFS3)
- WCS  $1.0.0$  1.1.1
- WMTS 1.0.0

QGIS レンダリングエンジンのおかげでもあるまままでもあります。

# $3.1$

<span id="page-34-1"></span>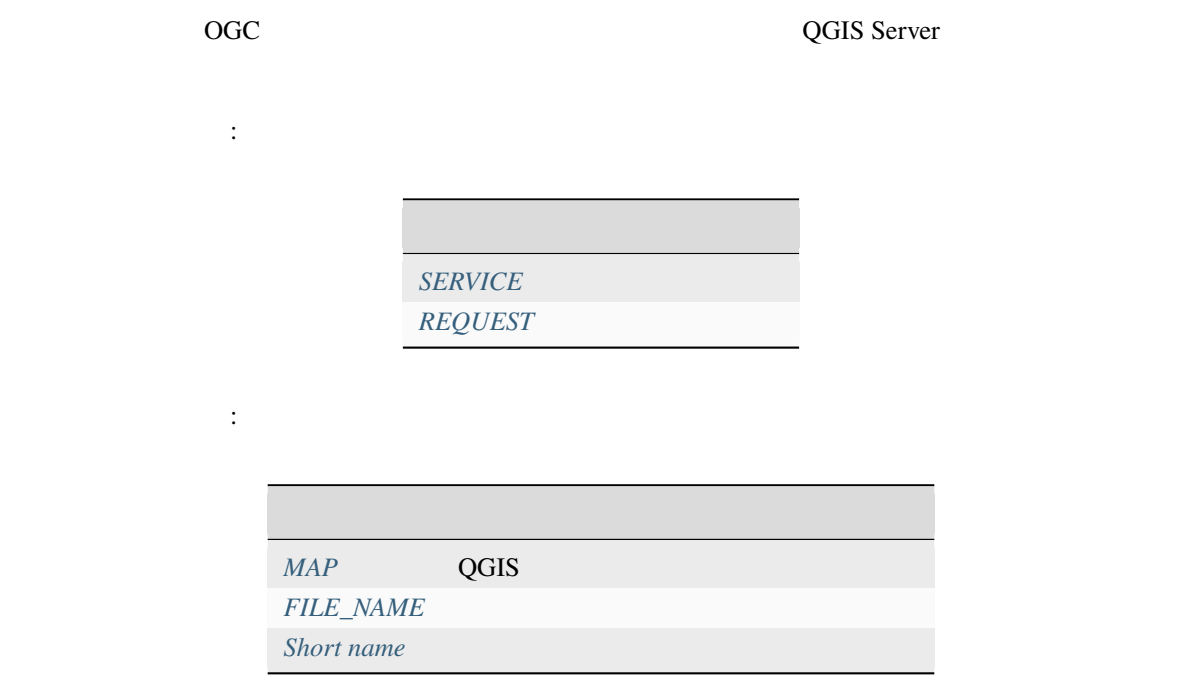

### **3.1.1 SERVICE**

SERVICE=NAME

<span id="page-35-0"></span>**WMS** URL :

http://localhost/qgisserver? SERVICE=WMS &...

**:** *WFS3 (OGC API Features)* REST

### **3.1.2 REQUEST**

<span id="page-35-1"></span>REQUEST=RequestName

**GetCapabilities** URL :

http://localhost/qgisserver? REQUEST=GetCapabilities &...

**: WFS3 (OGC API Features) REST** 

### **3.1.3 MAP**

<span id="page-35-2"></span> $QGIS$ qgis\_mapserv.fcgi  $\overline{QGIS}$  MAP **QGIS\_PROJECT\_FILE**  $QGIS$ MAP 
server\_env\_ariables 
server\_env\_ariables

URL :

http://localhost/qgisserver? MAP=/tmp/QGIS-Training-Data/exercise\_data/qgis-server-tutorial-data/world.qgs &...
# **3.1.4 FILE\_NAME**

<span id="page-36-0"></span>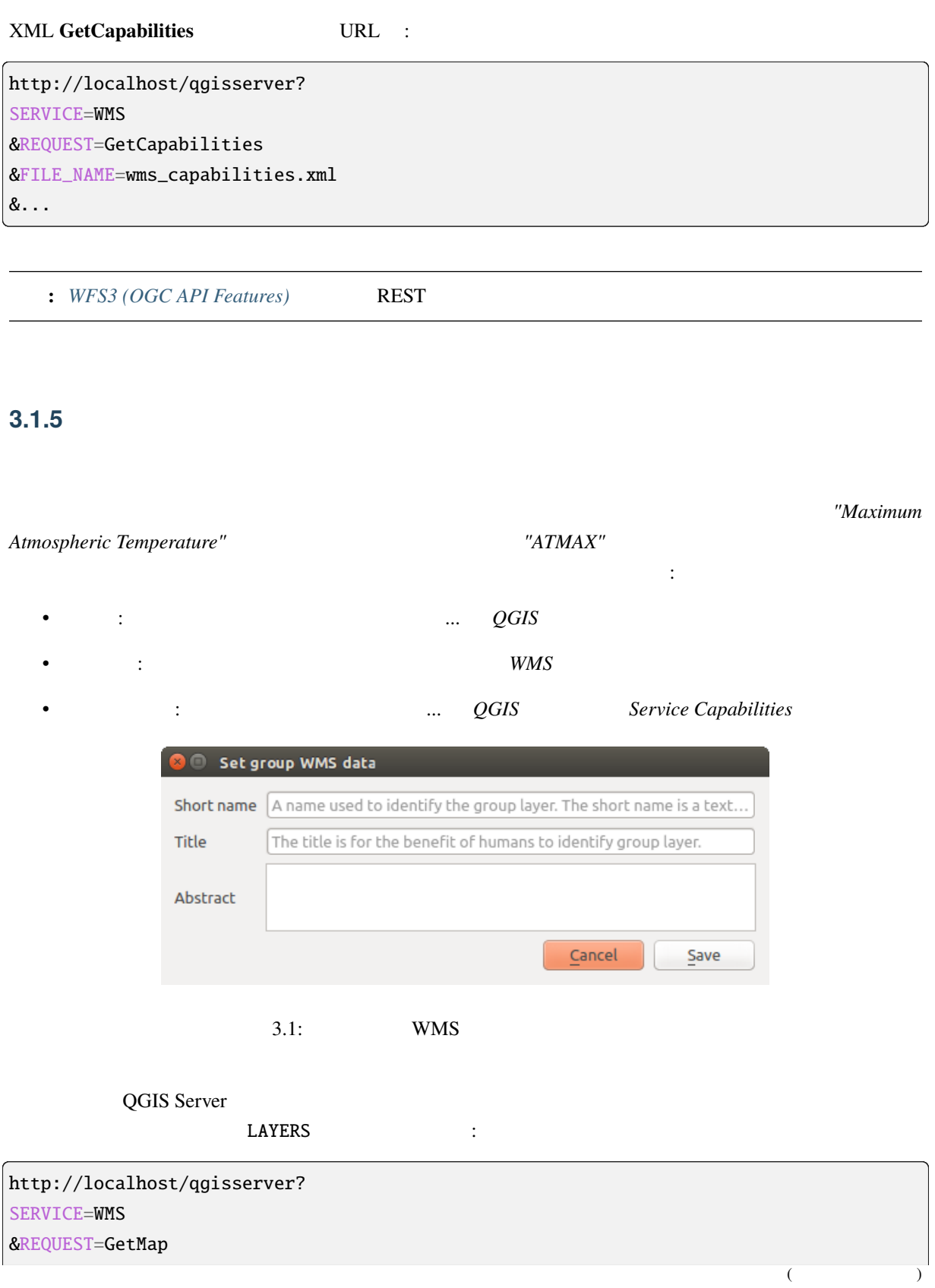

&LAYERS=shortname1,shortname2 &...

# $3.2$  **Web** (WMS)

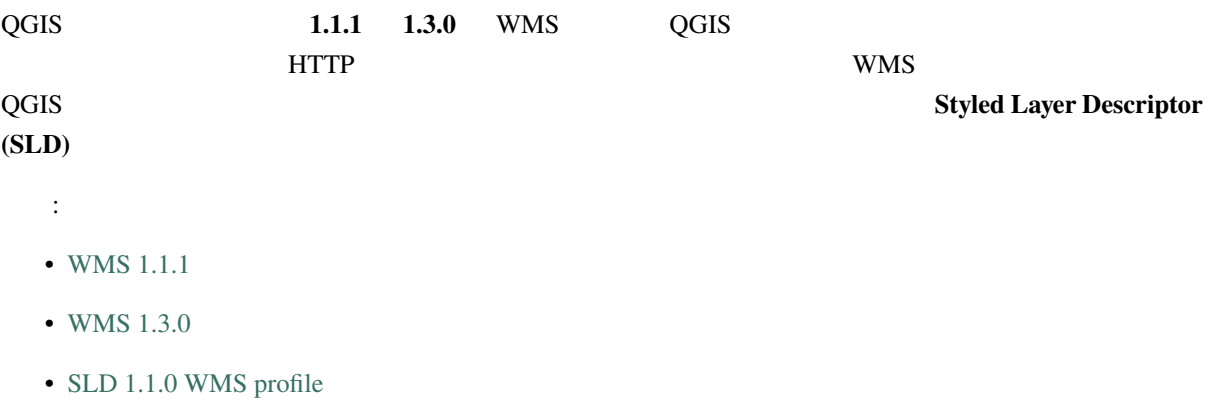

### QGIS [Server](https://portal.ogc.org/files/?artifact_id=14416&format=pdf)

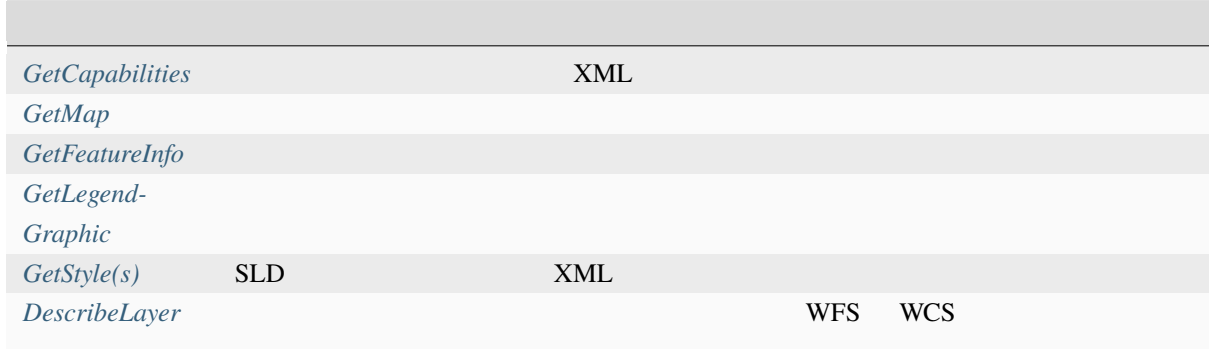

## [QGIS Server](#page-70-0)

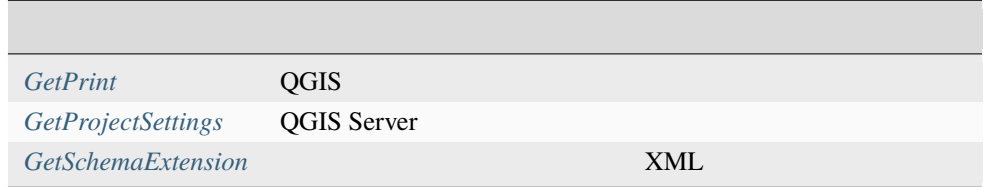

(and  $($ 

## **3.2.1 GetCapabilities**

<span id="page-38-0"></span>OGC WMS 1.1.1 1.3.0 **GetCapabilities** : *SERVICE* Yes (WMS) *REQUEST* Yes (**GetCapabilities**) *VERSION* No

#### **GetCapabilities** 3

*MAP* Yes QGIS

#### URL  $\qquad$  :

http://localhost/qgisserver? SERVICE=WMS &VERSION=1.3.0 &REQUEST=GetCapabilities

## **3.2.2 GetMap**

<span id="page-38-1"></span>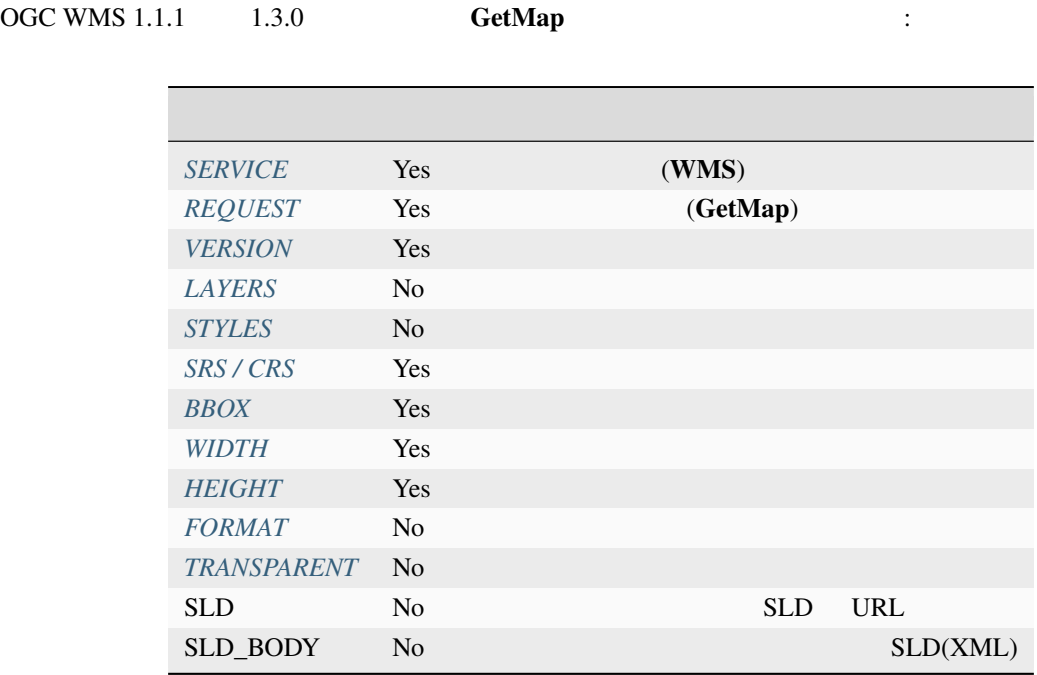

がサポートされています:

**QGIS Server** The Team of *redlining external WMS layers* 

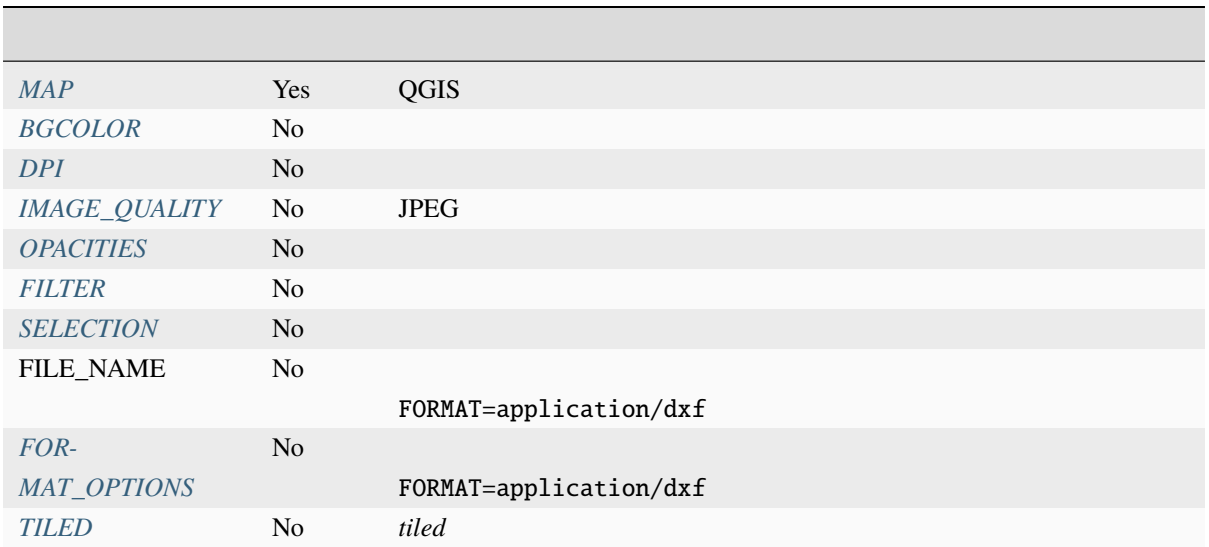

## $URL :$

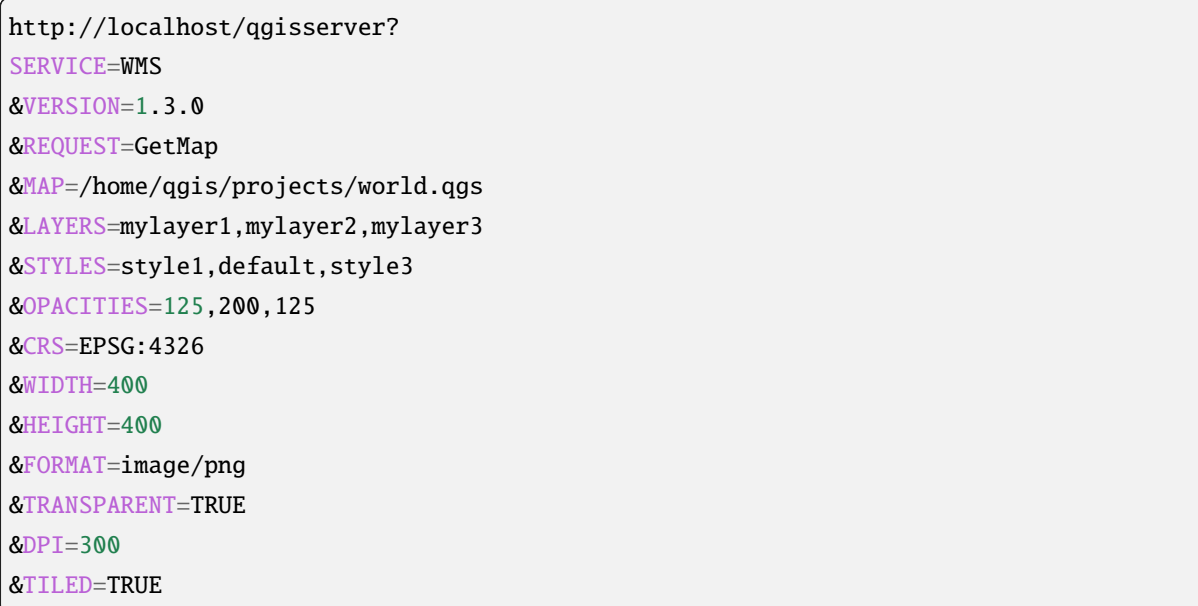

### **VERSION**

<span id="page-39-0"></span>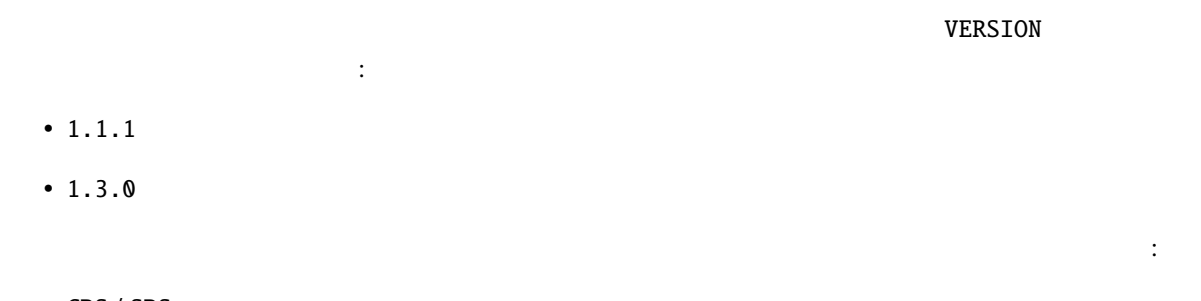

- CRS / SRS
- BBOX

#### **LAYERS**

QGIS Server the contract of the server that the server that the server  $\ddot{\mathbf{C}}$ 

• 短い名前

<span id="page-40-0"></span>• the layer id: the project option allowing to select layers by their id is in *QGIS Server WMS* tab of the *Project Properties...* dialog. Check the *Use layer ids as names* checkbox to activate this option.

default

http://localhost/qgisserver? SERVICE=WMS &REQ[UEST=GetM](#page-36-0)ap &LAYERS=mylayerid1,mylayerid2 &...

#### <span id="page-40-1"></span>**STYLES**

<span id="page-40-2"></span>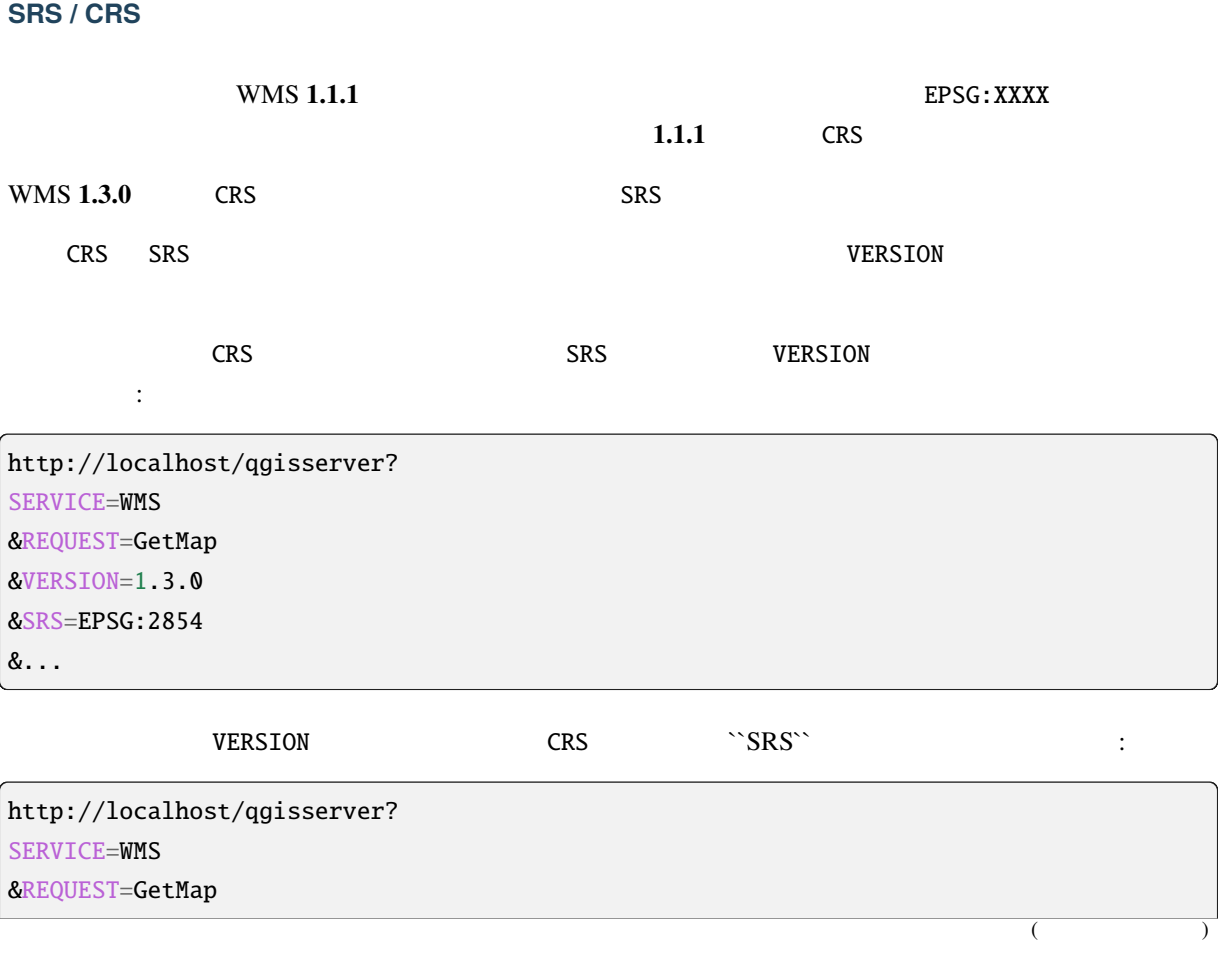

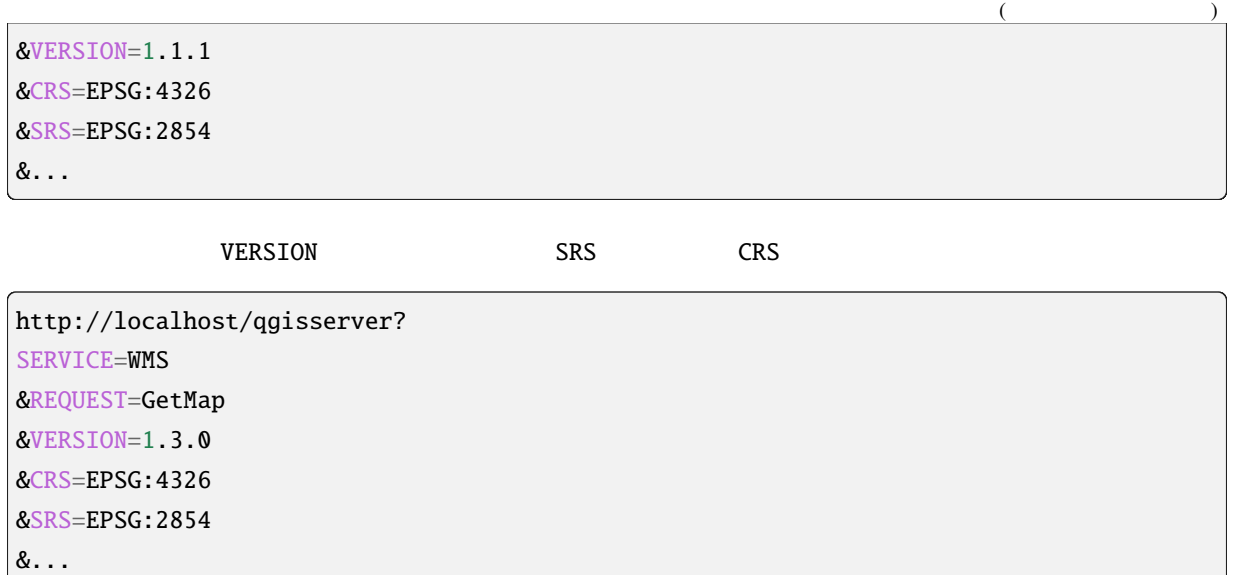

### <span id="page-41-0"></span>**BBOX**

 $CRS$ 

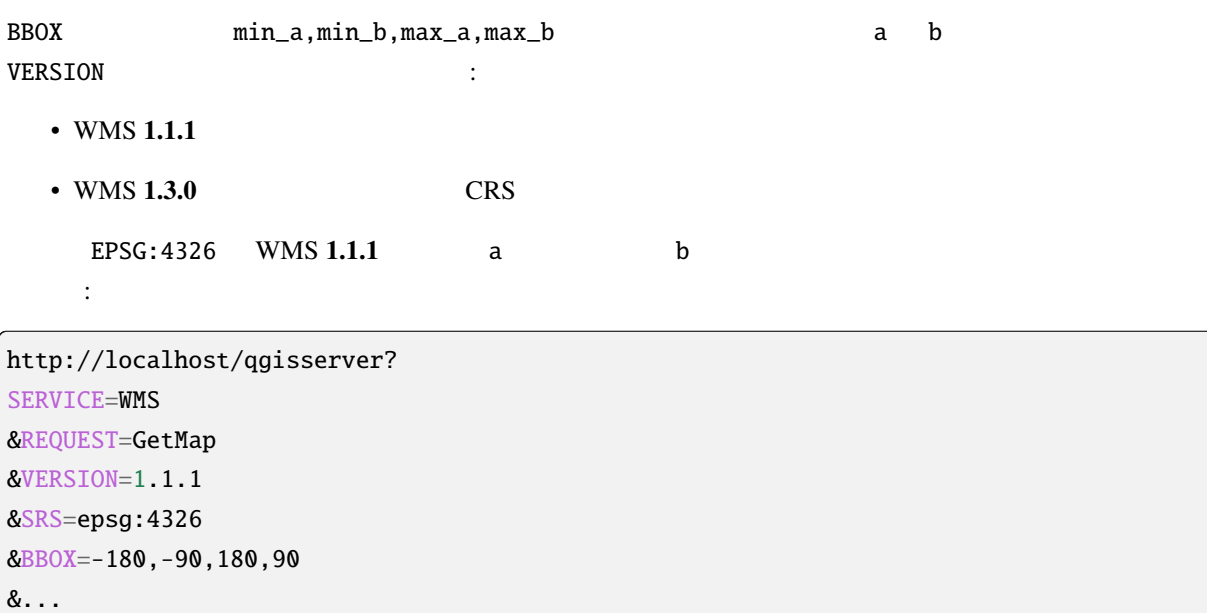

**WMS 1.3.0** BPSG  $\vert$  a b

http://localhost/qgisserver? SERVICE=WMS &REQUEST=GetMap &VERSION=1.3.0 &CRS=epsg:4326

 $\overline{C}$ 

(and  $($ 

&BBOX=-90,-180,90,180 &...

#### <span id="page-42-0"></span>**WIDTH**

<span id="page-42-1"></span>**HEIGHT**

## <span id="page-42-2"></span>**FORMAT**

- jpg
- jpeg
- image/jpeg
- image/png
- image/png; mode=1bit
- image/png; mode=8bit
- image/png; mode=16bit
- image/webp
- application/dxf: WFS  $\overline{D}$

URL :

http://localhost/qgisserver? SERVICE=WMS&VERSION=1.3.0 &REQUEST=GetMap &FORMAT=application/dxf &LAYERS=Haltungen,Normschacht,Spezialbauwerke &CRS=EPSG%3A21781 &BBOX=696136.28844801,245797.12108743,696318.91114315,245939.25832905 &WIDTH=1042 &HEIGHT=811 &FORMAT\_OPTIONS=MODE:SYMBOLLAYERSYMBOLOGY;SCALE:250 &FILE\_NAME=plan.dxf

このパラメータは、マップ画像の形式を指定するために使うことができます。使用可能な値は次の通りです:

#### <span id="page-43-2"></span>**TRANSPARENT**

- りです(大文字と小文字は区別されません):
	- TRUE
	- FALSE

FORMAT PNG

## <span id="page-43-0"></span>**BGCOLOR**

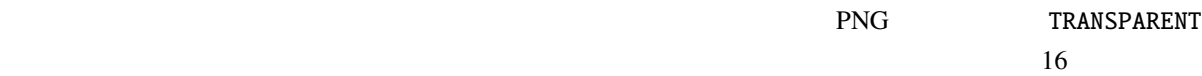

### URL :

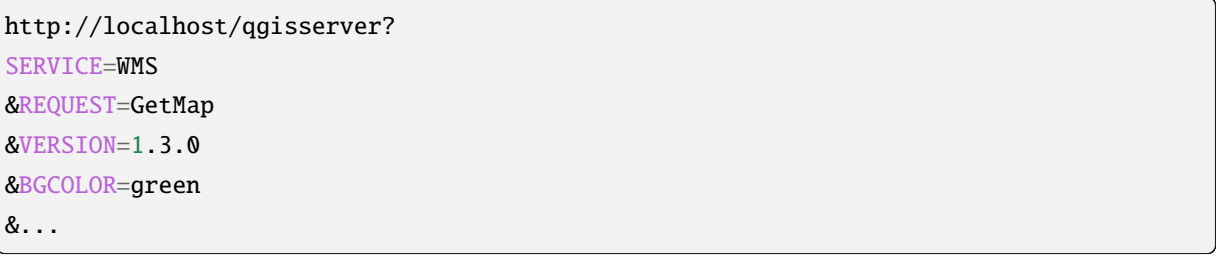

16 URL :

http://localhost/qgisserver? SERVICE=WMS &REQUEST=GetMap &VERSION=1.3.0 &BGCOLOR=0x00FF00 &...

<span id="page-43-1"></span>**DPI**

#### <span id="page-44-0"></span>**IMAGE\_QUALITY**

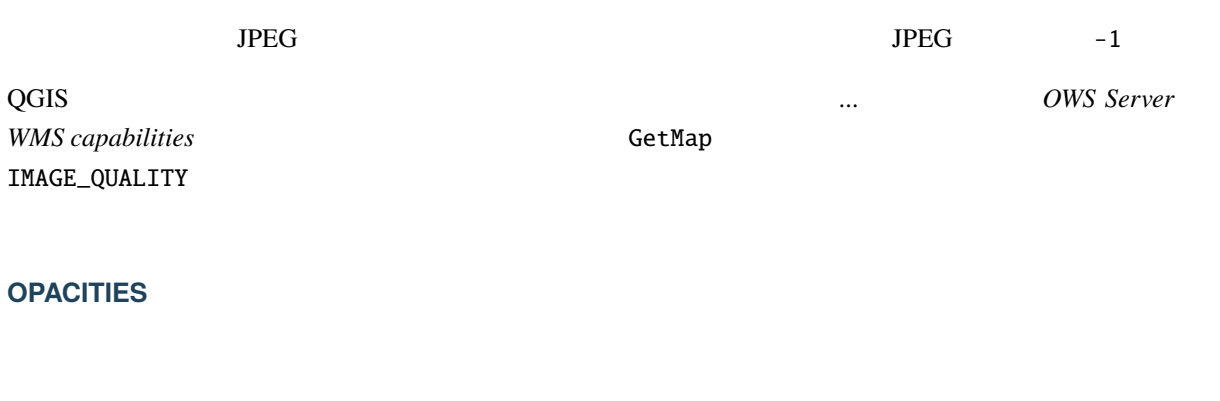

<span id="page-44-1"></span> $\bullet$  (0  $\bullet$  255 (1)

URL :

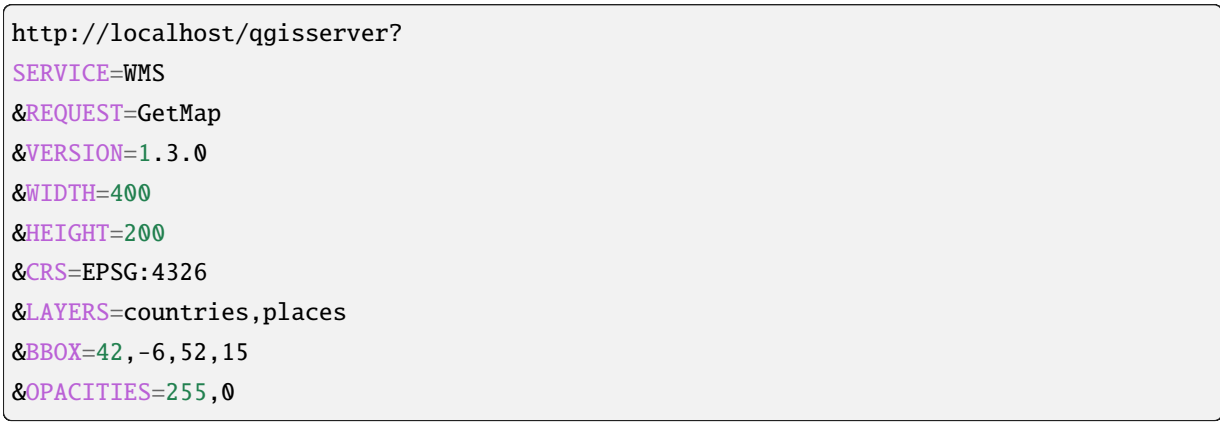

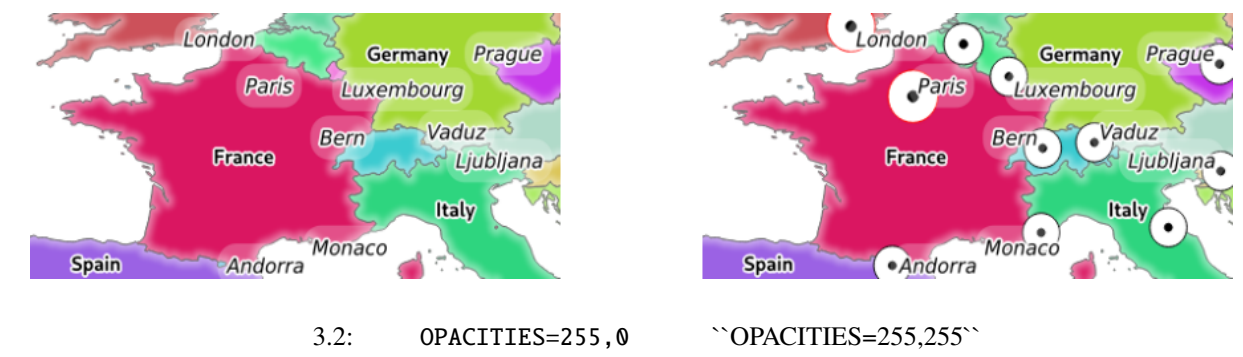

### <span id="page-44-2"></span>**FILTER**

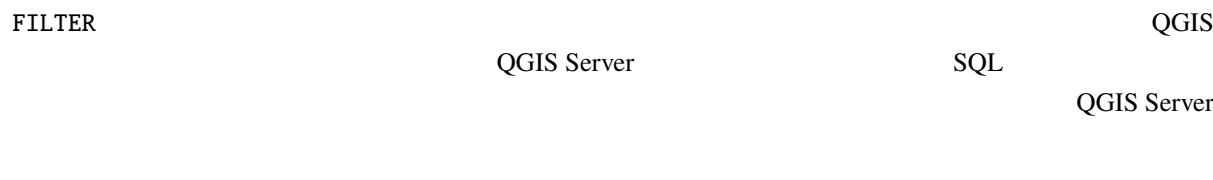

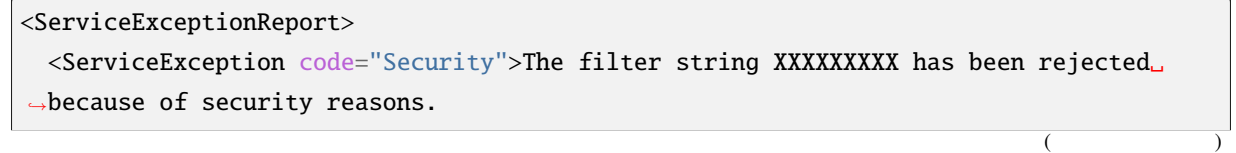

Note: Text strings have to be enclosed in single or double quotes. A space between *,→*each word / special character is mandatory. Allowed Keywords and special characters are IS, NOT, NULL, AND, OR, IN, =, <, =<, >, >=, !=, ', *,→*',(,),DMETAPHONE,SOUNDEX. Not allowed are semicolons in the filter expression.</ServiceException> </ServiceExceptionReport>

URL :

http://localhost/qgisserver? SERVICE=WMS &REQUEST=GetMap &VERSION=1.3.0 &WIDTH=400 &HEIGHT=300 &CRS=EPSG:4326 &BBOX=41,-6,52,10 &LAYERS=countries\_shapeburst,countries,places &FILTER=countries\_shapeburst,countries:"name" = 'France';places: "name" = 'Paris'

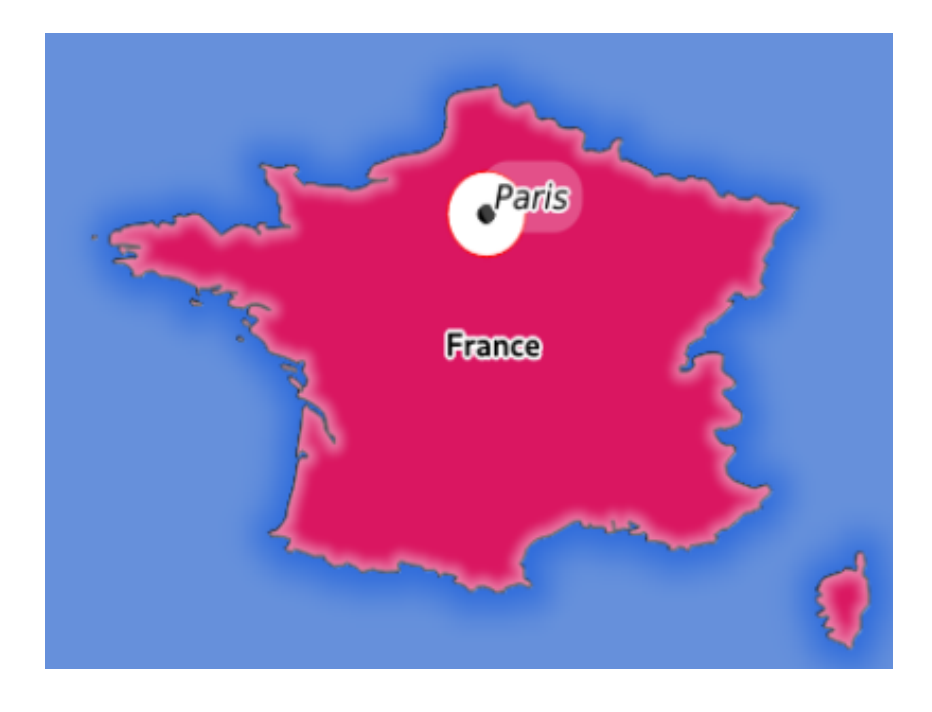

3.3: FILTER GetMap

"name" = 'France' countries countries\_shapeburst  $"name" = 'Paris'$  places

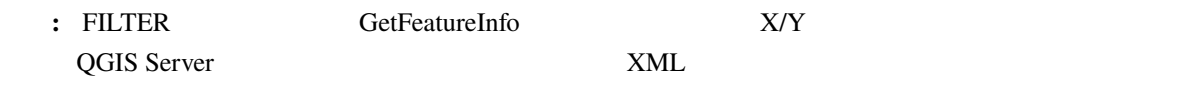

(and  $($ 

## <span id="page-46-0"></span>**SELECTION**

SELECTION 1  $ID$ 

http://localhost/qgisserver? SERVICE=WMS &REQUEST=GetMap &LAYERS=mylayer1,mylayer2 &SELECTION=mylayer1:3,6,9;mylayer2:1,5,6 &...

 $SELECTION$  GetMap  $SetMap$  http:// myserver.com/...&SELECTION=countries:171,65

**ID Example <b>Romania** Example **Romania** to the *France* **Romania** to the *Romania* to the *Romania* to the *Romania* to the *Romania* to the *Romania* to the *Romania* to the *Romania* to the *Romania* to the *Romania*

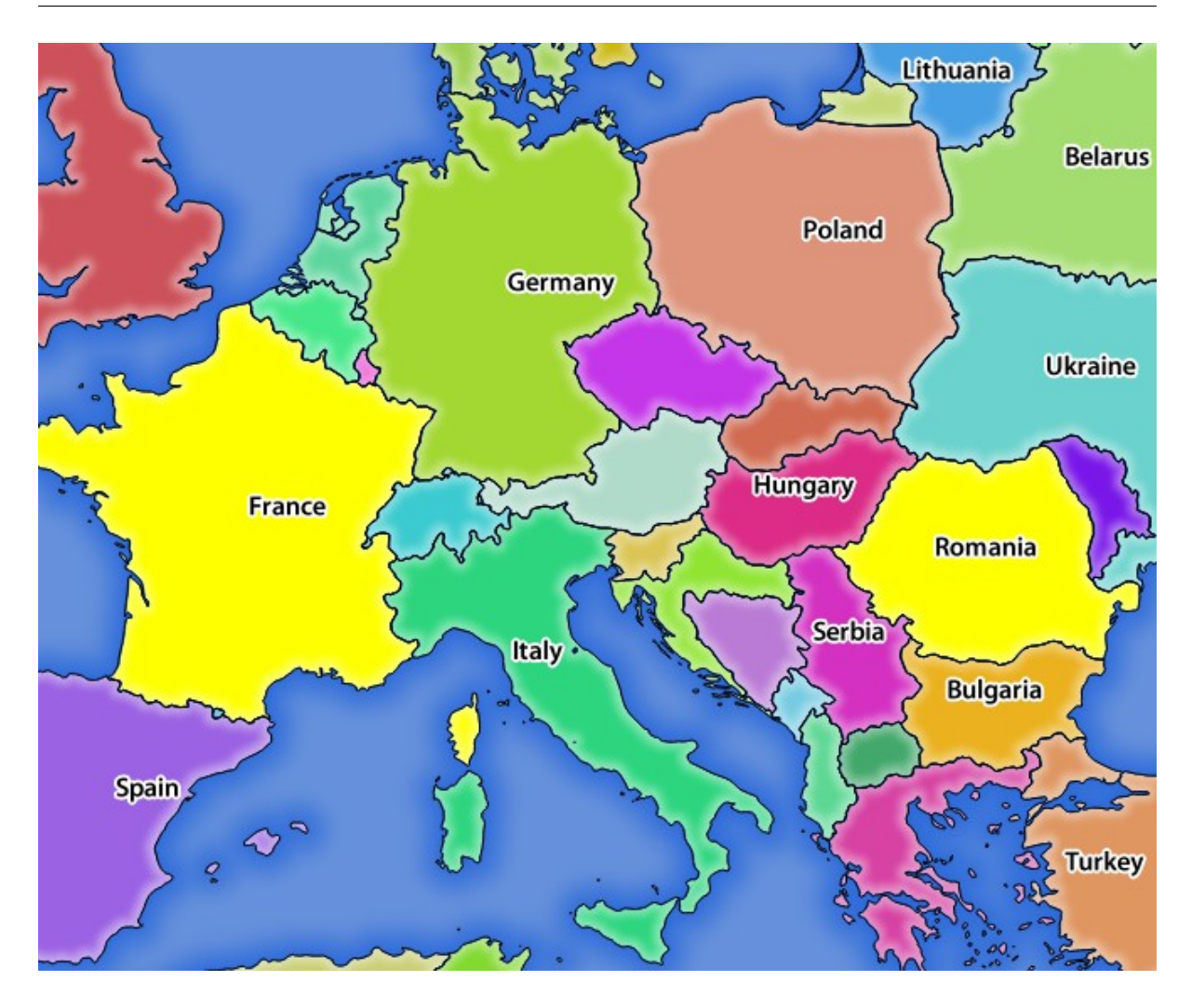

3.4: SELECTION GetMap

### <span id="page-47-0"></span>**FORMAT\_OPTIONS**

This parameter can be used to specify options for the selected format. Only for FORMAT=application/dxf in GetMap request. Takes a list of key:value pairs separated by semicolon:

• SCALE:  $\overline{C}$ 

## • MODE: QGIS Desktop DXF NOSYMBOLOGY FEATURESYMBOLOGY SYMBOLLAYERSYMBOLOGY

- LAYERATTRIBUTES: specify a field or in case of many layers a comma separated list of fields that contains values for DXF layer names - if not specified, the original QGIS layer names are used.
- USE\_TITLE\_AS\_LAYERNAME:

はありません - データは元の縮尺のままです)。

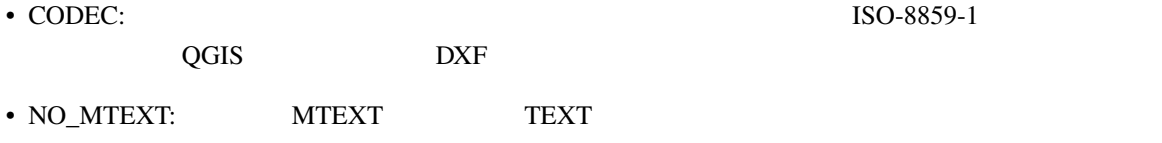

• FORCE\_2D  $2D$ 

## **TILED**

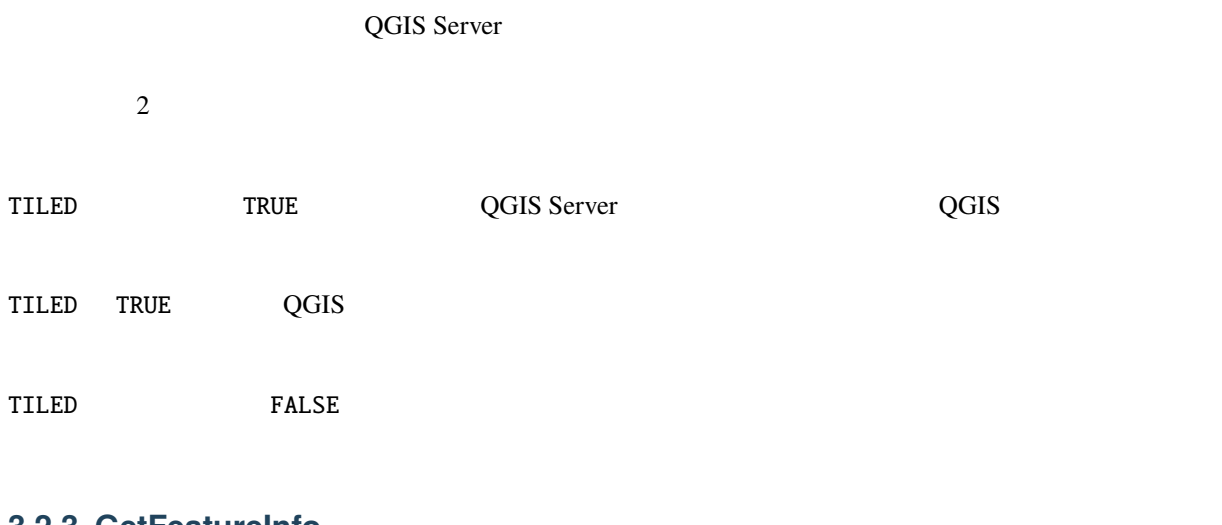

## **3.2.3 GetFeatureInfo**

<span id="page-48-0"></span>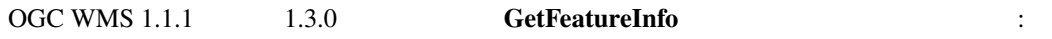

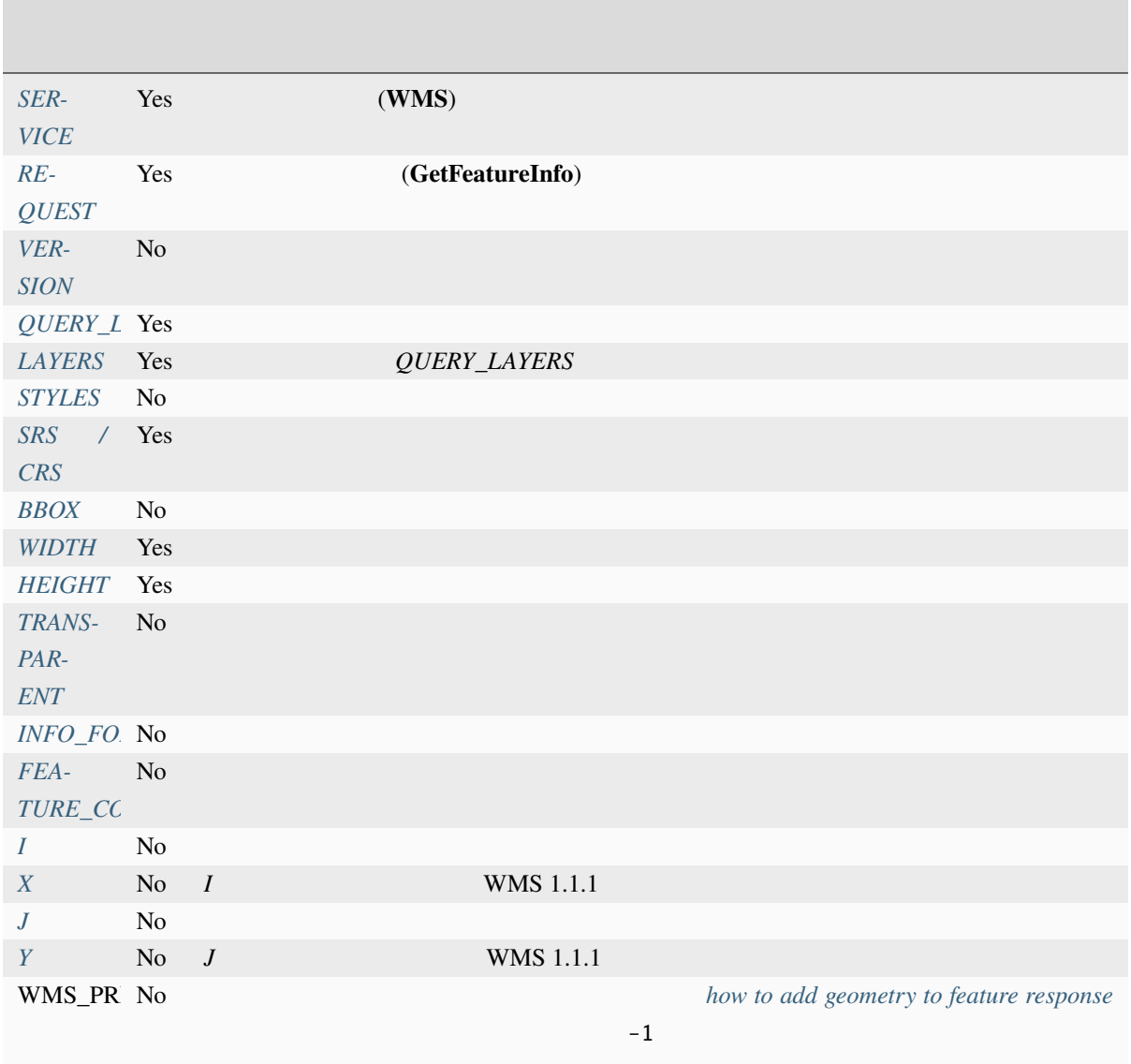

## QGIS Server the server that the server that the server that  $\ddot{x}$  is the server that the server that  $\ddot{x}$

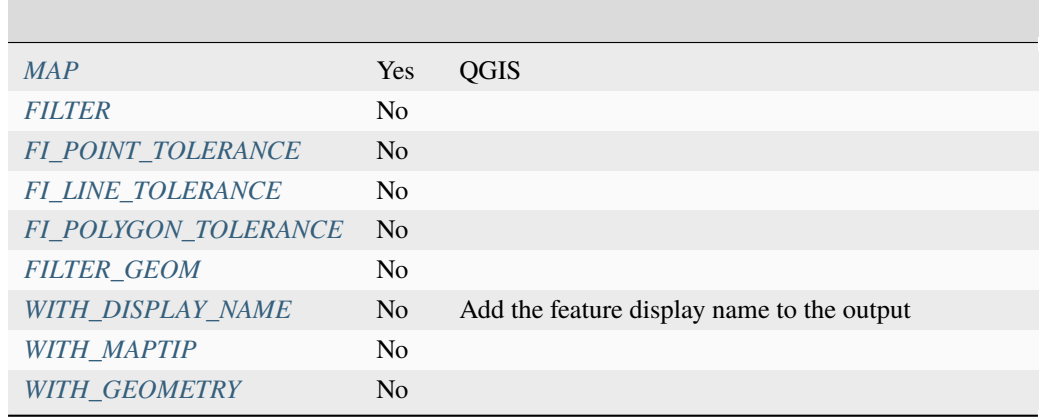

URL :

http://localhost/qgisserver? SERVICE=WMS &VERSION=1.3.0 &REQUEST=GetMap &MAP=/home/qgis/projects/world.qgs &LAYERS=mylayer1,mylayer2,mylayer3 &CRS=EPSG:4326 &WIDTH=400 &HEIGHT=400 &INFO\_FORMAT=text/xml &TRANSPARENT=TRUE &QUERY\_LAYERS=mylayer1 &FEATURE\_COUNT=3  $&I=250$ &J=250

### **INFO\_FORMAT**

- <span id="page-50-1"></span>• text/xml
- text/html
- text/plain
- application/vnd.ogc.gml
- application/json

### **QUERY\_LAYERS**

<span id="page-50-0"></span>QGIS Server  $\cdot$ 

- 短い名前
- レイヤ id

*GetMap* **LAYERS** 

## <span id="page-51-0"></span>**FEATURE\_COUNT**

<span id="page-51-2"></span><span id="page-51-1"></span>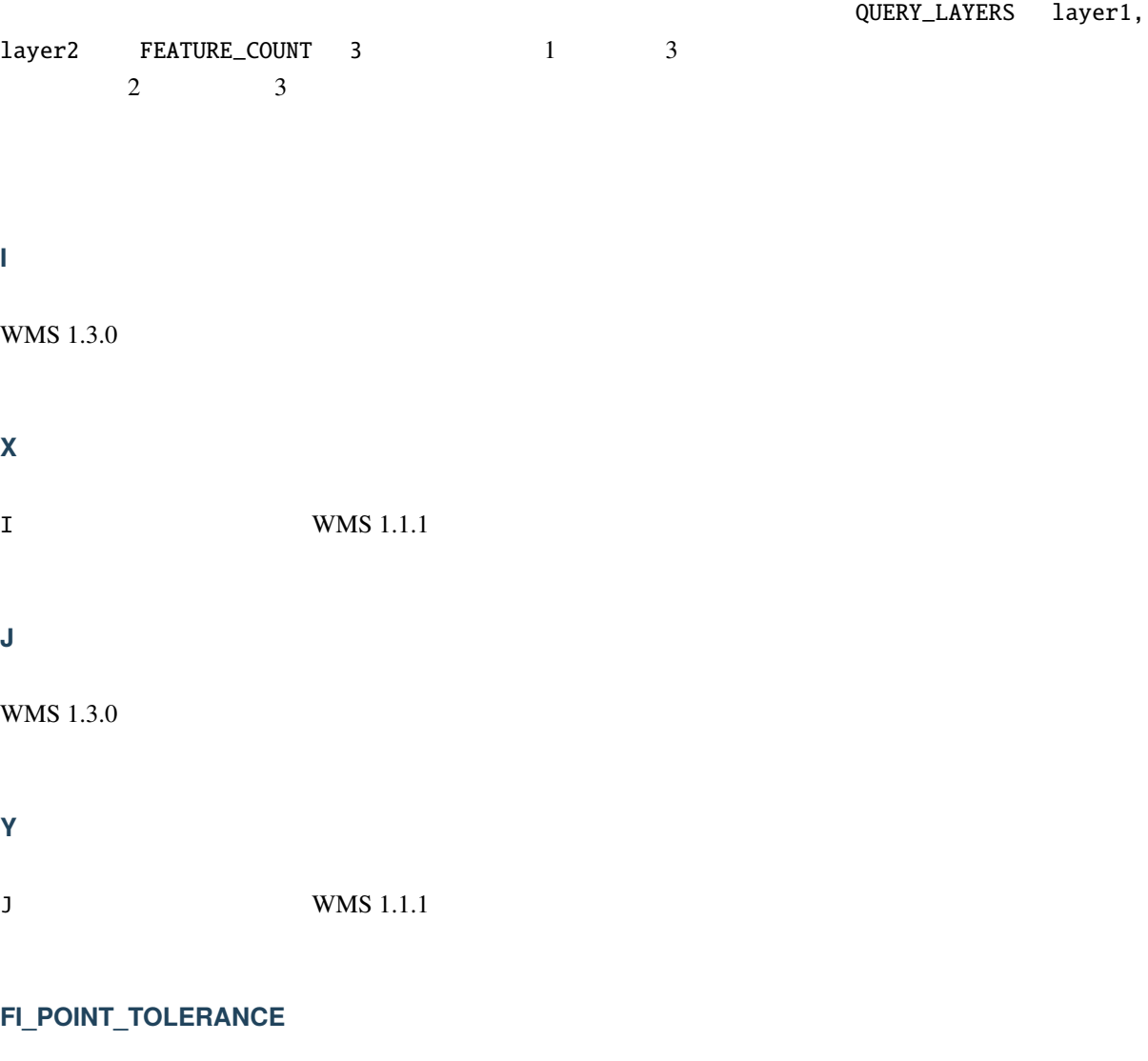

<span id="page-51-4"></span><span id="page-51-3"></span>**FI\_LINE\_TOLERANCE**

<span id="page-51-5"></span>**FI\_POLYGON\_TOLERANCE**

## **FILTER\_GEOM**

#### <span id="page-52-1"></span> $WKT$

### **WITH\_DISPLAY\_NAME**

This parameter specifies whether to add feature display name to the output.

力用可能な場合があります。

<span id="page-52-2"></span>力用可能な場合があります。

- TRUE
- FALSE

### **WITH\_MAPTIP**

• TRUE

• FALSE

## **WITH\_GEOMETRY**

**QGIS** Add geometry to feature response  $\blacksquare$   $\blacksquare$   $\blacksquare$   $\blacksquare$   $\blacksquare$   $\blacksquare$   $\blacksquare$   $\blacksquare$ *your project* 

- [TRUE](#page-24-0)
- FALSE

## **3.2.4 GetLegendGraphic**

<span id="page-52-0"></span>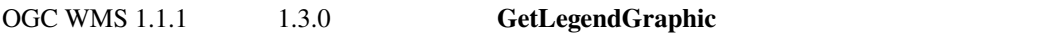

力用可能な場合があります。

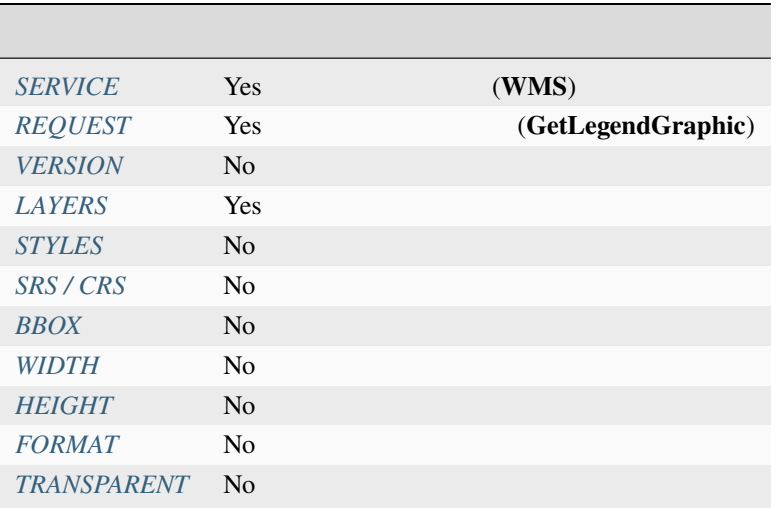

## QGIS Server

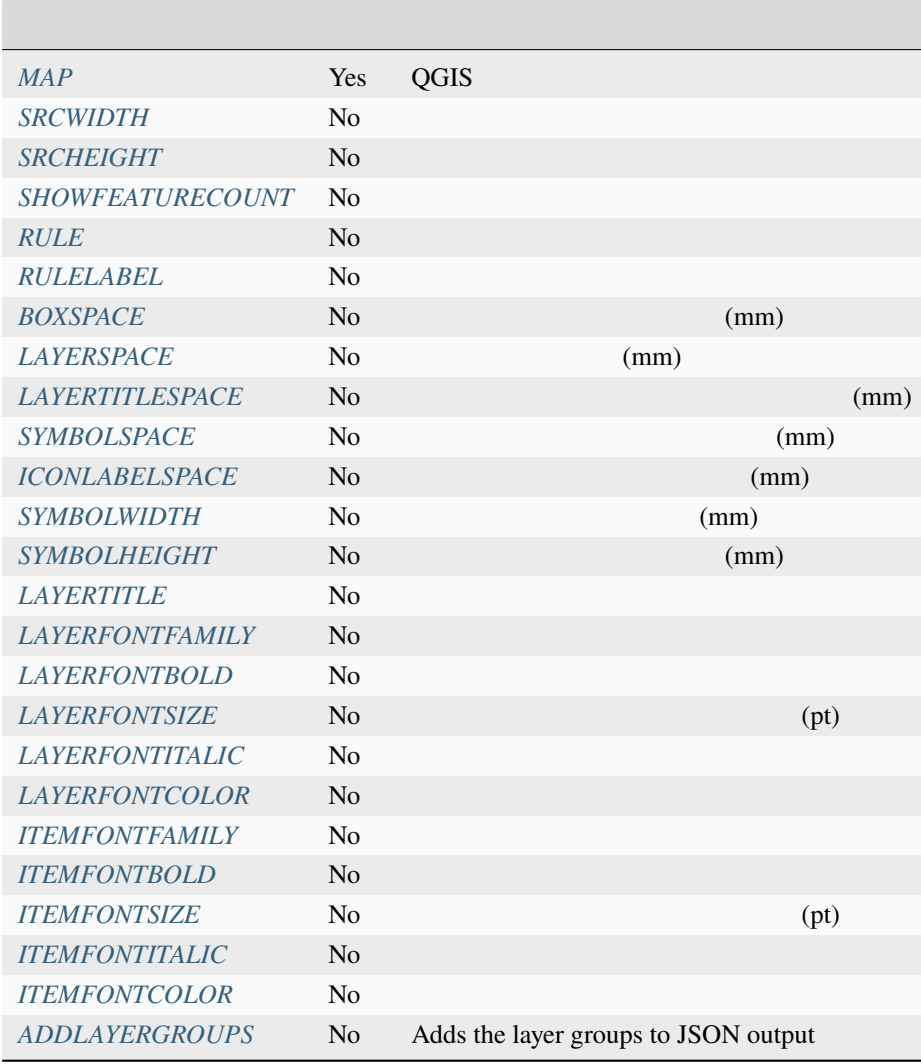

#### **BBOX**

<span id="page-54-0"></span>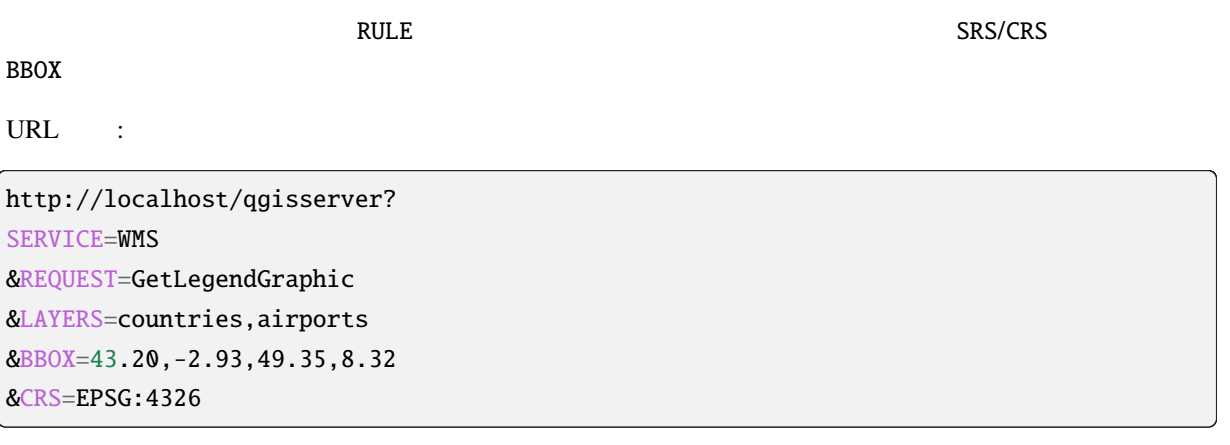

注釈**:** BBOX パラメータが定義されている場合、凡例は 内容型の凡例 として参照されます。

**WIDTH**

<span id="page-54-1"></span> $\mathsf{RULE}$ 

http://localhost/qgisserver? SERVICE=WMS &REQUEST=getlegendgraphic &LAYER=testlayer%20%C3%A8%C3%A9 &RULE=rule1 &WIDTH=30 &HEIGHT=30

### **HEIGHT**

このパラメータはデフォルトでは使用されませんが、 RULE パラメータが設定されている場合は必須とな

http://localhost/qgisserver? SERVICE=WMS &REQUEST=GetLegendGraphic &LAYER=testlayer%20%C3%A8%C3%A9 &RULE=rule1 &WIDTH=30 &HEIGHT=30

#### <span id="page-55-0"></span>**FORMAT**

- image/jpeg
- image/png
- application/json

 $\text{JSON}$   $\text{Base64}$ 

 $RULE$ 

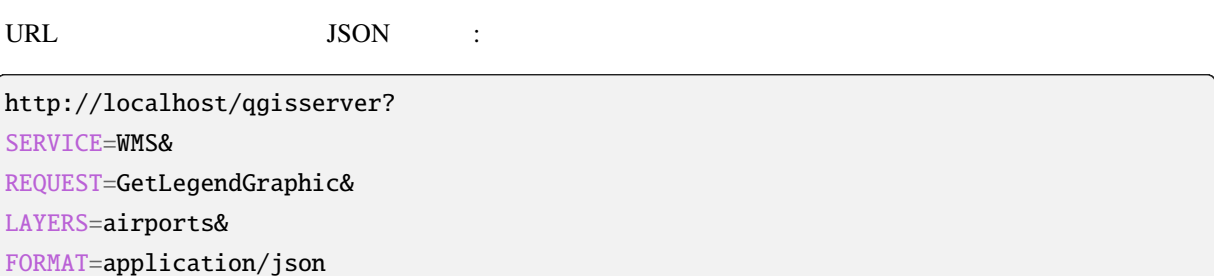

このパラメータを使用して、それは、それは、それは以下の通りです: アメリカの場合の場合には

JSON :

{ "nodes":[ { "icon":"<br/>base64 icon>", "title": "airports", "type": "layer" } ], "title":"" }

#### <span id="page-55-1"></span>**SRCWIDTH**

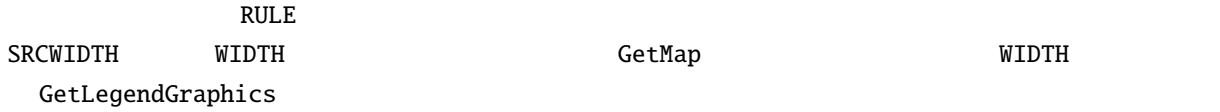

#### <span id="page-56-0"></span>**SRCHEIGHT**

<span id="page-56-1"></span>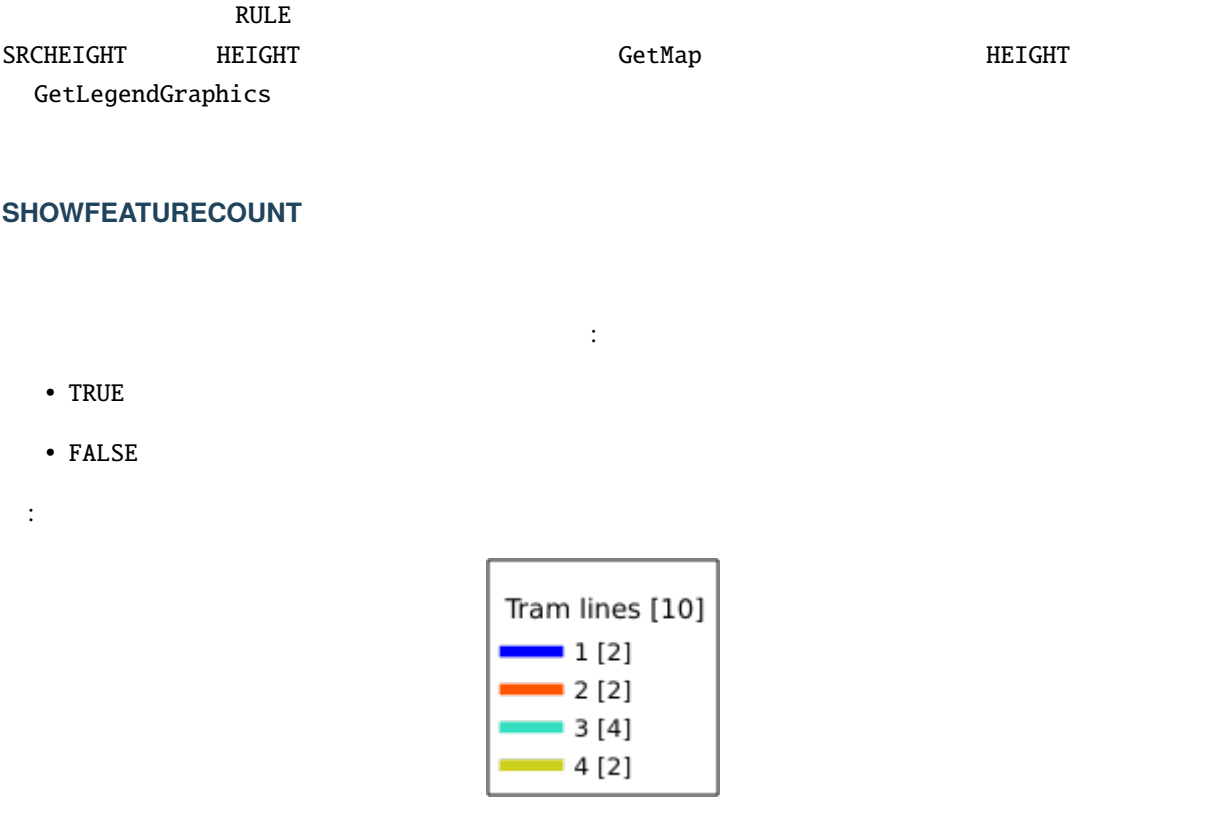

### <span id="page-56-2"></span>**RULE**

This parameter is available on layers with *Rule-based* rendering and allows to build a legend with only the named rule symbol. It cannot be combined with BBOX parameter nor the JSON format. HEIGHT and WIDTH must be specified.

URL :

```
http://localhost/qgisserver?
SERVICE=WMS
&REQUEST=GetLegendGraphic
&LAYERS=mylayer,
&RULE=myrulename,
&WIDTH=20,
&HEIGHT=20
```
文字と小文字は区別されません):

#### <span id="page-57-0"></span>**RULELABEL**

• TRUE:

- FALSE:
- AUTO:

URL :

http://localhost/qgisserver? SERVICE=WMS &REQUEST=GetLegendGraphic &LAYERS=countries,airports &BBOX=43.20,-2.93,49.35,8.32 &CRS=EPSG:4326 &TRANSPARENT=TRUE &RULELABEL=AUTO

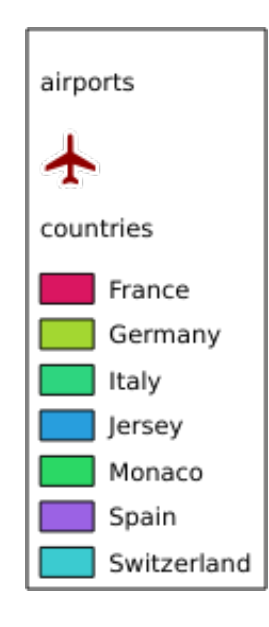

 $3.5$ :

## <span id="page-57-1"></span>**BOXSPACE**

2 mm

URL :

http://localhost/qgisserver? SERVICE=WMS

(and  $($ 

&REQUEST=GetLegendGraphic &LAYERS=airports &BBOX=43.20,-2.93,49.35,8.32 &CRS=EPSG:4326 &TRANSPARENT=TRUE &BOXSPACE=0

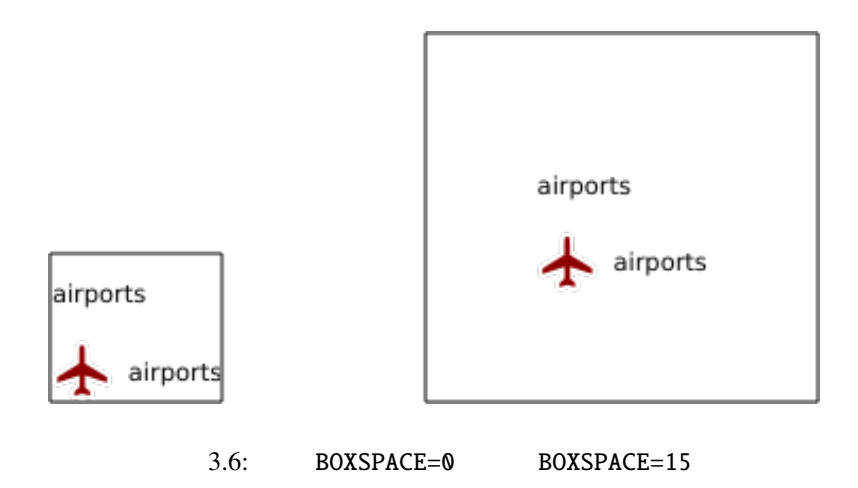

## <span id="page-58-0"></span>**LAYERSPACE**

 $3$  mm

#### URL :

http://localhost/qgisserver? SERVICE=WMS &REQUEST=GetLegendGraphic &LAYERS=airports,places &BBOX=43.20,-2.93,49.35,8.32 &CRS=EPSG:4326 &TRANSPARENT=TRUE &LAYERSPACE=0

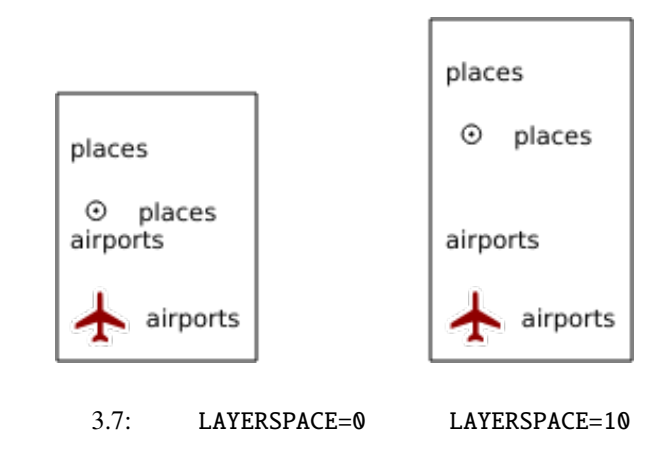

## <span id="page-59-0"></span>**LAYERTITLESPACE**

 $3 \text{ mm}$ 

URL :

http://localhost/qgisserver? SERVICE=WMS &REQUEST=GetLegendGraphic &LAYERS=airports,places &BBOX=43.20,-2.93,49.35,8.32 &CRS=EPSG:4326 &TRANSPARENT=TRUE &LAYERTITLESPACE=0

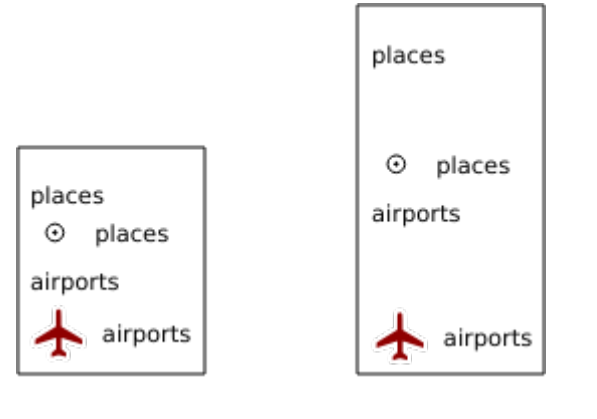

3.8: LAYERTITLESPACE=0 LAYERTITLESPACE=10

#### <span id="page-60-0"></span>**SYMBOLSPACE**

 $2 \text{ mm}$ 

URL :

http://localhost/qgisserver? SERVICE=WMS &REQUEST=GetLegendGraphic &LAYERS=countries &BBOX=43.20,-2.93,49.35,8.32 &CRS=EPSG:4326 &TRANSPARENT=TRUE &SYMBOLSPACE=0

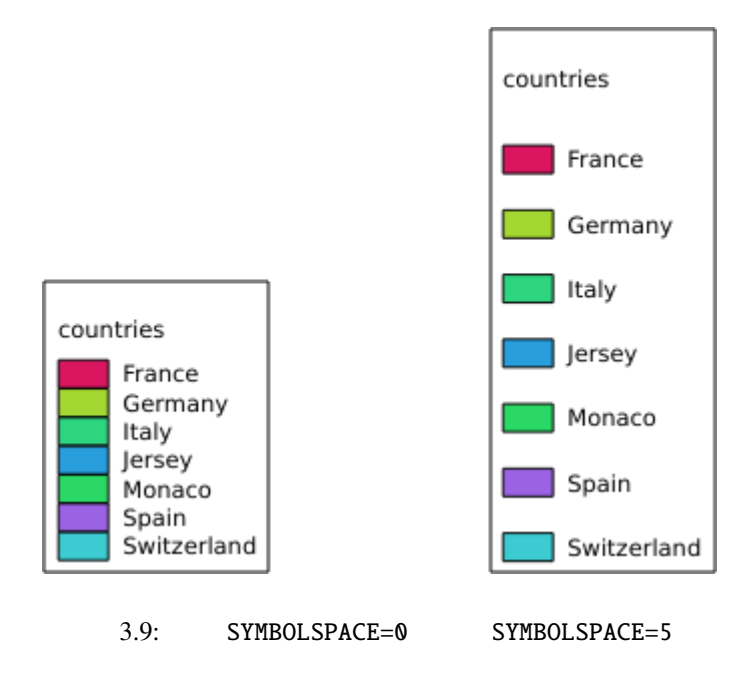

#### <span id="page-60-1"></span>**ICONLABELSPACE**

2 mm

URL :

http://localhost/qgisserver? SERVICE=WMS &REQUEST=getlegendgraphic &LAYERS=countries, &BBOX=43.20,-2.93,49.35,8.32 &CRS=EPSG:4326

 $($ 

&TRANSPARENT=TRUE &ICONLABELSPACE=0

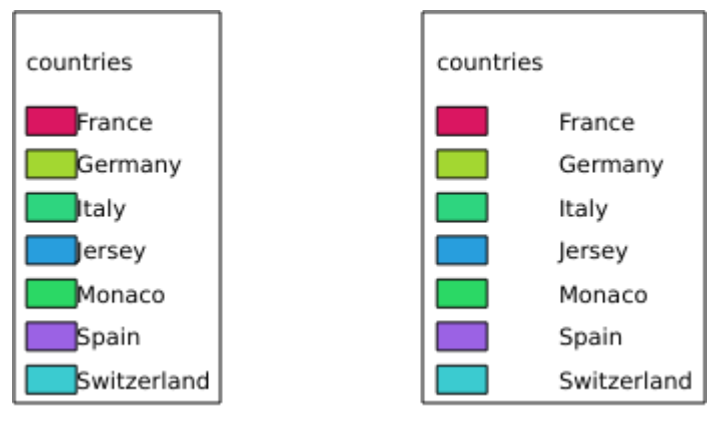

3.10: ICONLABELSPACE=0 ICONLABELSPACE=10

(and  $($ 

#### <span id="page-61-0"></span>**SYMBOLWIDTH**

7 mm

URL :

http://localhost/qgisserver? SERVICE=WMS &REQUEST=GetLegendGraphic &LAYERS=countries, &BBOX=43.20,-2.93,49.35,8.32 &CRS=EPSG:4326 &TRANSPARENT=TRUE &SYMBOLWIDTH=2

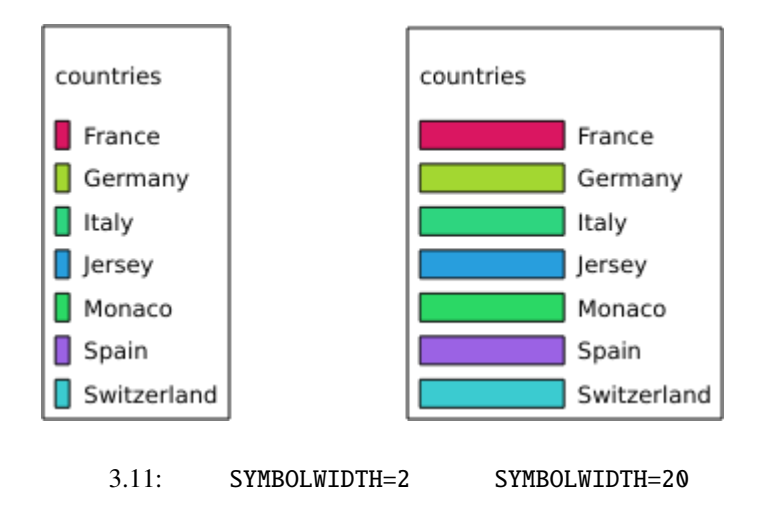

#### <span id="page-62-0"></span>**SYMBOLHEIGHT**

4 mm

URL :

http://localhost/qgisserver? SERVICE=WMS &REQUEST=GetLegendGraphic &LAYERS=countries, &BBOX=43.20,-2.93,49.35,8.32 &CRS=EPSG:4326 &TRANSPARENT=TRUE &SYMBOLHEIGHT=2

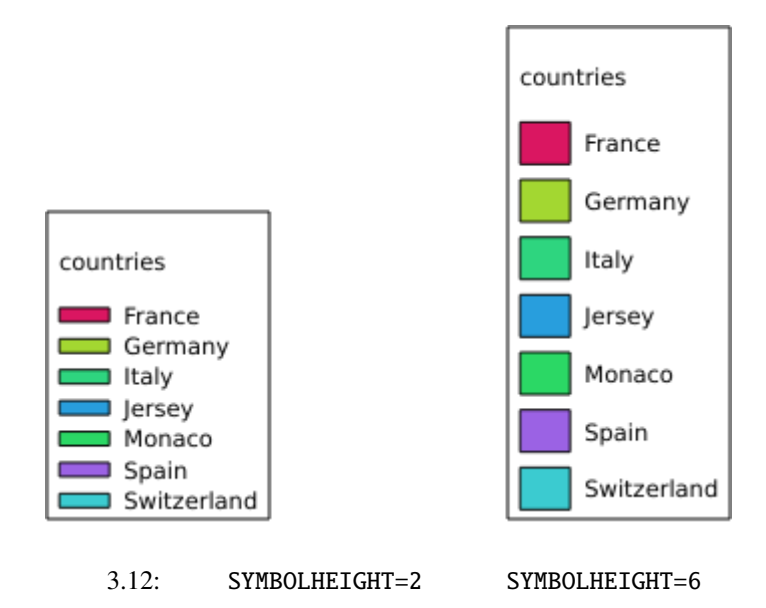

## <span id="page-62-1"></span>**LAYERTITLE**

- $\cdot$  TRUE
- FALSE

力用可能な場合があります。

#### <span id="page-63-0"></span>**LAYERFONTFAMILY**

http://localhost/qgisserver? SERVICE=WMS &REQUEST=GetLegendGraphic &LAYERS=countries

&LAYERFONTFAMILY=monospace

りです(大文字と小文字は区別されません):

### <span id="page-63-1"></span>**LAYERFONTBOLD**

- TRUE
- FALSE

URL :

http://localhost/qgisserver? SERVICE=WMS &REQUEST=GetLegendGraphic &LAYERS=airports,places &BBOX=43.20,-2.93,49.35,8.32 &CRS=EPSG:4326 &TRANSPARENT=TRUE &LAYERFONTBOLD=TRUE

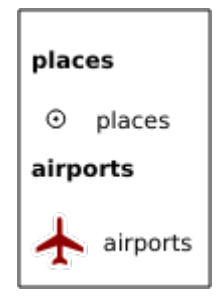

3.13: LAYERFONTBOLD=TRUE

#### <span id="page-64-0"></span>**LAYERFONTSIZE**

URL :

http://localhost/qgisserver? SERVICE=WMS &REQUEST=GetLegendGraphic &LAYERS=airports,places &BBOX=43.20,-2.93,49.35,8.32 &CRS=EPSG:4326 &TRANSPARENT=TRUE &LAYERFONTSIZE=20

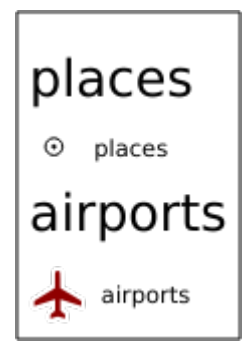

3.14: LAYERFONTSIZE=20

### <span id="page-64-1"></span>**LAYERFONTITALIC**

- TRUE
- FALSE

URL :

http://localhost/qgisserver? SERVICE=WMS &REQUEST=GetLegendGraphic &LAYERS=airports,places &BBOX=43.20,-2.93,49.35,8.32 &CRS=EPSG:4326 &TRANSPARENT=TRUE &LAYERFONTITALIC=TRUE

通りです(大文字と小文字は区別されません):

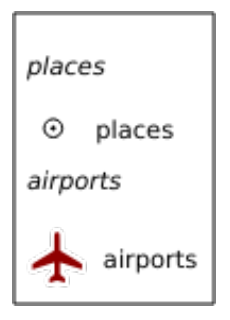

#### 3.15: LAYERFONTITALIC=TRUE

#### <span id="page-65-0"></span>**LAYERFONTCOLOR**

red, green, ... 16

 $0xFF0000, 0x00FF00, ...$ 

URL :

http://localhost/qgisserver? SERVICE=WMS &REQUEST=GetLegendGraphic &LAYERS=airports,places &BBOX=43.20,-2.93,49.35,8.32 &CRS=EPSG:4326 &TRANSPARENT=TRUE &LAYERFONTCOLOR=0x5f9930

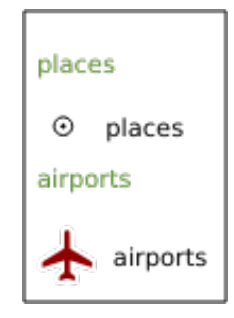

3.16: LAYERFONTCOLOR=0x5f9930

#### <span id="page-65-1"></span>**ITEMFONTFAMILY**

http://localhost/qgisserver? SERVICE=WMS &REQUEST=GetLegendGraphic &LAYERS=countries &ITEMFONTFAMILY=monospace

#### <span id="page-66-0"></span>**ITEMFONTBOLD**

• TRUE

• FALSE

URL :

http://localhost/qgisserver? SERVICE=WMS &REQUEST=GetLegendGraphic &LAYERS=airports,places &BBOX=43.20,-2.93,49.35,8.32 &CRS=EPSG:4326 &TRANSPARENT=TRUE &ITEMFONTBOLD=TRUE

す(大文字と小文字は区別されません):

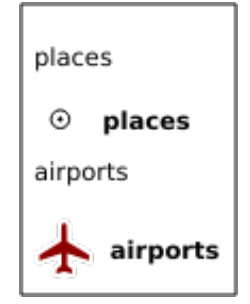

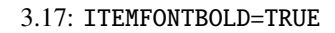

## <span id="page-66-1"></span>**ITEMFONTSIZE**

 $URL :$ 

http://localhost/qgisserver? SERVICE=WMS &REQUEST=GetLegendGraphic &LAYERS=airports,places &BBOX=43.20,-2.93,49.35,8.32 &CRS=EPSG:4326 &TRANSPARENT=TRUE &ITEMFONTSIZE=20

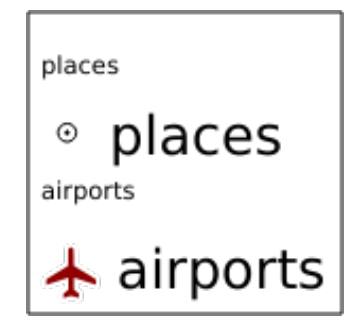

3.18: ITEMFONTSIZE=30

## **ITEMFONTITALIC**

- TRUE
- FALSE
- URL :

http://localhost/qgisserver? SERVICE=WMS &REQUEST=GetLegendGraphic &LAYERS=airports,places &BBOX=43.20,-2.93,49.35,8.32 &CRS=EPSG:4326 &TRANSPARENT=TRUE &ITEMFONTITALIC=TRUE

す(大文字と小文字は区別されません):

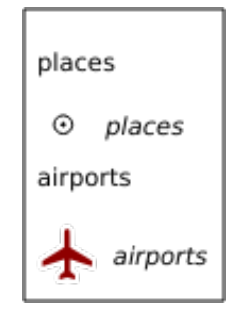

3.19: ITEMFONTITALIC=TRUE

#### **ITEMFONTCOLOR**

0xFF0000, 0x00FF00, ...

URL :

http://localhost/qgisserver? SERVICE=WMS &REQUEST=GetLegendGraphic &LAYERS=airports,places &BBOX=43.20,-2.93,49.35,8.32 &CRS=EPSG:4326 &TRANSPARENT=TRUE &ITEMFONTCOLOR=0x5f9930

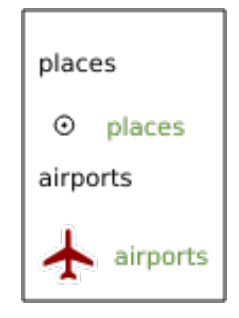

3.20: ITEMFONTCOLOR=0x5f9930

#### **ADDLAYERGROUPS**

This parameter specifies if the JSON output will also display the names of the layers groups (and subgroups) in the legend entry. Possible values are:

- TRUE: display the groups labels
- FALSE (default): hide the groups labels

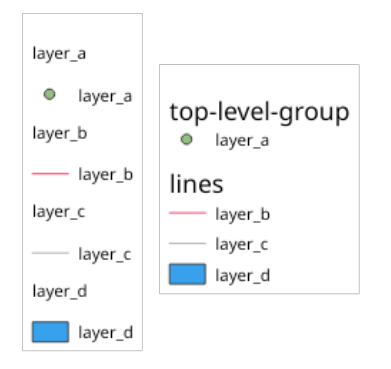

3.21: Legend without (left) and with (right) layer groups labels display

The corresponding JSON output showing groups name would look like:

red, green, ... 16

```
{ "nodes":
  [{ "nodes":
     [{ "icon":
→"iVBORw0KGgoAAAANSUhEUgAAABQAAAAUCAYAAACNiR0NAAAACXBIWXMAABYlAAAWJQFJUiTwAAAAUklEQVQ4jWNgGAXDHzASUqCs
,→37l28evBKKisr/
,→0+a7IMiNi93C15DcUpgM4wYQ5nwuZAcMIQNvHv3LuO83C0kG0hysoFZRrJNo2AYAQC87BpkGQj1fwAAAABJRU5ErkJggg==
,→",
        "title": "layer_a", "type": "layer"
     },
     { "nodes":
       [ [ " icon":
→"iVBORw0KGgoAAAANSUhEUgAAABMAAAAUCAYAAABvVQZ0AAAACXBIWXMAABYlAAAWJQFJUiTwAAAAHUlEQVQ4jWNgGAWjYCQDxh88
,→",
          "title":"layer_b", "type":"layer"
        },
        { "icon":
,→"iVBORw0KGgoAAAANSUhEUgAAABMAAAAUCAYAAABvVQZ0AAAACXBIWXMAABYlAAAWJQFJUiTwAAAAHUlEQVQ4jWNgGAWjYCQDxtmzZ/
,→8aaEeMglEwYAAAaIoCzTtn5XoAAAAASUVORK5CYII=",
          "title": "layer_c", "type": "layer"
       }],
       "title":"lines", "type":"group"
     },
     { "icon":
,→"iVBORw0KGgoAAAANSUhEUgAAABMAAAATCAYAAAByUDbMAAAACXBIWXMAABYlAAAWJQFJUiTwAAAAKklEQVQ4jWNUVlX/
,→z0AlwMLAwMDAnXmQKoYxUcWUUcNGDRs1bNSwYWYYACXDAsvQaTuVAAAAAElFTkSuQmCC",
       "title":"layer_d", "type":"layer"
     }],
     "title":"top-level-group", "type":"group"
 }],
  "title":""
}
```
## **3.2.5 GetStyle(s)**

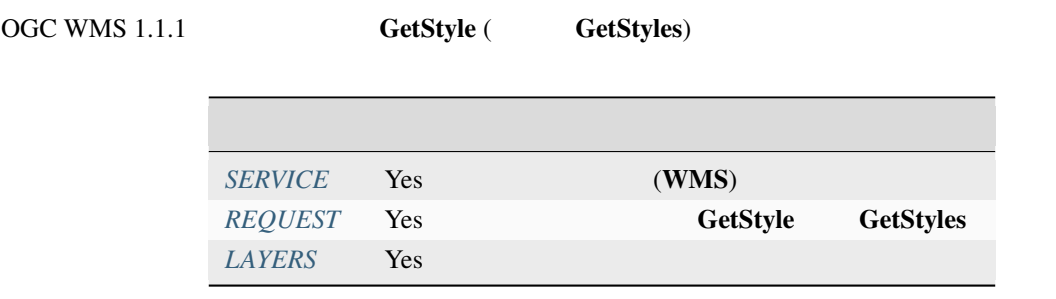

## **GetStyle**  $\cdot$

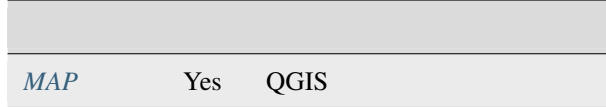

URL :

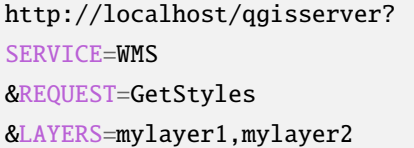

## **3.2.6 DescribeLayer**

<span id="page-70-0"></span>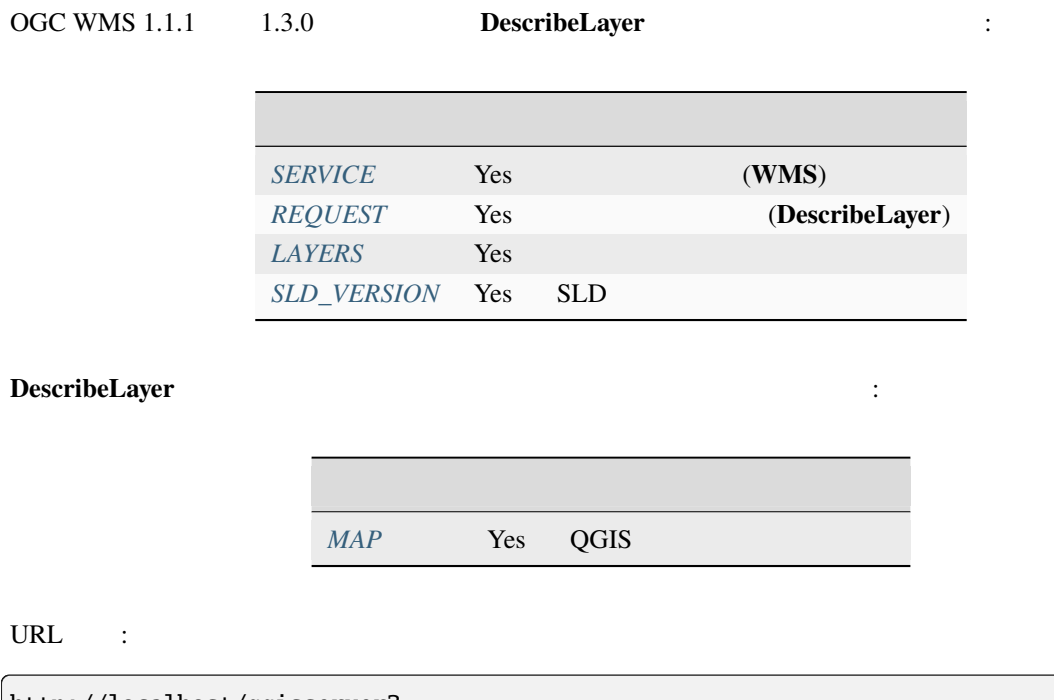

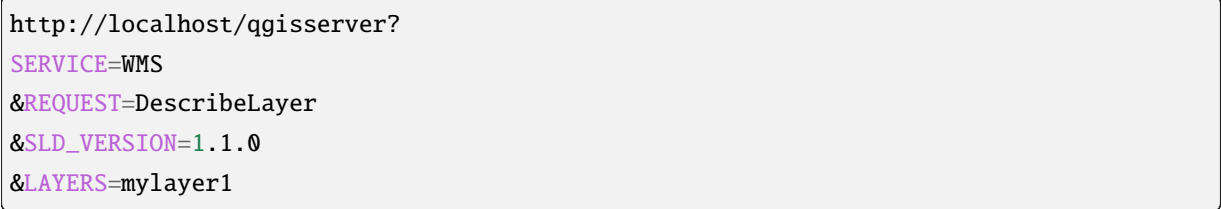

 ${\bf XML} \hspace{2.5cm}:\hspace{2.5cm}$ 

<DescribeLayerResponse xmlns="http://www.opengis.net/sld" xmlns:xsi="http://www.w3. *,→*org/2001/XMLSchema-instance" xmlns:ows="http://www.opengis.net/ows" xmlns:xlink= *,→*"http://www.w3.org/1999/xlink" xmlns:se="http://www.opengis.net/se"␣ *,→*xsi:schemaLocation="http://www.opengis.net/sld http://schemas.opengis.net/sld/1.1.0/ *,→*DescribeLayer.xsd"> <Version>1.1.0</Version>

 $($ 

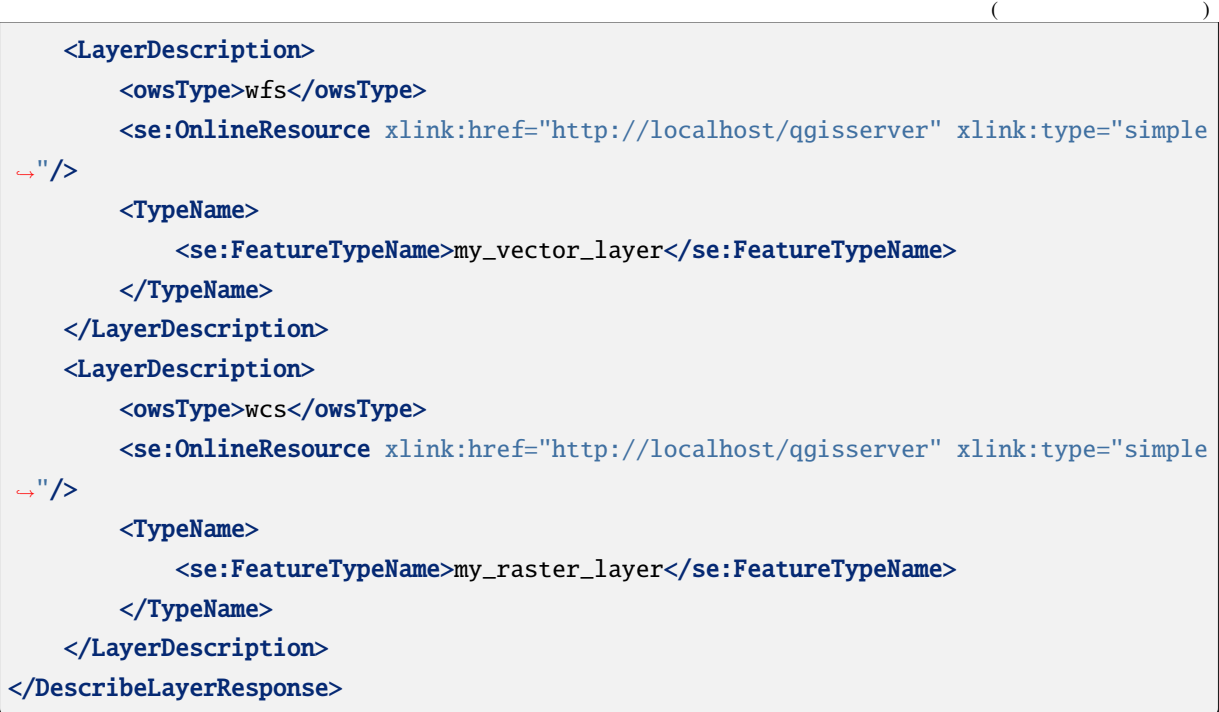

## **SLD\_VERSION**

このパラメータでは、SLD のバージョンを指定することができます。 *`11.0`* のみが利用できます。

## **3.2.7 GetPrint**

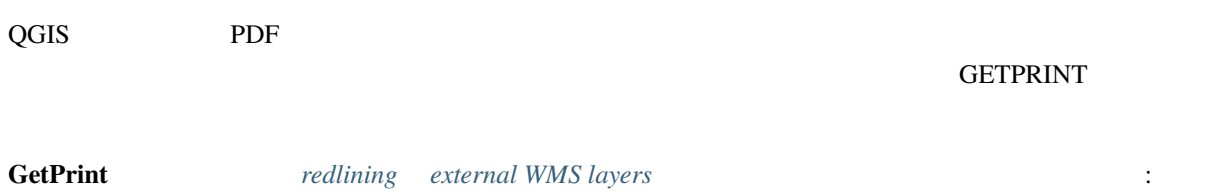
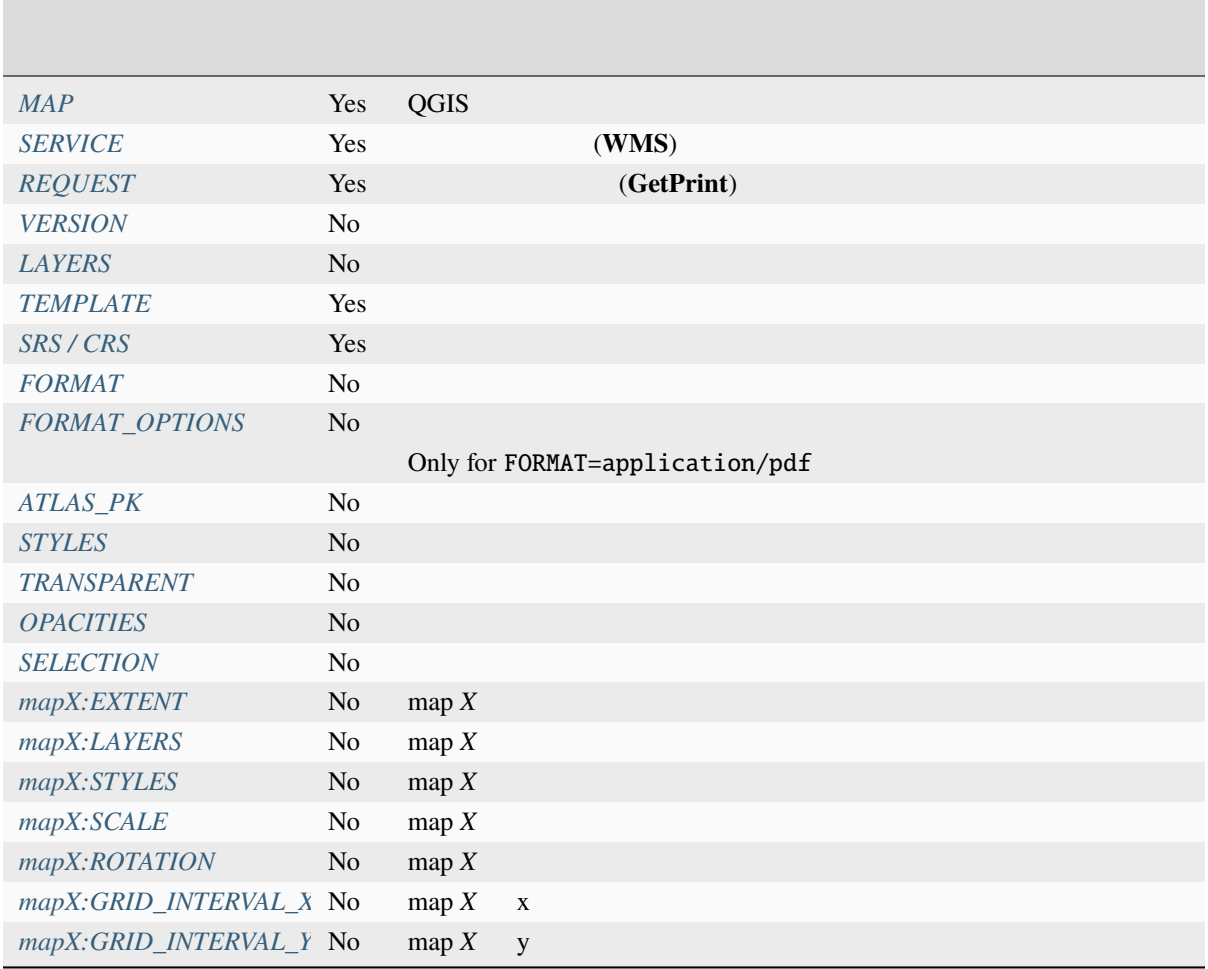

#### URL :

http://localhost/qgisserver? SERVICE=WMS &VERSION=1.3.0 &REQUEST=GetPrint &MAP=/home/qgis/projects/world.qgs &CRS=EPSG:4326 &FORMAT=png &TEMPLATE=Layout%201 &map0:EXTENT=-180,-90,180,90 &map0:LAYERS=mylayer1,mylayer2,mylayer3 &map0:OPACITIES=125,200,125 &map0:ROTATION=45

mapX:  $X$  **GetProjectSettings** 

:

```
<WMS_Capabilities>
...
<ComposerTemplates xsi:type="wms:_ExtendedCapabilities">
<ComposerTemplate width="297" height="210" name="Druckzusammenstellung 1">
<ComposerMap width="171" height="133" name="map0"/>
<ComposerMap width="49" height="46" name="map1"/></ComposerTemplate>
</ComposerTemplates>
...
</WMS_Capabilities>
```
このパラメータは、マップ画像の形式を指定します。使用可能な値は以下の通りです:

#### <span id="page-73-0"></span>**TEMPLATE**

#### <span id="page-73-1"></span>**FORMAT**

- png
- image/png
- jpg
- jpeg
- image/jpeg
- svg
- image/svg
- image/svg+xml
- pdf
- application/pdf

FORMAT THE SECOND SECOND CONSIDERATION OF THE SECOND SECOND SECOND SECOND SECOND SECOND SECOND SECOND SECOND SECOND SECOND SECOND SECOND SECOND SECOND SECOND SECOND SECOND SECOND SECOND SECOND SECOND SECOND SECOND SECOND S

#### <span id="page-73-2"></span>**FORMAT\_OPTIONS**

This parameter can be used to specify options for the selected format. Only for FORMAT=application/pdf in GetPrint requests. Takes a list of key:value pairs separated by semicolon:

- RASTERIZE\_WHOLE\_IMAGE: whether the whole pdf should be exported as an image. Default: false.
- FORCE\_VECTOR\_OUTPUT: whether pdf should be exported as vector. Default: false.
- APPEND\_GEOREFERENCE: whether georeference info shall be added to the pdf. Default: true.
- EXPORT\_METADATA: whether metadata shall be added to the pdf. Default: true.
- TEXT\_RENDER\_FORMAT: sets the text render format for pdf export. It can be AlwaysOutlines (default) or AlwaysText.
- SIMPLIFY\_GEOMETRY: whether features geometries shall be simplified. Default: true.
- WRITE\_GEO\_PDF: whether a GeoPDF shall be exported. Default: false.
- USE\_ISO\_32000\_EXTENSION\_FORMAT\_GEOREFERENCING: whether Iso32000 georeferencing shall be used. Default: false.
- USE\_OGC\_BEST\_PRACTICE\_FORMAT\_GEOREFERENCING: whether OGC best practice georeferencing shall be used. Default: false.
- EXPORT\_THEMES: a comma separated list of map themes to use for a GeoPDF export
- PREDEFINED\_MAP\_SCALES: a comma separated list of map scales to render the map
- LOSSLESS\_IMAGE\_COMPRESSION: whether images embedded in pdf must be compressed using a lossless algorithm. Default: false.
- DISABLE\_TILED\_RASTER\_RENDERING: whether rasters shall be untiled in the pdf. Default: false.

URL :

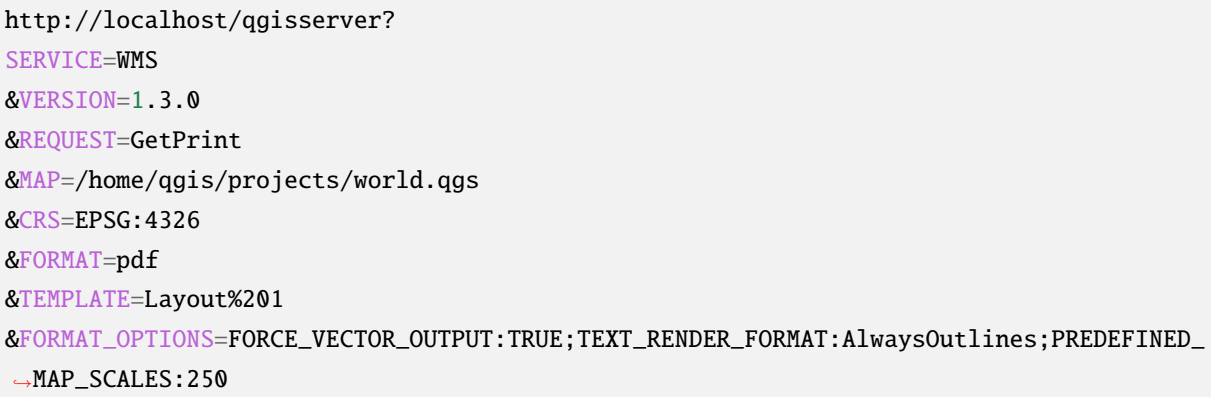

#### <span id="page-74-0"></span>**ATLAS\_PK**

 $\tt FORMAT \tpdf \t1 \t PDF$  $1$ 

 $\mathcal{R}=\{1,2,3,5\}$ 

# **mapX:EXTENT**

xmin,ymin,xmax,ymax

<span id="page-75-0"></span>**mapX:ROTATION**

**mapX:GRID\_INTERVAL\_X**

<span id="page-75-4"></span> $X$ 

**mapX:GRID\_INTERVAL\_Y**

このパラメータは、Y 方向のグリッド線密度を指定します。

<span id="page-75-3"></span>**mapX:SCALE**

**mapX:LAYERS**

<span id="page-75-1"></span>**GetMap Layers** 

**[mapX:STYLE](#page-40-0)S**

<span id="page-75-2"></span>GetMap Styles

• <sub>Contra</sub> and Maria and Maria and Maria and Maria and Maria and Maria and Maria and Maria and Maria and Maria and Maria and Maria and Maria and Maria and Maria and Maria and Maria and Maria and Maria and Maria and Maria a

# **3.2.8 GetProjectSettings**

• *• Letterstein the state of the state of the state of the state of the state of the state of the state of the state of the state of the state of the state of the state of the state of the state of the state of the state* 

CetCapabilities **CETCALL COUS Server** *Get-*Capabilities<br>  $Capabilities$ 

• WFS

mutually exclusive

## **GetProjectSettings** 3.

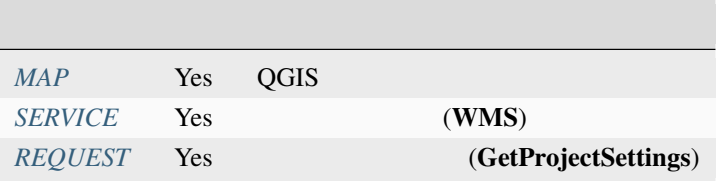

# **3.2.9 GetSchem[aExtensi](#page-35-2)on**

•  $\mathcal{L}_{\mathcal{D}}$ 

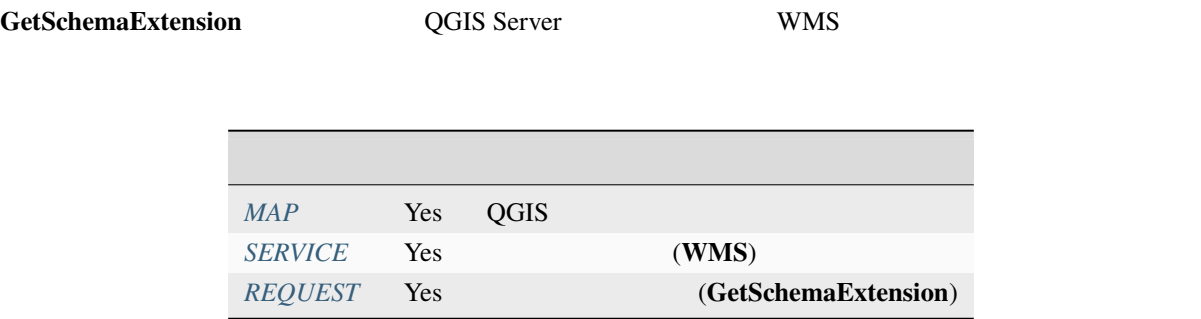

URL :

http://localhost/qgisserver? SERVICE=WMS &REQUEST=GetSchemaExtension

 ${\bf XML} \hspace{2.5cm}:\hspace{2.5cm}$ 

```
<schema xmlns="http://www.w3.org/2001/XMLSchema" xmlns:wms="http://www.opengis.net/wms
,→" xmlns:qgs="http://www.qgis.org/wms" targetNamespace="http://www.qgis.org/wms"␣
,→elementFormDefault="qualified" version="1.0.0">
   <import namespace="http://www.opengis.net/wms" schemaLocation="http://schemas.
,→opengis.net/wms/1.3.0/capabilities_1_3_0.xsd"/>
    <element name="GetPrint" type="wms:OperationType" substitutionGroup="wms:_
,→ExtendedOperation"/>
   <element name="GetStyles" type="wms:OperationType" substitutionGroup="wms:_
,→ExtendedOperation"/>
</schema>
```
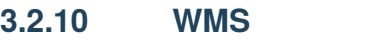

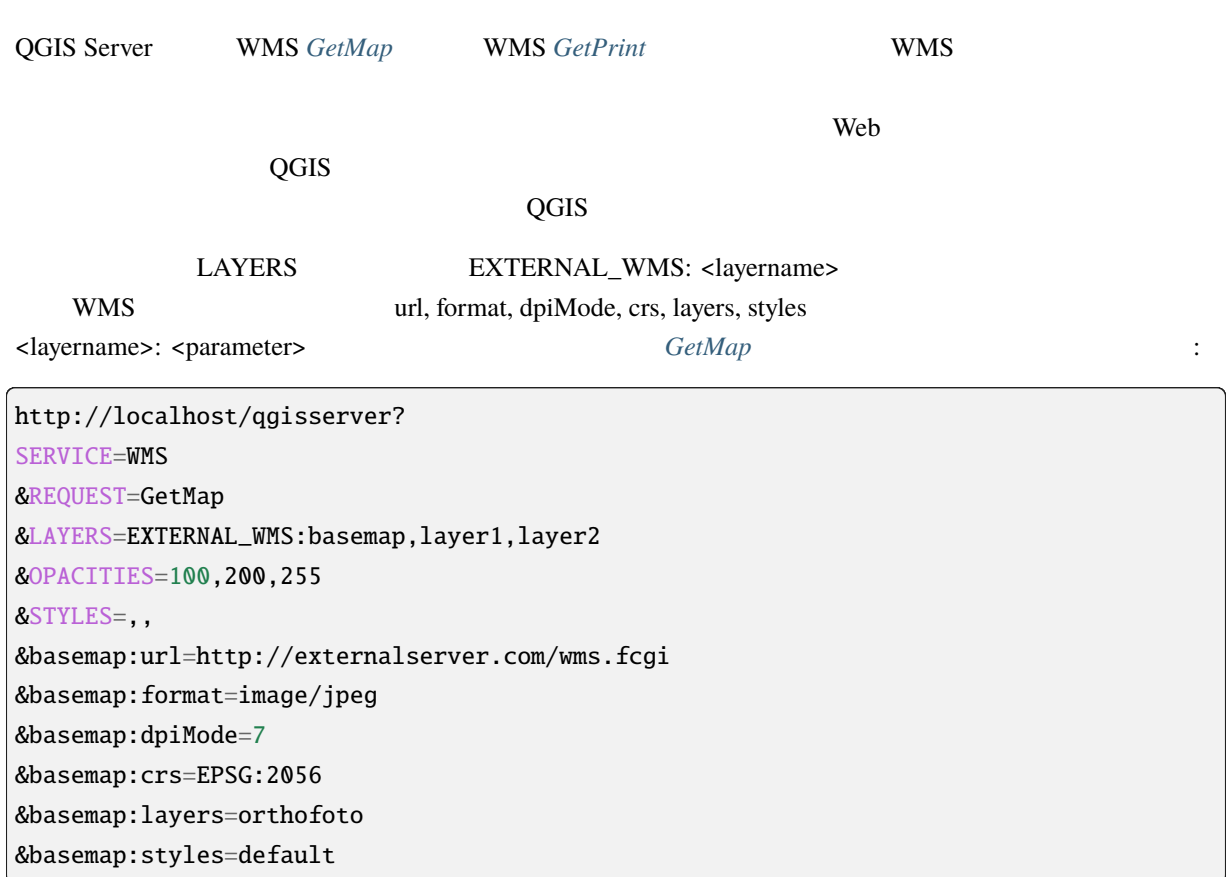

# GetPrint

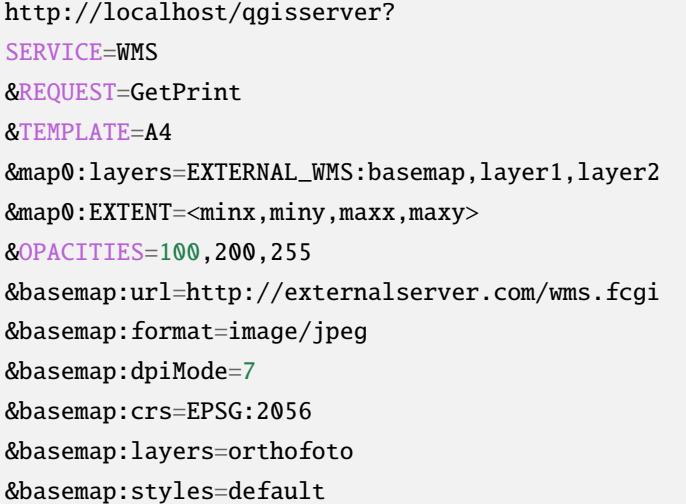

**3.2.11** 赤線引き

GetMap GetPrint

GetMap

http://localhost/qgisserver? SERVICE=WMS [&VERSIO](#page-38-1)N=1.3.0 &REQUEST=GetMap &HIGHLIGHT\_GEOM=POLYGON((590000 5647000, 590000 6110620, 2500000 6110620, 2500000␣ *,→*5647000, 590000 5647000)) &HIGHLIGHT\_SYMBOL=<StyledLayerDescriptor><UserStyle><Name>Highlight</Name> *,→*<FeatureTypeStyle><Rule><Name>Symbol</Name><LineSymbolizer><Stroke><SvgParameter␣ *,→*name="stroke">%23ea1173</SvgParameter><SvgParameter name="stroke-opacity">1</ *,→*SvgParameter><SvgParameter name="stroke-width">1.6</SvgParameter></Stroke></ *,→*LineSymbolizer></Rule></FeatureTypeStyle></UserStyle></StyledLayerDescriptor> &HIGHLIGHT\_LABELSTRING=Write label here &HIGHLIGHT\_LABELSIZE=16 &HIGHLIGHT\_LABELCOLOR=%23000000 &HIGHLIGHT\_LABELBUFFERCOLOR=%23FFFFFF &HIGHLIGHT\_LABELBUFFERSIZE=1.5

GetPrint <wms\_getprint>`

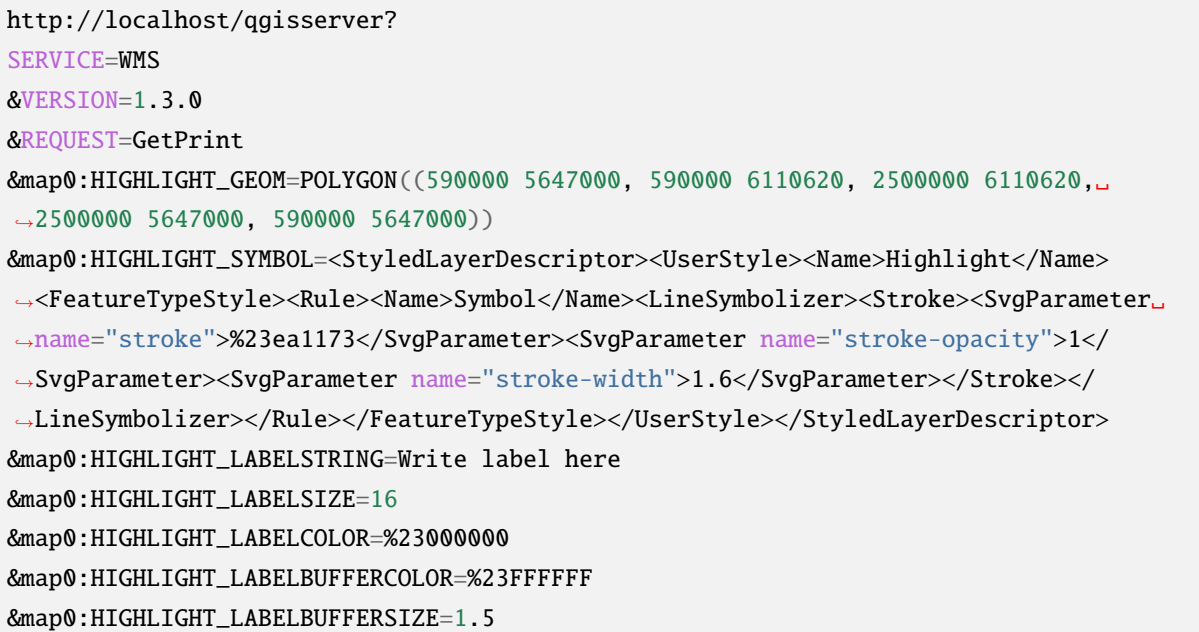

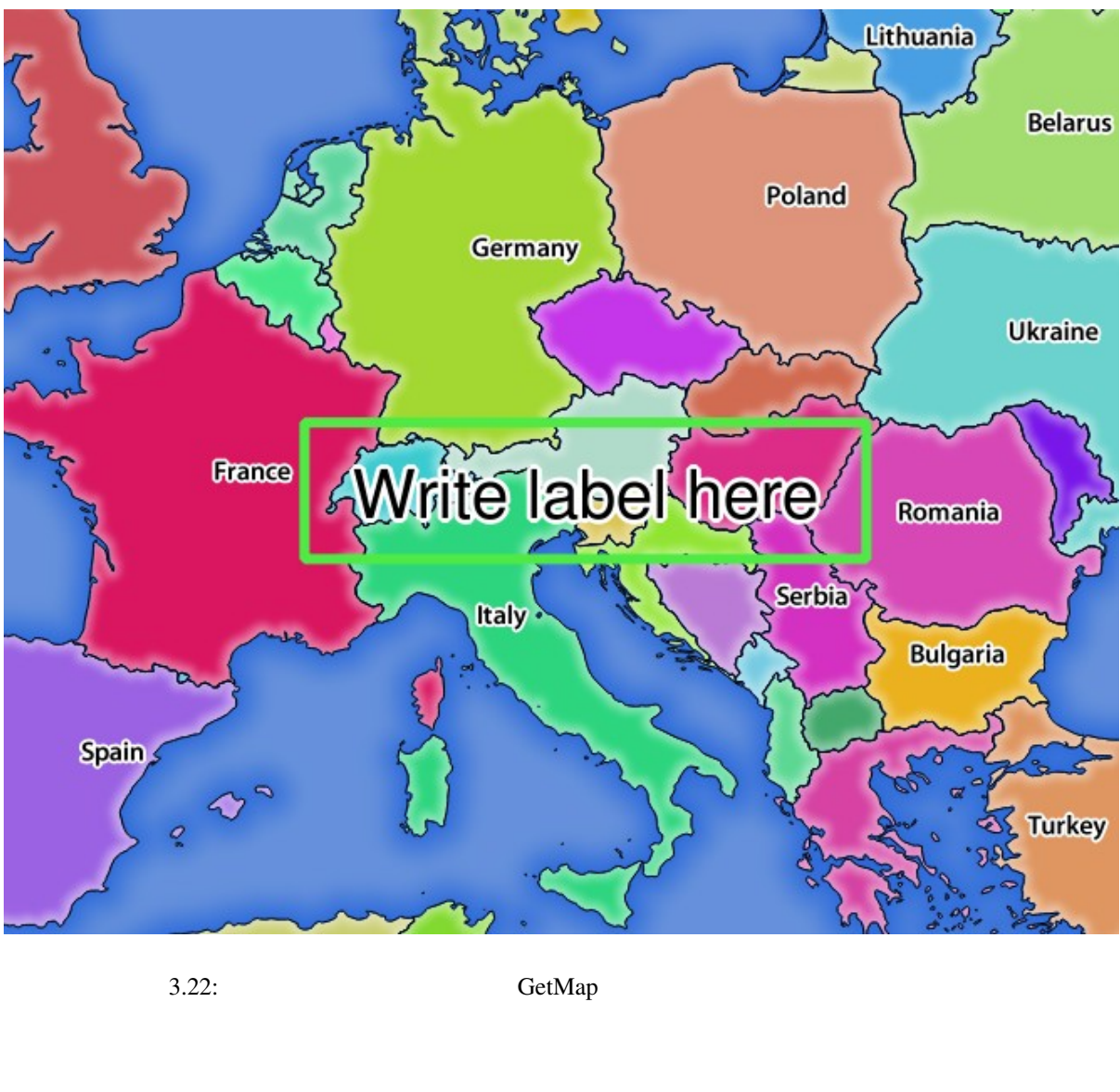

の全リストは以下の通りです: • highlight\_geom: POINT MULTILINESTRING POLYGON HIGHLIGHT\_GEOM=MULTILINESTRING((0 0, 0 1, 1 1)). GetMap/GetPrint CRS • **HIGHLIGHT\_LABELBUFFERCOLOR:** • **HIGHLIGHT\_LABELBUFFERSIZE:** • **HIGHLIGHT LABELCOLOR:** • **HIGHLIGHT\_LABEL\_DISTANCE:** point mm mm • **highlight\_labelfont and State According to Arial** Arial • **HIGHLIGHT\_LABEL\_HORIZONTAL\_ALIGNMENT** 'left', 'center', 'right' **74 3 3** 

- **HIGHLIGHT\_LABEL\_ROTATION:**
- **HIGHLIGHT\_LABELSIZE:**
- **HIGHLIGHT\_LABELSTRING**
- **HIGHLIGHT\_LABEL\_VERTICAL\_ALIGNMENT**: 指定された整列(例:'top', 'half', 'bottom')で

• **HIGHLIGHT\_SYMBOL** 

# **3.3 Web Feature Service (WFS)**

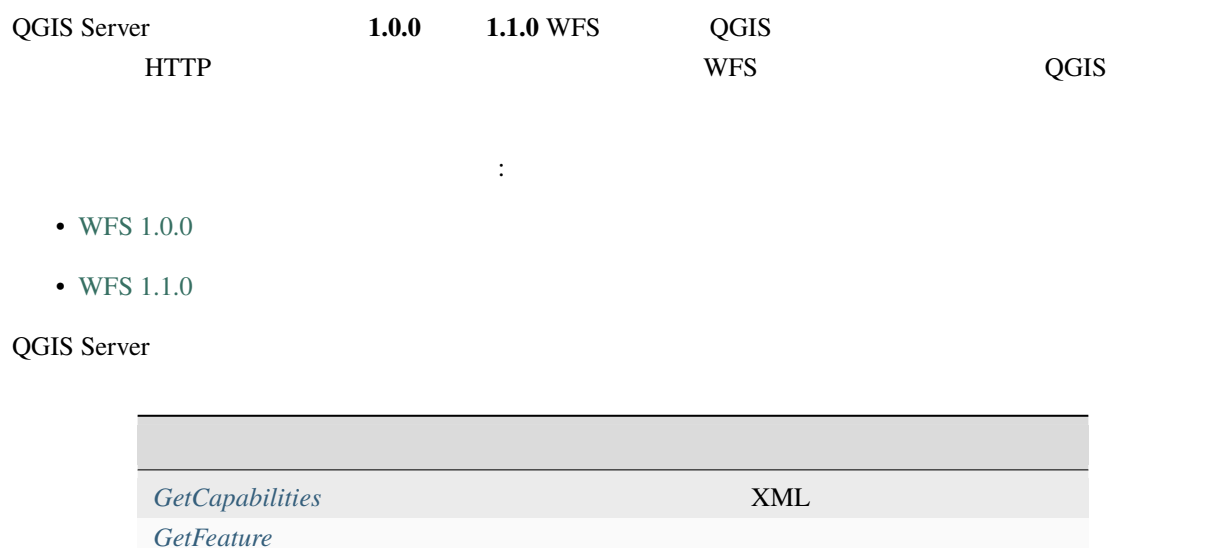

**DescribeFeatureType [Transaction](#page-80-0)** 

# **3.3.1 Get[Capabilit](#page-91-0)ies**

<span id="page-80-0"></span>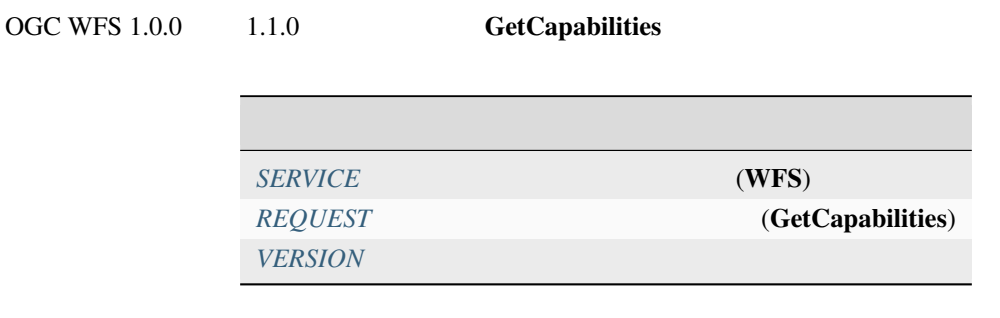

 $QGIS$ 

<span id="page-81-0"></span>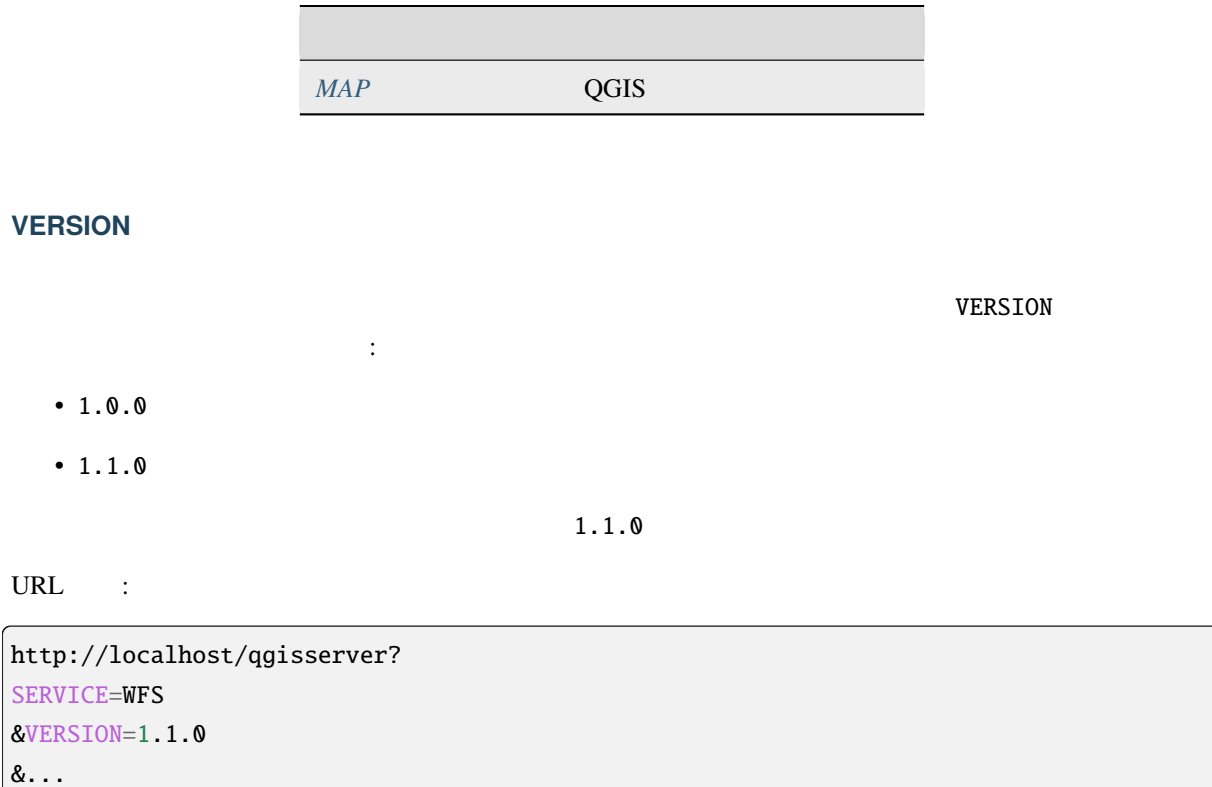

# **3.3.2 GetFeature**

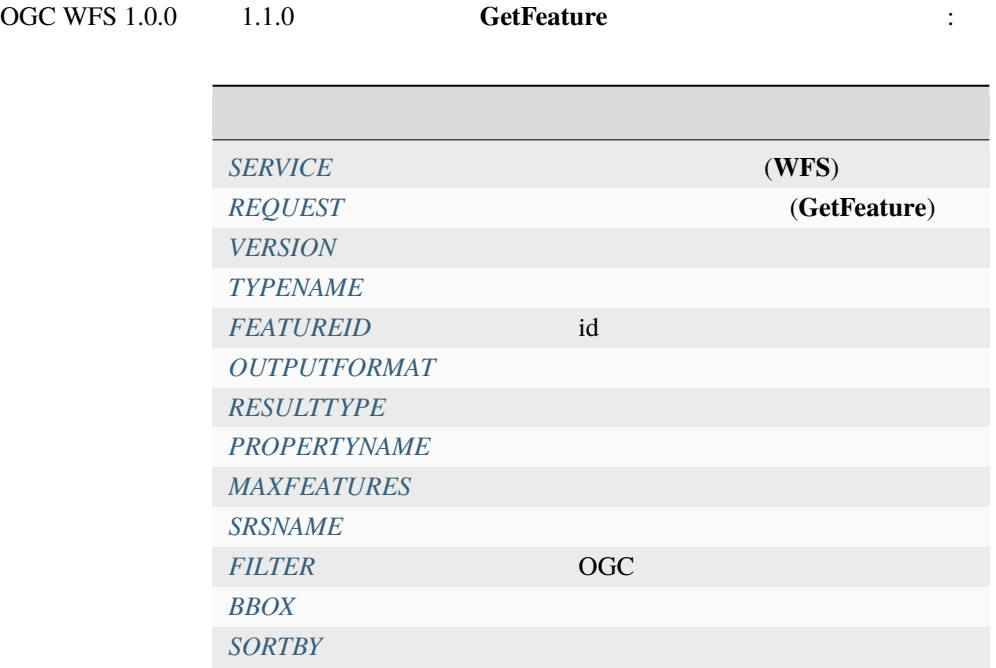

 $QGIS$  $QGIS$ 

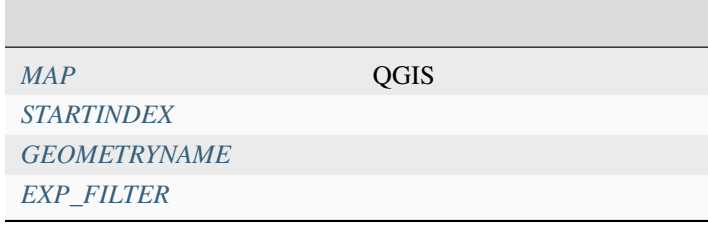

## **TYPENAME**

#### <span id="page-82-0"></span><u>EXTUREID States</u>

URL :

http://localhost/qgisserver? SERVICE=WFS &VERSION=1.1.0 &REQUEST=GetFeature &TYPENAME=countries

#### **FEATUREID**

ID typename.fid,typename.fid,...

<span id="page-82-1"></span>URL :

http://localhost/qgisserver? SERVICE=WFS &REQUEST=GetFeature &FEATUREID=countries.0,places.1

 $XML$  :

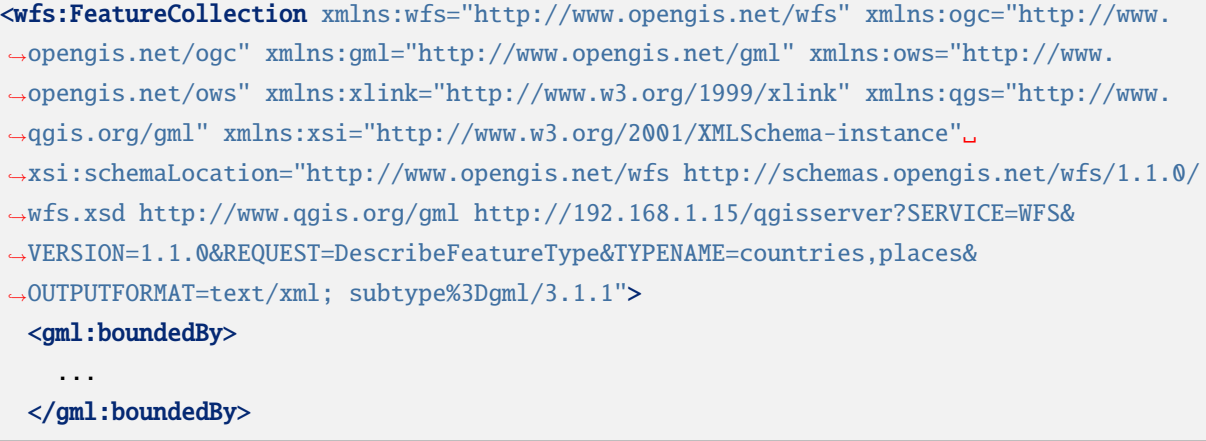

```
<gml:featureMember>
   <qgs:countries gml:id="countries.1">
     ...
   </qgs:countries>
 </gml:featureMember>
 <gml:featureMember>
   <qgs:places gml:id="places.1">
      ...
   </qgs:places>
 </gml:featureMember>
</wfs:FeatureCollection>
```
#### <span id="page-83-0"></span>**OUTPUTFORMAT**

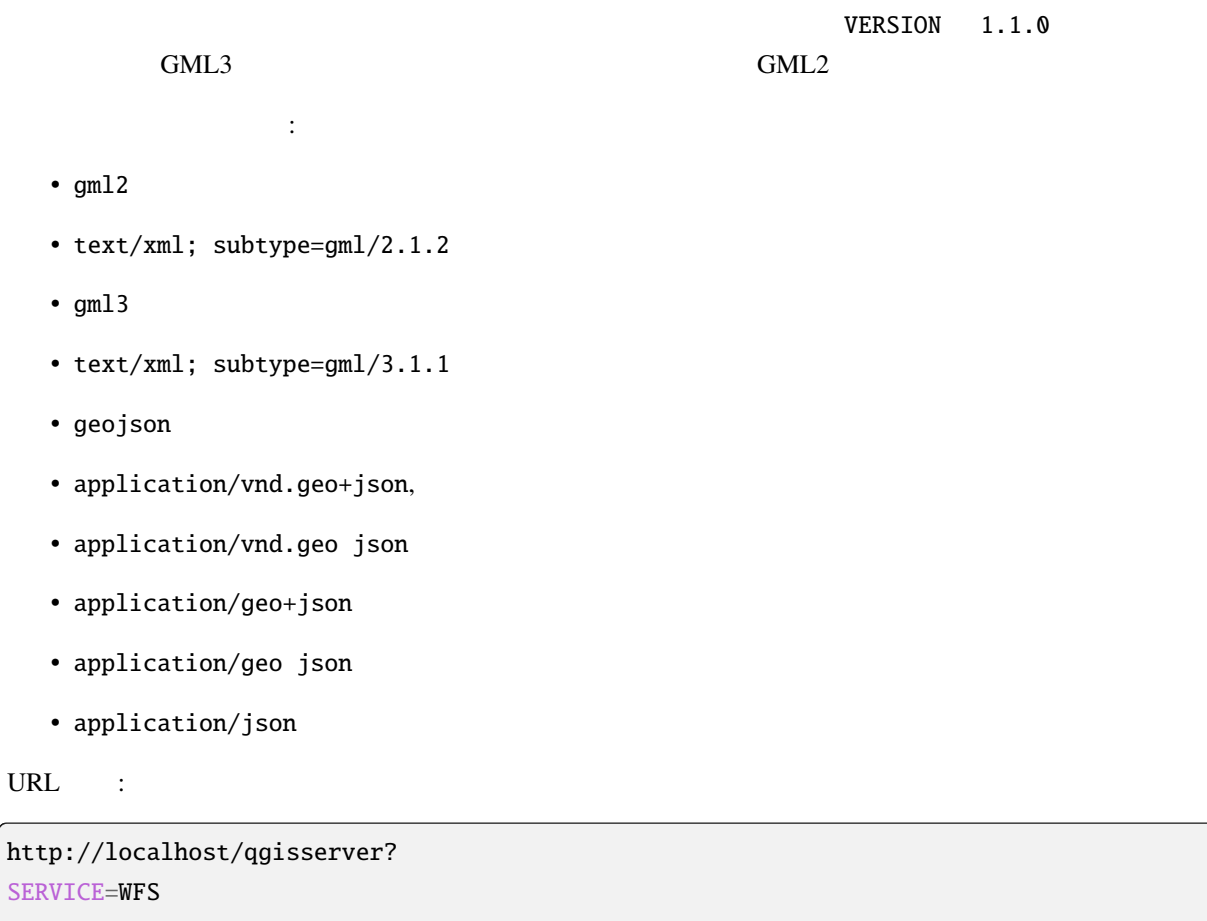

SERVI &REQUEST=GetFeature &FEATUREID=countries.0 &OUTPUTFORMAT=geojson

GeoJSON :

URL

(and  $($ 

```
"type":"FeatureCollection",
    "bbox":[
        -180.
        -90,180,
        83.6236
    ],
    "features":[
        {
             "bbox":[
                 -61.891113,
                 16.989719,
                 -61.666389,
                 17.724998
             ],
             "geometry":{
                 "coordinates":[
                     \mathbb{P}^n . . . \mathbb{P}^n],
                 "type":"MultiPolygon"
             },
             "id":"countries.1",
             "properties":{
                 "id":1,
                 "name": "Antigua and Barbuda"
             },
             "type":"Feature"
        }
    ]
}
```
このパラメータを使って、返す結果の種類を指定することができます。

## <span id="page-84-0"></span>**RESULTTYPE**

{

- results:
- hits:

URL :

```
http://localhost/qgisserver?
SERVICE=WFS
&VERSION=1.1.0
&REQUEST=GetFeature
```
&RESULTTYPE=hits

&...

#### <span id="page-85-0"></span>**PROPERTYNAME**

このパラメータを使って、特定のプロパティを返すよう指定することができます。プロパティは TYPENAME

(and  $($ 

**FEATUREID** 2

URL :

http://localhost/qgisserver? SERVICE=WFS &REQUEST=GetFeature &PROPERTYNAME=name &TYPENAME=places

対して、次の URL では例外が返されます:

http://localhost/qgisserver? SERVICE=WFS &REQUEST=GetFeature &PROPERTYNAME=name &TYPENAME=places,countries

```
<ServiceExceptionReport xmlns="http://www.opengis.net/ogc" version="1.2.0">
   <ServiceException code="RequestNotWellFormed">There has to be a 1:1 mapping␣
,→between each element in a TYPENAME and the PROPERTYNAME list</ServiceException>
</ServiceExceptionReport>
```
注釈**:** このパラメータは、下層のベクタレイヤが重い場合にパフォーマンスを向上させるのに有効な場合

## <span id="page-85-1"></span>**MAXFEATURES**

URL :

http://localhost/qgisserver? SERVICE=WFS &REQUEST=GetFeature &TYPENAME=places &MAXFEATURES=1000

#### **SRSNAME**

<span id="page-86-0"></span>BBOX CRS <sub>2</sub>

EPSG:XXXX

URL :

http://localhost/qgisserver? SERVICE=WFS &REQUEST=GetFeature &TYPENAME=places &SRSNAME=EPSG:32620

#### **FILTER**

**CGC Filter Encoding standard Filter Encoding** 

型名が複数ある場合、フィルターは括弧で囲む必要があります:

<span id="page-86-1"></span>スタークすることができます。

http://localhost/qgisserver? SERVICE=WFS& REQUEST=GetFeature& TYPENAME=places& FILTER=<Filter><PropertyIsEqualTo><PropertyName>name</PropertyName><Literal>Paris</ *,→*Literal></PropertyIsEqualTo></Filter>

http://localhost/qgisserver? SERVICE=WFS &REQUEST=GetFeature &TYPENAME=places,countries &FILTER=(<Filter><PropertyIsEqualTo><PropertyName>name</PropertyName><Literal>Paris</ *,→*Literal></PropertyIsEqualTo></Filter>)(<Filter><PropertyIsEqualTo><PropertyName>name *,→*</PropertyName><Literal>France</Literal></PropertyIsEqualTo></Filter>)

# http://localhost/qgisserver? SERVICE=WFS &REQUEST=GetFeature &VERSION=1.1.0 &TYPENAME=places &FILTER=<Filter xmlns="http://www.opengis.net/ogc"> <Intersects> <PropertyName>geometry</PropertyName> <Polygon xmlns="http://www.opengis.net/gml" srsName="EPSG:4326">

**3.3. Web Feature Service (WFS) 81**

ポリゴンと交差する地物をフィルタする:

```
<exterior>
               <LinearRing>
                   <posList>-0.6389 42.5922
                       10.2683 51.9106
                       14.5196 41.0320
                        -0.6389 42.5922
                   </posList>
               </LinearRing>
           </exterior>
       </Polygon>
   </Intersects>
</Filter>
```
#### <span id="page-87-0"></span>**BBOX**

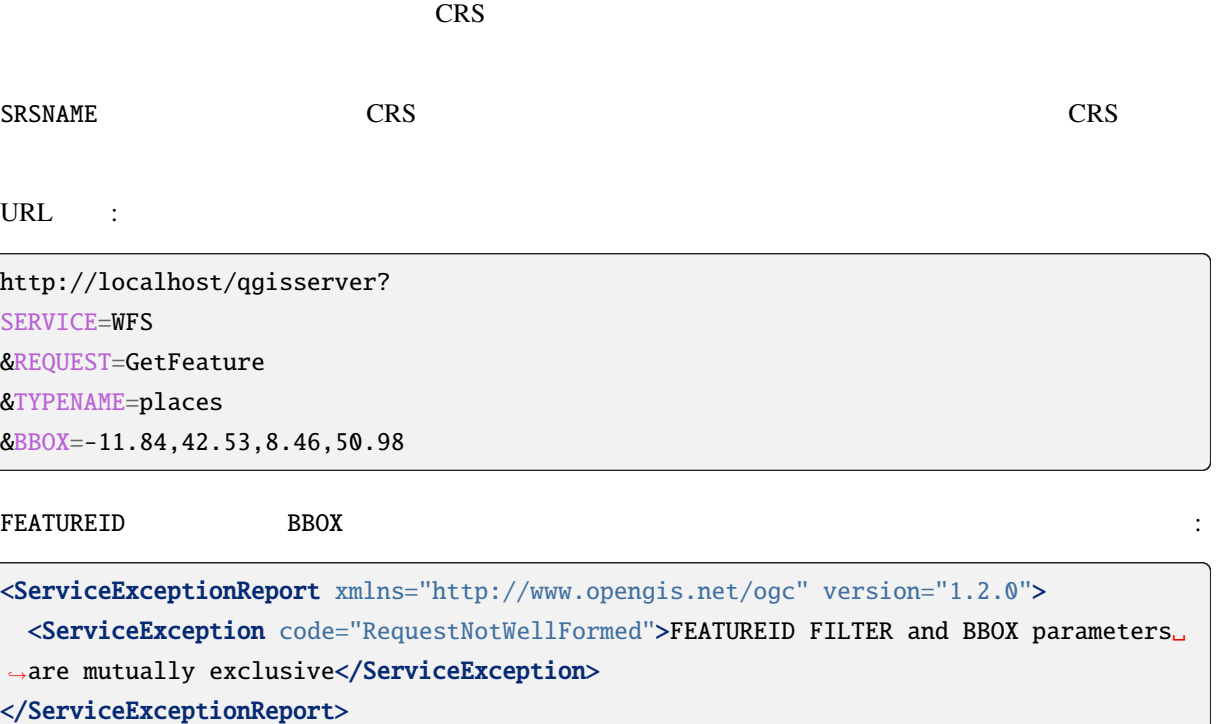

(and  $($ 

#### **SORTBY**

propertyname SORTRULE

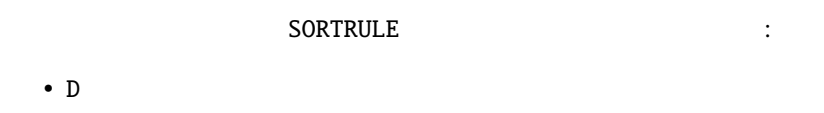

- $\bullet$  +D
- DESC
- +DESC

 $SORTRULE$ 

- A
- $\bullet$  +A
- ASC
- $+ ASC$

対応する結果です:

#### URL

http://localhost/qgisserver? SERVICE=WFS &REQUEST=GetFeature &TYPENAME=places &PROPERTYNAME=name &MAXFEATURES=3 &SORTBY=name DESC

```
<wfs:FeatureCollection xmlns:wfs="http://www.opengis.net/wfs" xmlns:ogc="http://www.
,→opengis.net/ogc" xmlns:gml="http://www.opengis.net/gml" xmlns:ows="http://www.
,→opengis.net/ows" xmlns:xlink="http://www.w3.org/1999/xlink" xmlns:qgs="http://www.
,→qgis.org/gml" xmlns:xsi="http://www.w3.org/2001/XMLSchema-instance"␣
,→xsi:schemaLocation="http://www.opengis.net/wfs http://schemas.opengis.net/wfs/1.1.0/
,→wfs.xsd http://www.qgis.org/gml http://192.168.1.15/qgisserver?SERVICE=WFS&
,→VERSION=1.1.0&REQUEST=DescribeFeatureType&TYPENAME=places&OUTPUTFORMAT=text/xml;␣
,→subtype%3Dgml/3.1.1">
   <gml:boundedBy>
        ...
   </gml:boundedBy>
    <gml:featureMember>
       <qgs:places gml:id="places.90">
            <qgs:name>Zagreb</qgs:name>
       </qgs:places>
```
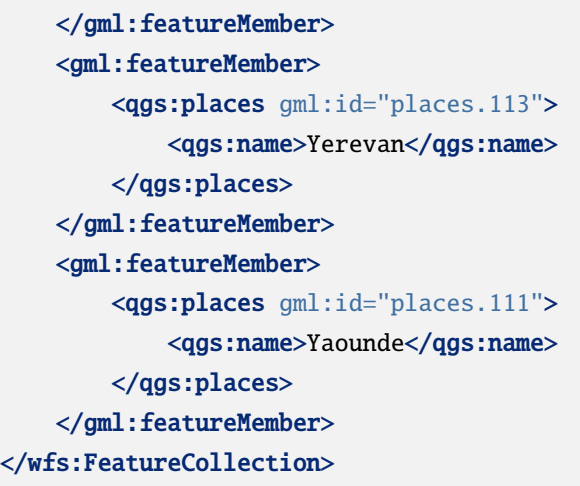

#### **GEOMETRYNAME**

- extent
- centroid
- none

URL :

http://localhost/qgisserver? SERVICE=WFS &VERSION=1.1.0 &REQUEST=GetFeature &GEOMETRYNAME=centroid &...

## **STARTINDEX**

WFS  $2.0$  WFS  $1.0.0$ 

**MAXFEATURES** 

(and  $($ 

URL :

http://localhost/qgisserver? SERVICE=WFS &VERSION=1.1.0

(and  $($ 

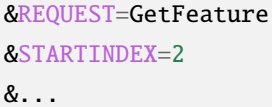

## **EXP\_FILTER**

このパラメータを使用すると、QGIS 式でレスポンスをフィルタすることができます。型名が複数ある場  $\mathcal{L}(\mathcal{L})$ 

URL :

http://localhost/qgisserver? SERVICE=WFS &REQUEST=GetFeature &TYPENAME=places,countries &EXP\_FILTER="name"='Paris';"name"='France'

# **3.3.3 DescribeFeatureType**

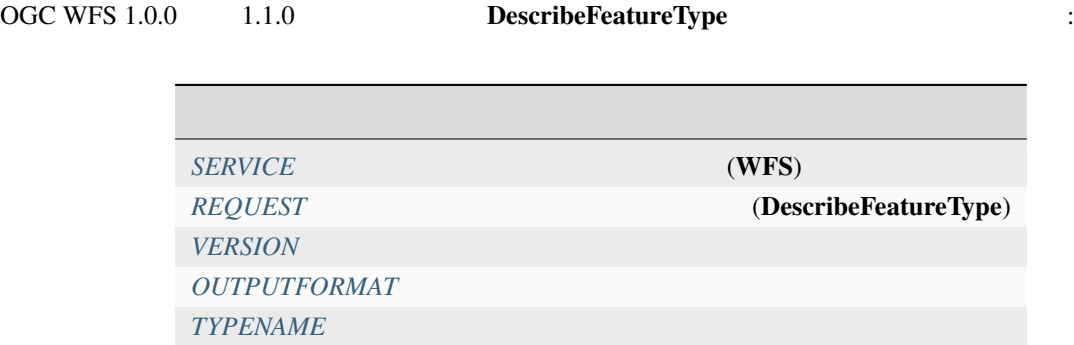

 $QGIS$ 

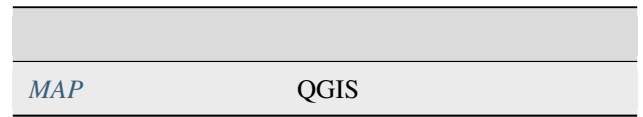

URL :

http://localhost/qgisserver? SERVICE=WFS &VERSION=1.1.0 &REQUEST=DescribeFeatureType &TYPENAME=countries

出力レスポンス:

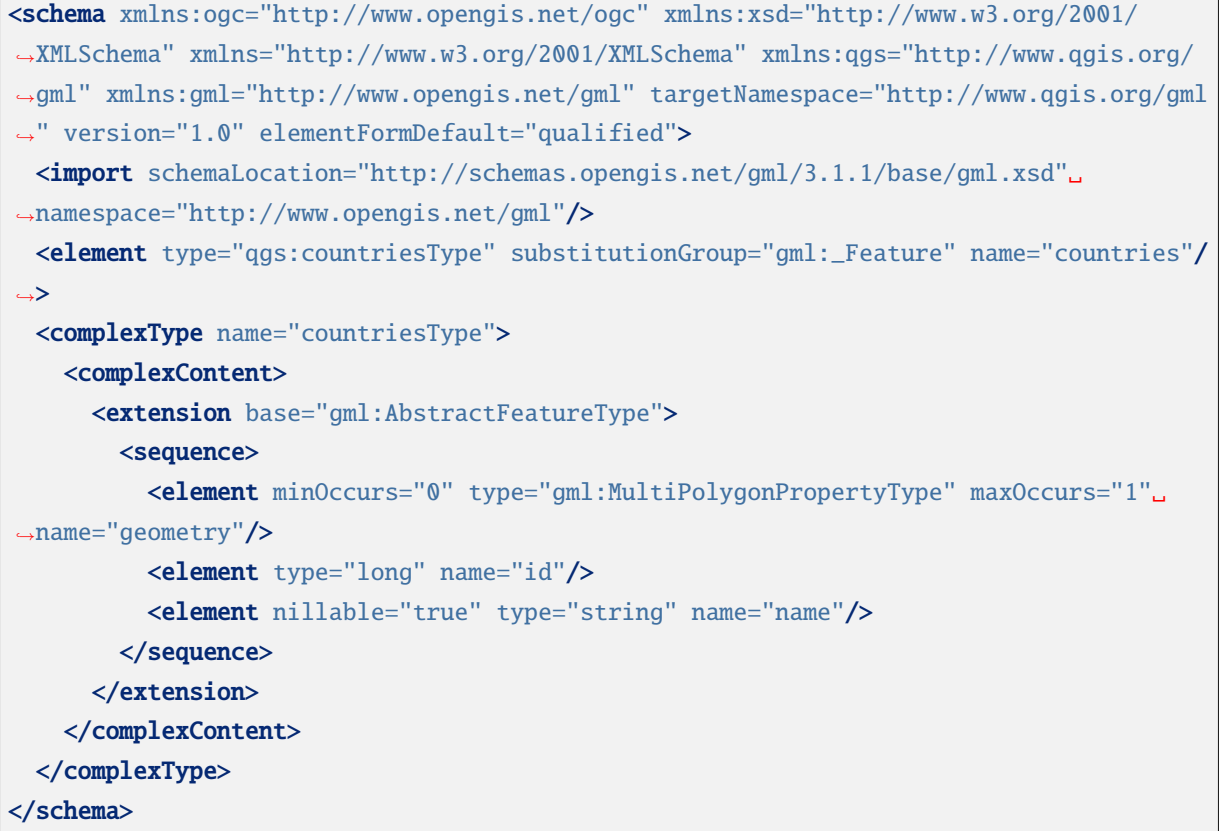

# **3.3.4 Transaction**

<span id="page-91-0"></span>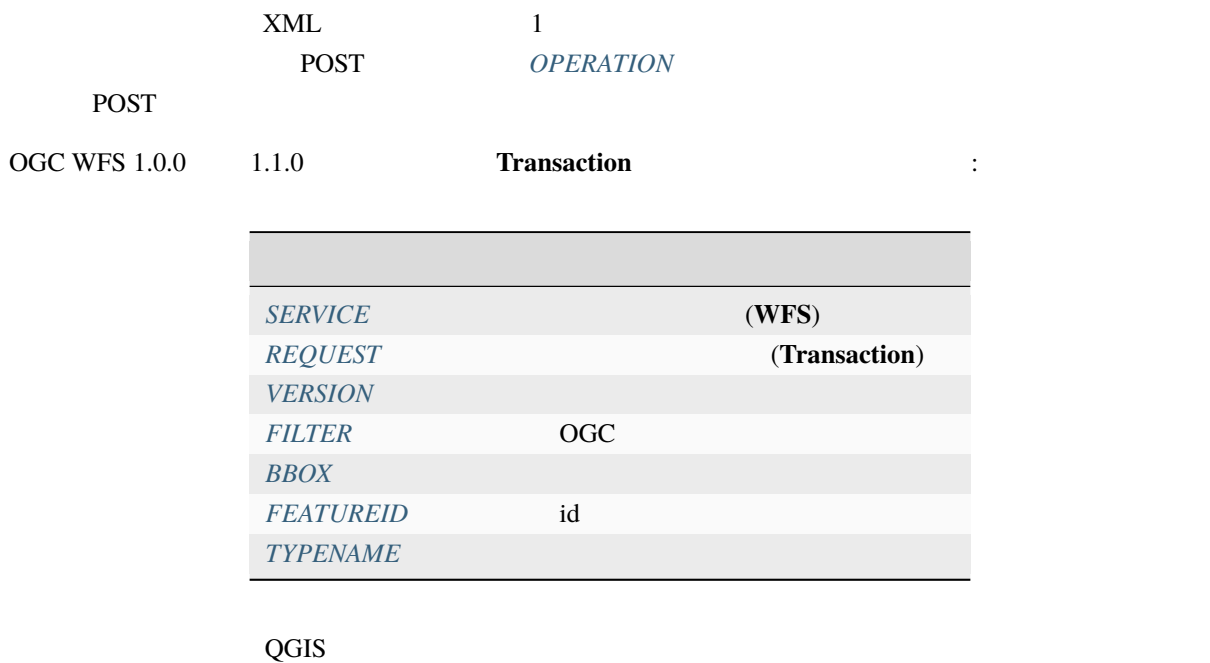

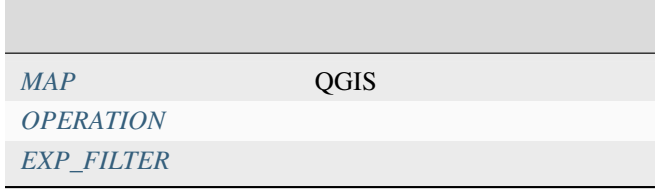

#### **OPERATION**

 $XML$  POST

URL :

http://localhost/qgisserver? SERVICE=WFS &VERSION=1.1.0 &REQUEST=Transaction &OPERATION=DELETE &FEATUREID=24

: FEATUREID BBOX FILTER

POST :

wget --post-file=add.xml "http://localhost/qgisserver?SERVICE=WFS&REQUEST=Transaction"

add.xml :

```
<?xml version="1.0" encoding="UTF-8"?>
<wfs:Transaction service="WFS" version="1.0.0" xmlns:wfs="http://www.opengis.net/wfs"␣
,→xmlns:xsi="http://www.w3.org/2001/XMLSchema-instance" xmlns:ogc="http://www.opengis.
,→net/ogc" xmlns="http://www.opengis.net/wfs" updateSequence="0" xmlns:xlink="http://
,→www.w3.org/1999/xlink" xsi:schemaLocation="http://www.opengis.net/wfs http://
,→schemas.opengis.net/wfs/1.0.0/WFS-capabilities.xsd" xmlns:gml="http://www.opengis.
,→net/gml" xmlns:ows="http://www.opengis.net/ows">
 <wfs:Insert idgen="GenerateNew">
   <qgs:places>
     <qgs:geometry>
       <gml:Point srsDimension="2" srsName="http://www.opengis.net/def/crs/EPSG/0/
,→4326">
```

```
<gml:coordinates decimal="." cs="," ts=" ">-4.6167,48.3833</gml:coordinates>
       </gml:Point>
     </qgs:geometry>
     <qgs:name>Locmaria-Plouzané</qgs:name>
   </qgs:places>
 </wfs:Insert>
</wfs:Transaction>
```
POST :

```
wget --post-file=update.xml "http://localhost/qgisserver?SERVICE=WFS&
,→REQUEST=Transaction"
```
update.xml :

```
<?xml version="1.0" encoding="UTF-8"?>
<wfs:Transaction service="WFS" version="1.0.0" xmlns:wfs="http://www.opengis.net/wfs"␣
,→xmlns:xsi="http://www.w3.org/2001/XMLSchema-instance" xmlns:ogc="http://www.opengis.
,→net/ogc" xmlns="http://www.opengis.net/wfs" updateSequence="0" xmlns:xlink="http://
,→www.w3.org/1999/xlink" xsi:schemaLocation="http://www.opengis.net/wfs http://
,→schemas.opengis.net/wfs/1.0.0/WFS-capabilities.xsd" xmlns:gml="http://www.opengis.
,→net/gml" xmlns:ows="http://www.opengis.net/ows">
   <wfs:Update typeName="places">
     <wfs:Property>
          <wfs:Name>name</wfs:Name>
          <wfs:Value>Lutece</wfs:Value>
     </wfs:Property>
     <ogc:Filter>
          <ogc:FeatureId fid="24"/>
     </ogc:Filter>
    </wfs:Update>
</wfs:Transaction>
```
POST :

```
wget --post-file=delete.xml "http://localhost/qgisserver?SERVICE=WFS&
,→REQUEST=Transaction"
```
delete.xml

(and  $($ 

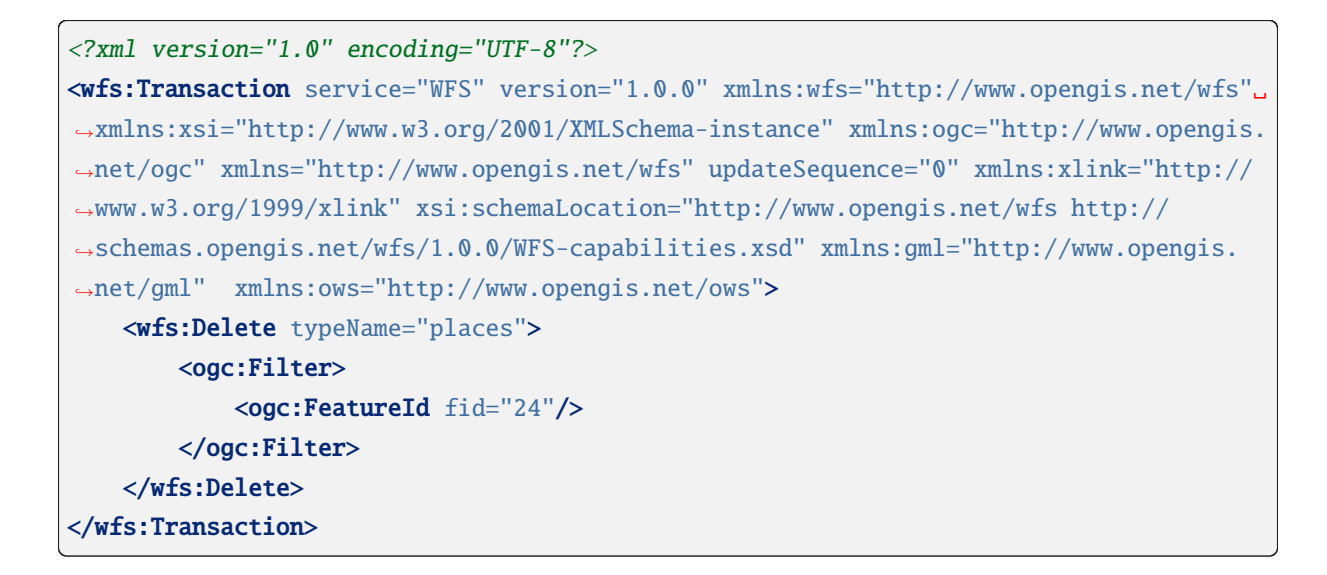

# **3.4 Web Coverage Service (WCS)**

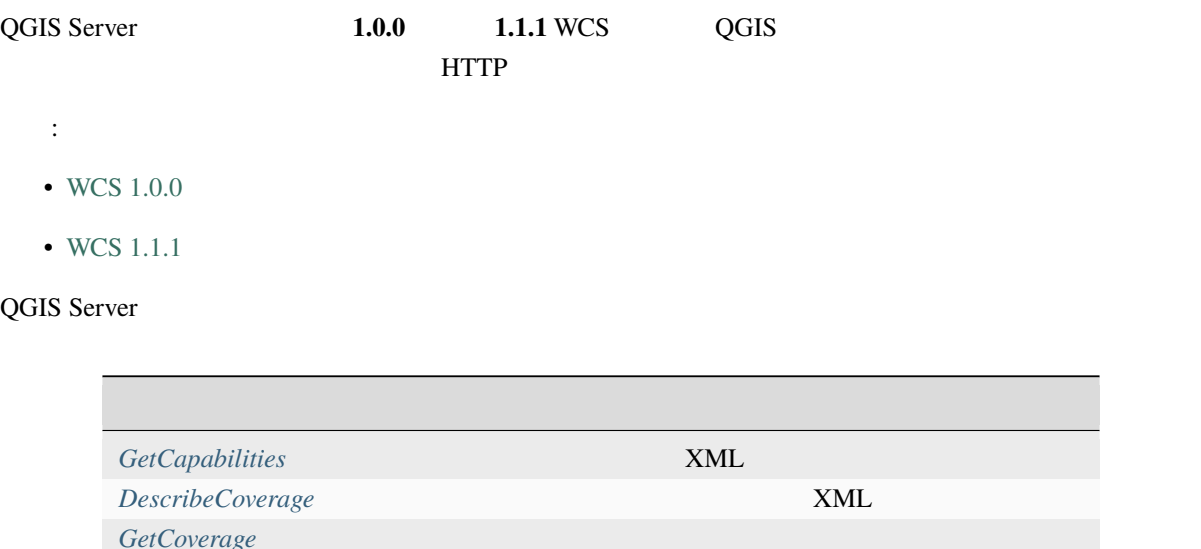

# **3.4.1 G[etCapabili](#page-98-0)ties**

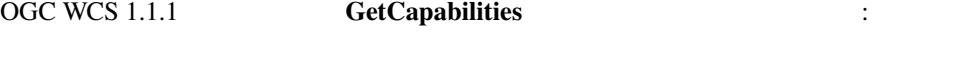

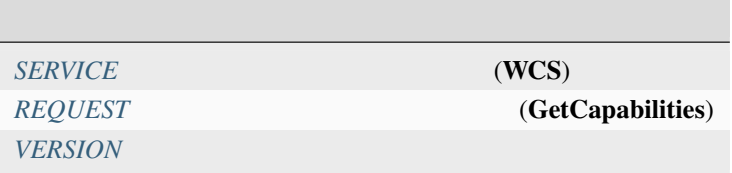

 $QGIS$ 

*MAP* QGIS

URL :

```
http://localhost/qgisserver?
SERVICE=WCS
&VERSION=1.1.1
&REQUEST=GetCapabilities
WCS T20QPD_20171123T144719_TCI (NGC) T20QPD_20171123T144719_TCI
             XML :
<WCS_Capabilities xmlns="http://www.opengis.net/wcs" xmlns:xlink="http://www.w3.org/
,→1999/xlink" xmlns:gml="http://www.opengis.net/gml" xmlns:xsi="http://www.w3.org/
,→2001/XMLSchema-instance" version="1.0.0" updateSequence="0" xsi:schemaLocation=
,→"http://www.opengis.net/wcs http://schemas.opengis.net/wcs/1.0.0/wcsCapabilities.xsd
,→">
 <Service>
    ...
 </Service>
 <Capability>
    ...
 </Capability>
 <ContentMetadata>
   <CoverageOfferingBrief>
     <name>T20QPD_20171123T144719_TCI</name>
     <label>T20QPD_20171123T144719_TCI</label>
     <lonLatEnvelope srsName="urn:ogc:def:crs:OGC:1.3:CRS84">
       <gml:pos>-61.585973 16.331189</gml:pos>
       <gml:pos>-61.52537 16.400376</gml:pos>
     </lonLatEnvelope>
    </CoverageOfferingBrief>
  </ContentMetadata>
</WCS_Capabilities>
```
#### **VERSION**

<span id="page-96-0"></span> $1.1.1$ 

## **3.4.2 DescribeCoverage**

OGC WCS 1.1.1 **DescribeCoverage** *SERVICE* (WCS) *REQUEST* (**DescribeCoverage**) **VERSION** *[COVERAG](#page-35-1)E* (WCS 1.0.0) *[IDENTIFIE](#page-35-2)R* (WCS 1.1.1)  $QGIS$ *MAP* QGIS 3 GeoTIFF XML <CoverageDescription xmlns:xlink="http://www.w3.org/1999/xlink" xmlns="http://www.

*,→*opengis.net/wcs" xmlns:gml="http://www.opengis.net/gml" xmlns:xsi="http://www.w3. *,→*org/2001/XMLSchema-instance" updateSequence="0" version="1.0.0" xsi:schemaLocation= *,→*"http://www.opengis.net/wcs http://schemas.opengis.net/wcs/1.0.0/describeCoverage. *,→*xsd"> <CoverageOffering> <name>T20QPD\_20171123T144719\_TCI</name> <label>T20QPD\_20171123T144719\_TCI</label> <lonLatEnvelope srsName="urn:ogc:def:crs:OGC:1.3:CRS84"> ... </lonLatEnvelope> <domainSet> </domainSet> <rangeSet> <RangeSet> <name>Bands</name> <label>Bands</label>

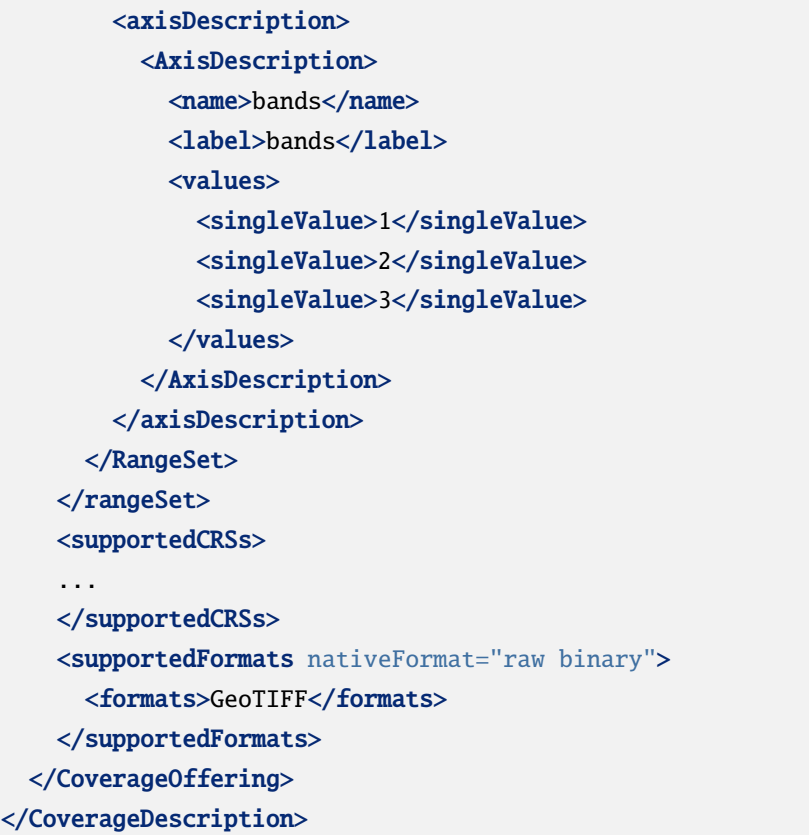

## <span id="page-97-0"></span>**COVERAGE**

WCS 1.0.0

QGIS Server

http://localhost/qgisserver? SERVICE=WCS &REQUEST=DescribeCoverage &COVERAGE=mylayer1name,mylayer2shortname

る場合、それがレイヤ名の代わりにデフォルトで使用されます:

: IDENTIFIER COVERAGE

(and  $($ 

# **IDENTIFIER**

<span id="page-98-1"></span>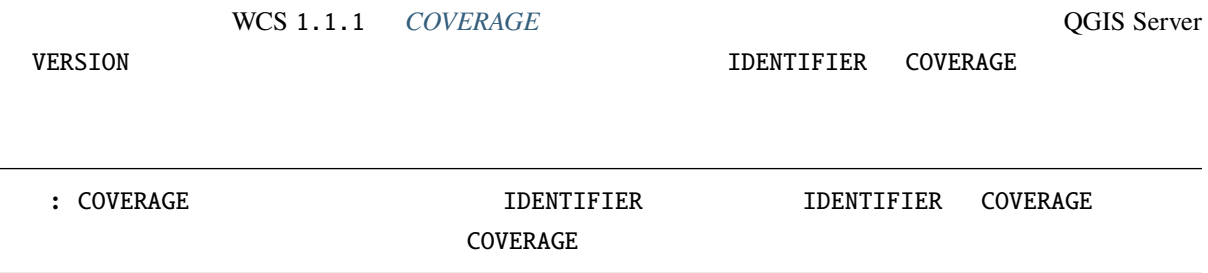

# **3.4.3 GetCoverage**

<span id="page-98-0"></span>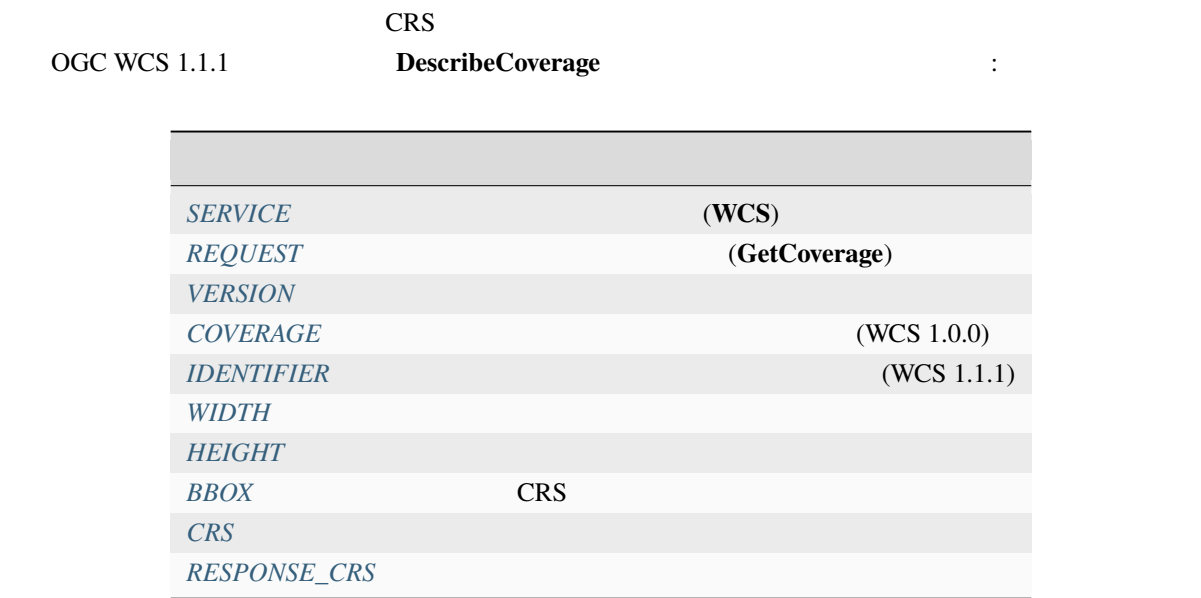

 $QGIS$ 

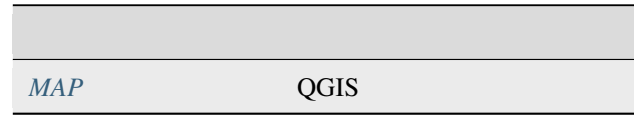

## **BBOX**

 $CRS$ BBOX minx,miny,maxx,maxy

URL :

http://localhost/qgisserver? SERVICE=WCS &REQUEST=GetCoverage

&IDENTIFIER=T20QPD\_20171123T144719\_TCI &BBOX=647533,1805950,660987,1813940 &CRS=EPSG:32620

## <span id="page-99-2"></span>**CRS**

 $\text{BBOX}$  and  $\text{BBOX}$  become  $\text{CPSG}: \text{XXX}$ 

# **RESPONSE\_CRS**

 $CRS$ 

**``EPSG:XXXX`** 

(and  $($ 

<span id="page-99-0"></span>**WIDTH**

#### <span id="page-99-1"></span>**HEIGHT**

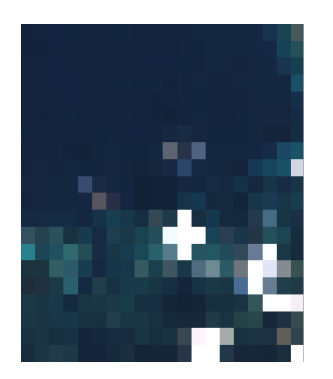

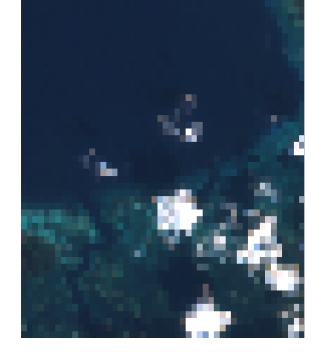

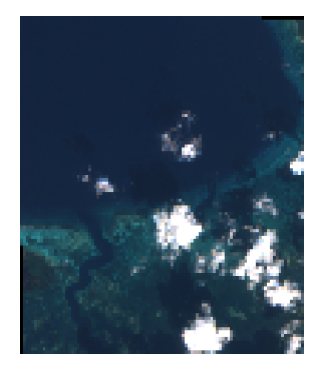

3.23: WIDTH=20&HEIGHT=20 WIDTH=50&HEIGHT=50 WIDTH=100&HEIGHT=100

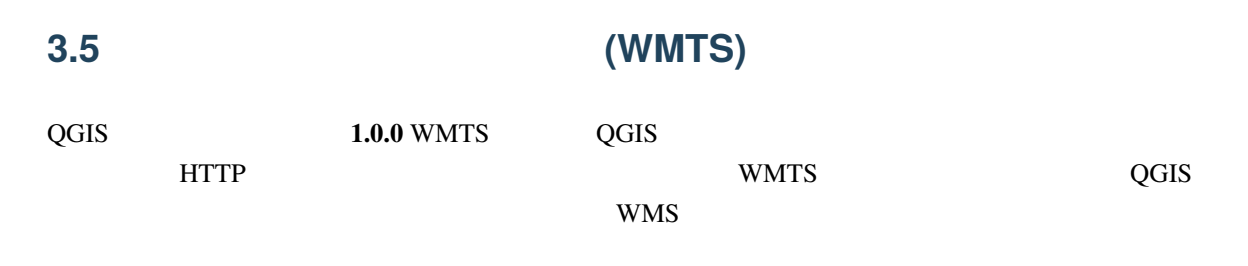

• WMTS 1.0.0

サービスの仕様書:

QGIS Server

*GetCapabilities* XML *GetTile GetFeatureInfo* 

# **3.5.1 GetC[apabilities](#page-102-0)**

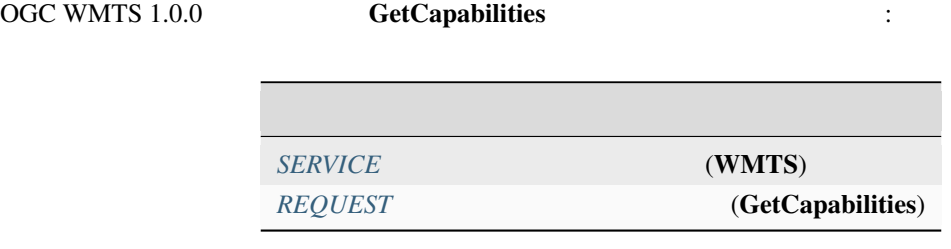

 $QGIS$ 

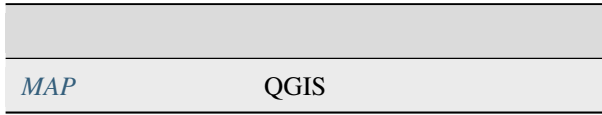

URL :

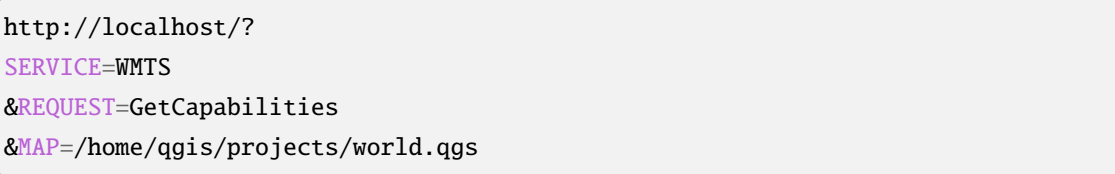

# **3.5.2 GetTile**

OGC WMTS 1.0.0 **GetTile**  $\qquad \qquad$ :

*SERVICE* (WMTS) *REQUEST* (GetTile) LAYER

 $FORMAT$  $\label{eq:2} \begin{aligned} &\textit{TLEMATRIXSET} \end{aligned}$ *[TILEMA](#page-40-0)TRIX* はい メッシュを作る  $TILEROW$  $TILECOL$ 

 $QGIS$ 

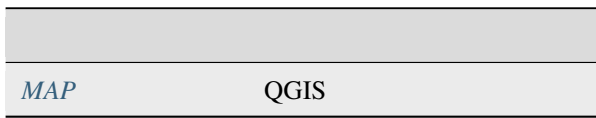

URL :

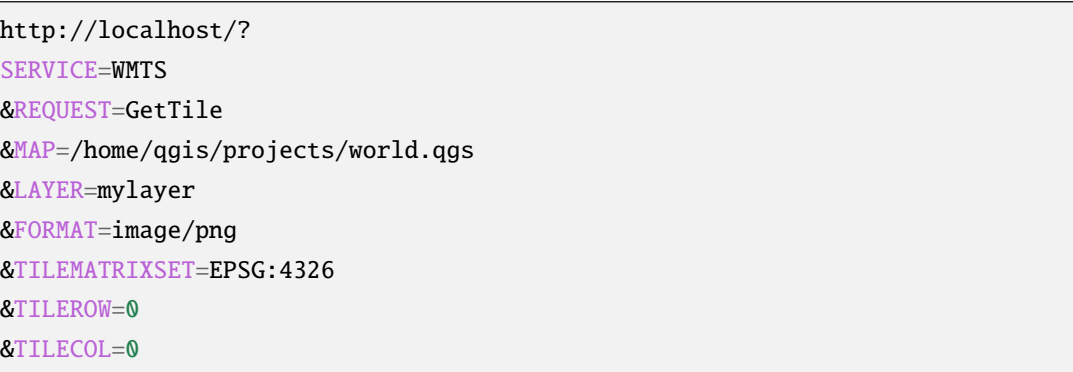

# **FORMAT**

- <span id="page-101-0"></span>• jpg
- jpeg
- image/jpeg
- image/png

FORMAT FORMAT RESERVED ASSESSED AND THE RESERVED OF THE RESERVED BY PNG SERVED ASSESSED.

# **TILEMATRIXSET**

<span id="page-102-1"></span>EPSG:XXXX

このパラメータは、基礎となるピラミッドを計算するときに使用する CRS を定義します。フォーマット:

**TILEMATRIX**

**TILEROW**

<span id="page-102-2"></span>**TILECOL**

# **3.5.3 GetFeatureInfo**

<span id="page-102-0"></span>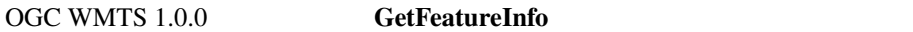

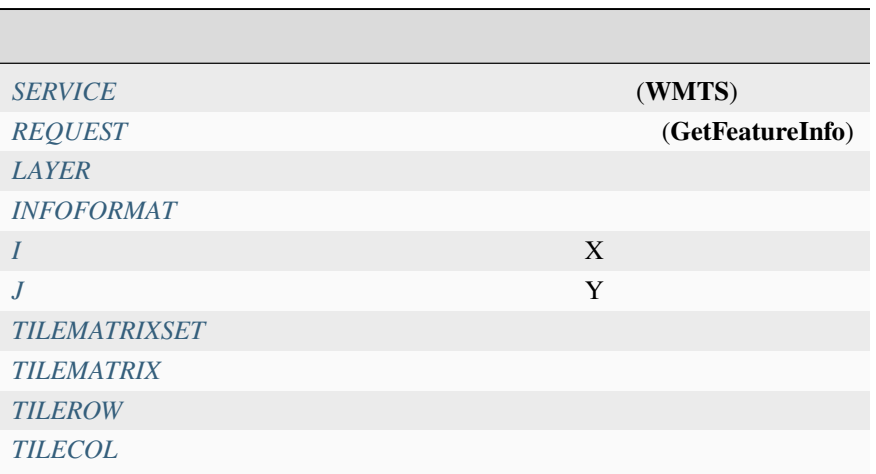

 $QGIS$ 

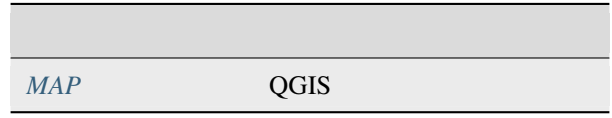

URL :

http://localhost/? SERVICE=WMTS &REQUEST=GetFeatureInfo &MAP=/home/qgis/projects/world.qgs &LAYER=mylayer &INFOFORMAT=image/html  $&I=10$  $&J=5$ 

## **INFOFORMAT**

- <span id="page-103-0"></span>• text/xml
- text/html
- text/plain
- application/vnd.ogc.gml

text/plain

<span id="page-103-1"></span>**I**  $X$ **J**

<span id="page-103-2"></span>このパラメータは、基礎情報を取得したいピクセルの Y 座標を定義します。

# **3.6 OGC API**

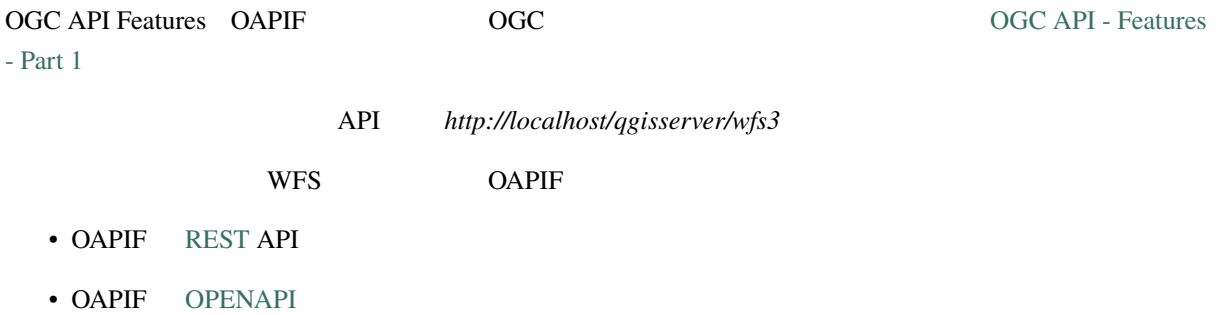

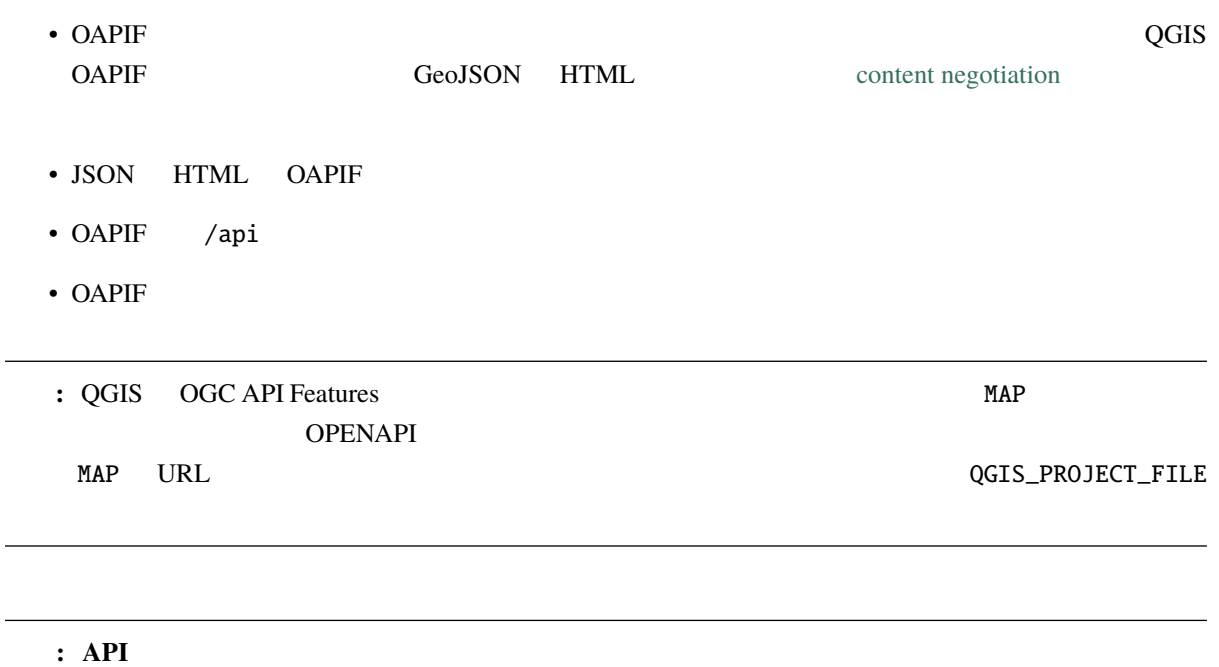

# **3.6.1** リソース表現

QGIS Server OGC API Features

- HTML
- JSON
- .json
- .html

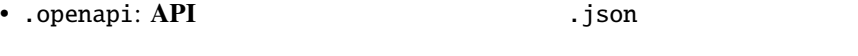

• .geojson: Features Feature **Feature** .json

# **3.6.2** エンドポイント

 $API$ 

QGIS QGIS

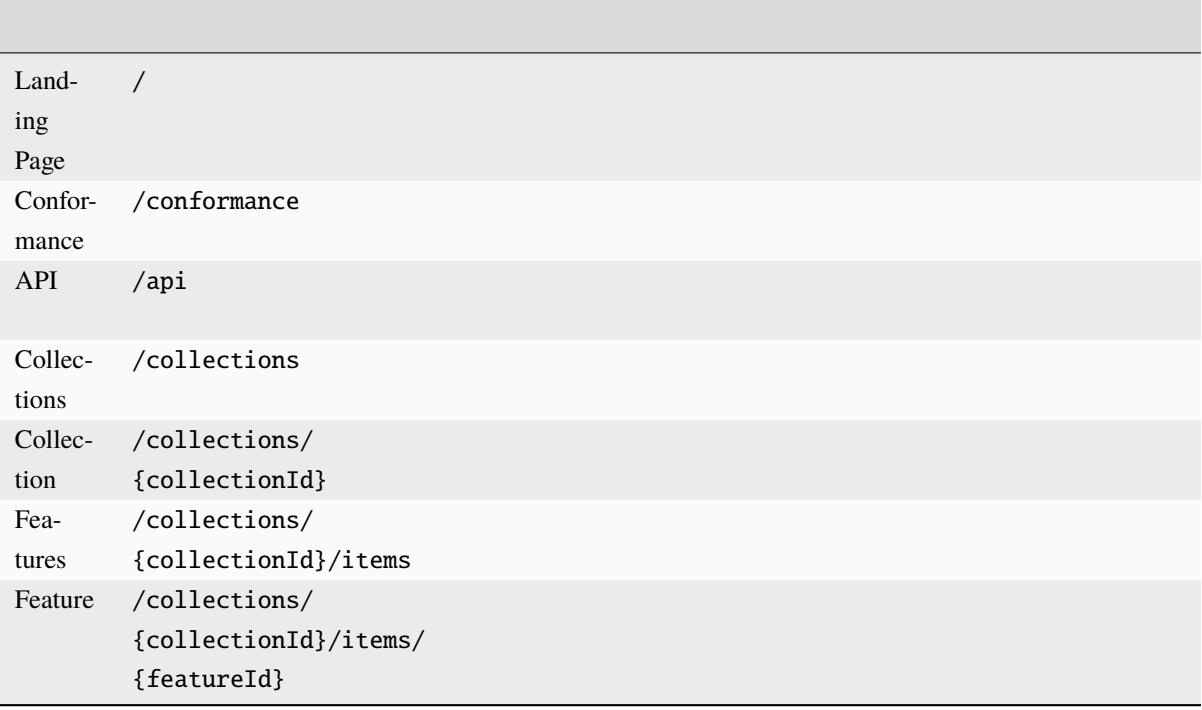

WFS-T (transactional Web Feature Service) (CRUD) "/api"  $\frac{1}{2}$ 

# **Landing Page**

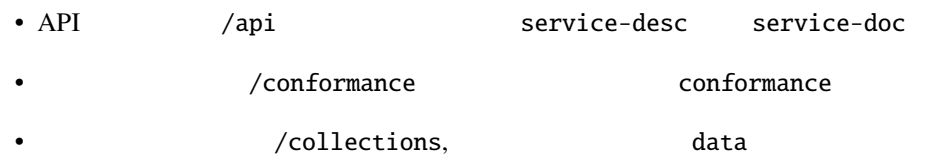

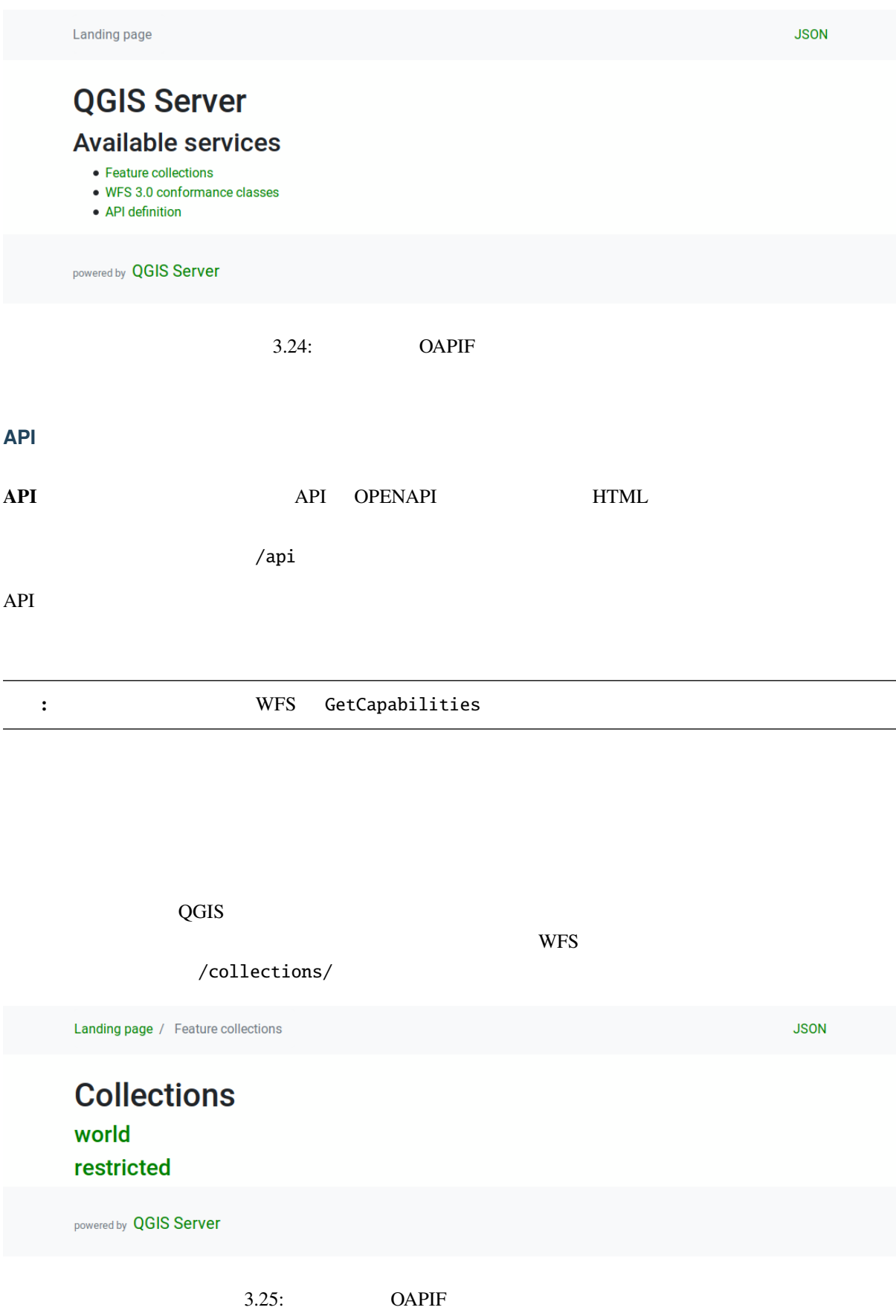

lections/{collectionId}` The CRS

コレクションエンドポイントは利用可能な各コレクションの詳細情報を提供しませんが、その情報は **``**/col-

 $HTML$ 

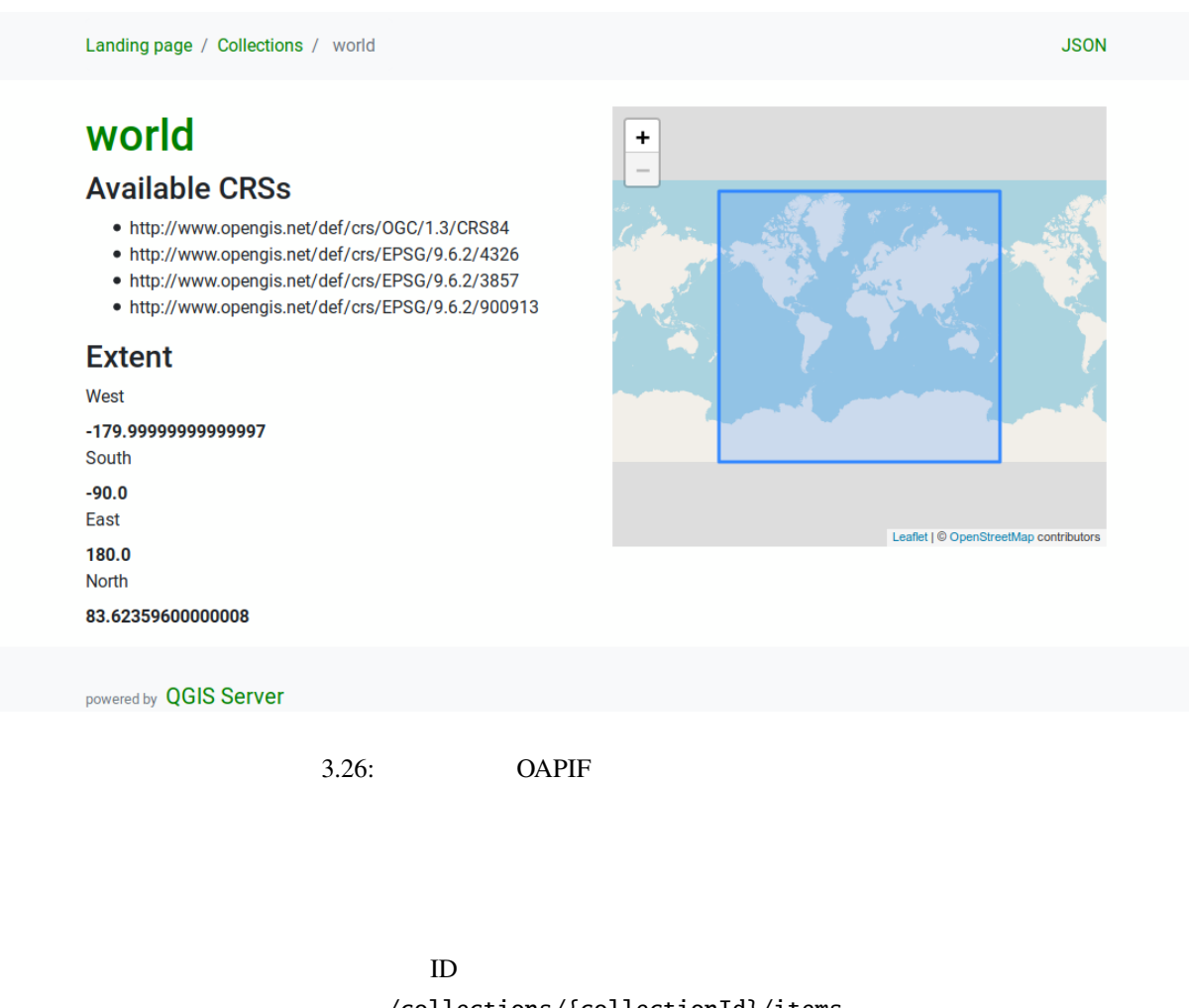

/collections/{collectionId}/items

#### $HTML$

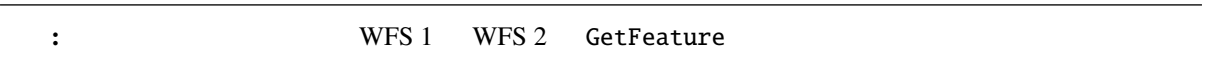
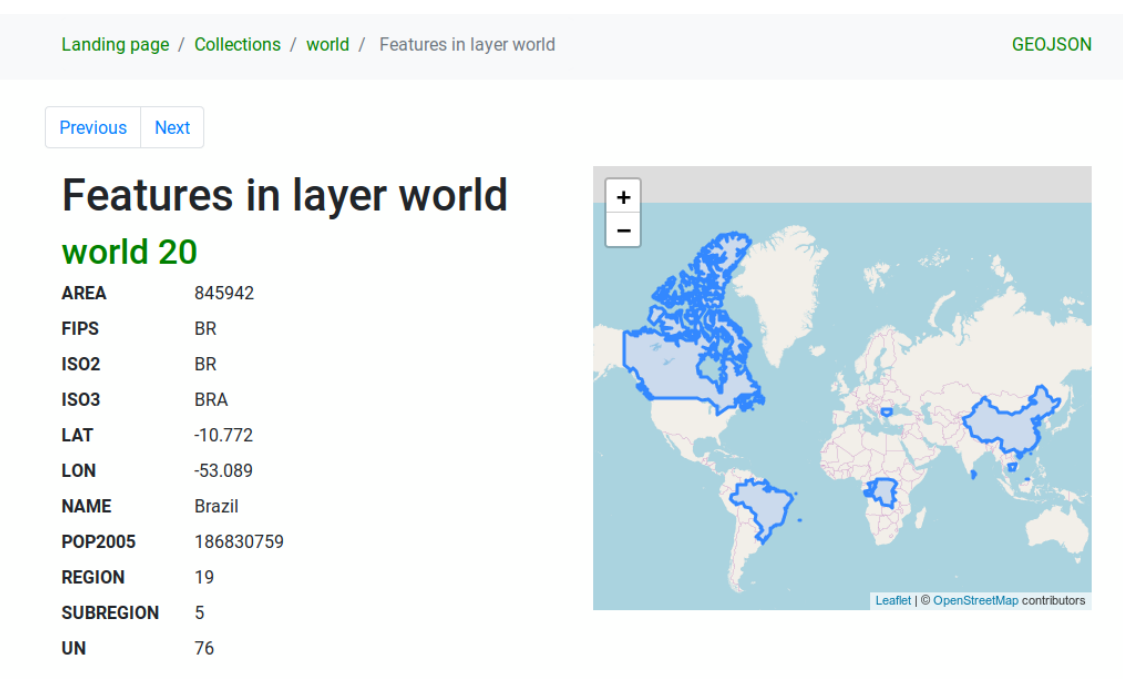

3.27: OAPIF

 $\frac{1}{\sqrt{2\pi}}$ /collections/{collectionId}/items/{itemId}

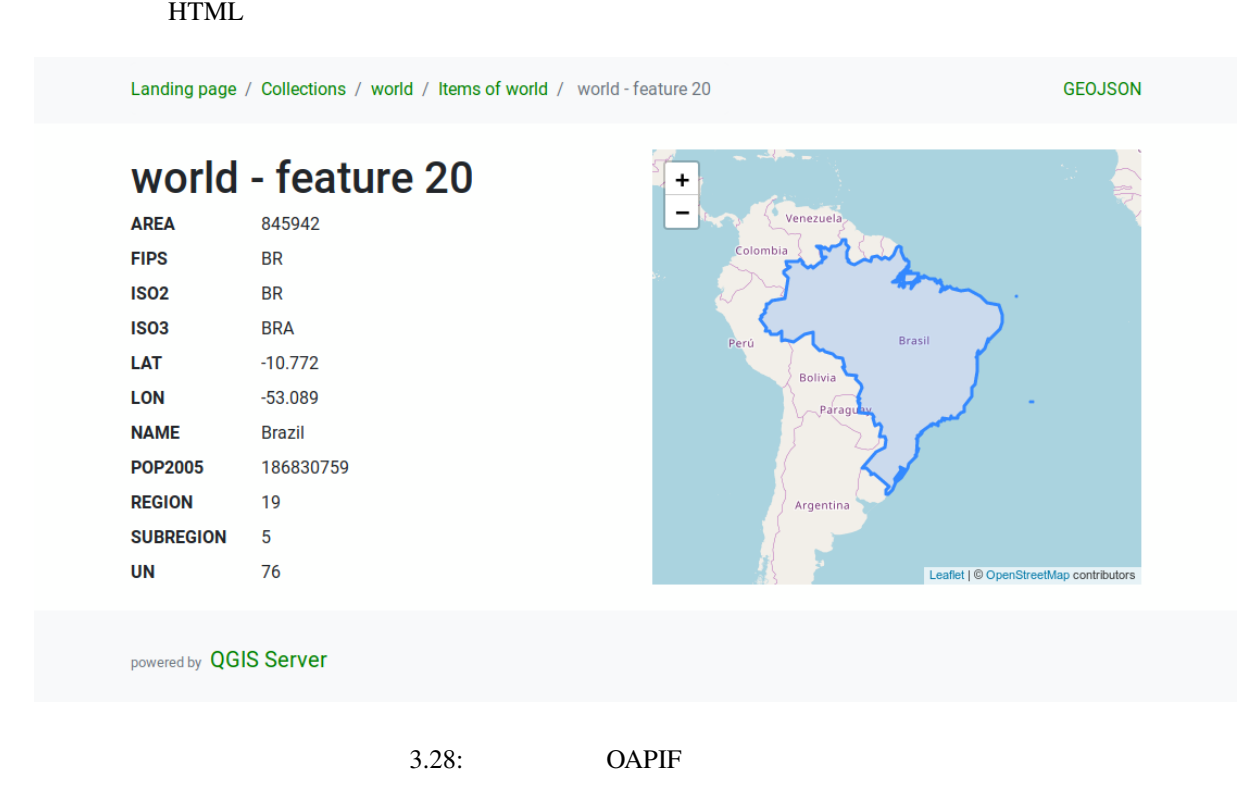

### 3.6.3

OGC API next prev QGIS limit offset

#### URL :

http://localhost/qgisserver/wfs3/collection\_one/items.json?offset=10&limit=10

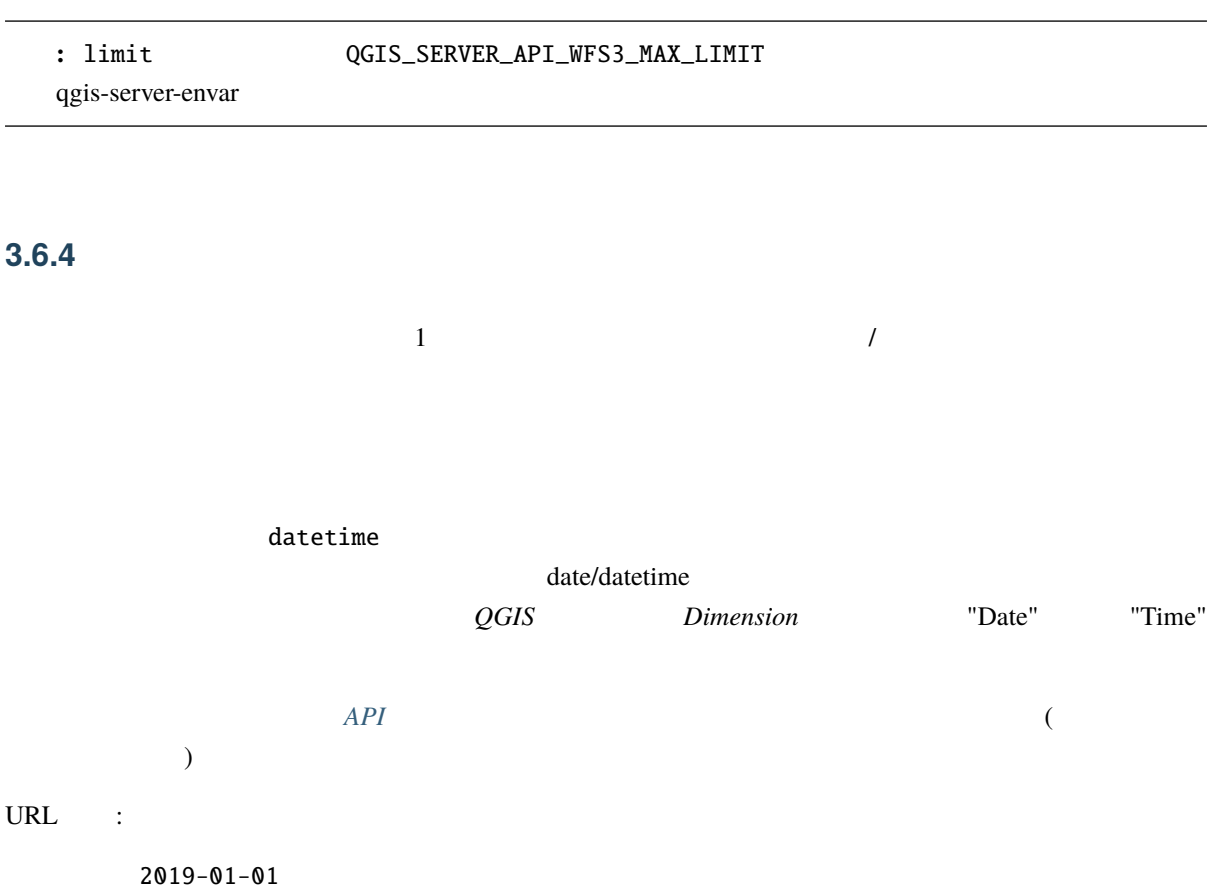

http://localhost/qgisserver/wfs3/collection\_one/items.json?datetime=2019-01-01

2019-01-01T01:01:01

http://localhost/qgisserver/wfs3/collection\_one/items.json?datetime=2019-01- *,→*01T01:01:01

2019-01-01T01:01:01 - 2019-01-01T12:00:00

http://localhost/qgisserver/wfs3/collection\_one/items.json?datetime=2019-01- *,→*01T01:01:01/2019-01-01T12:00:00

![](_page_110_Picture_227.jpeg)

# $3.6.5$

 $\mathop{\rm sortby}\nolimits$ 

(sortdesc)

http://localhost/qgisserver/wfs3/collection\_one/items.json?sortby=name&sortdesc=1

## **3.6.6** 属性の選択

properties

URL :

name

http://localhost/qgisserver/wfs3/collection\_one/items.json?properties=name

## **3.6.7 HTML**

![](_page_111_Picture_272.jpeg)

![](_page_112_Picture_159.jpeg)

QGIS\_SERVER\_API\_RESOURCES\_DIRECTORY

QGIS Server **QGIS Server QGIS Server QGIS**  $QGIS$ 

QGIS Server  $QGIS\_SERVER\_LANDING\_PAGE\_PROJECTS\_DIRECTORIES$ QGIS\_SERVER\_LANDING\_PAGE\_PROJECTS\_PG\_CONNECTIONS

![](_page_114_Picture_4.jpeg)

4.1: Server

## **QGIS Server 3.34 User Guide**

![](_page_115_Picture_1.jpeg)

#### 4.2: Server

![](_page_115_Picture_3.jpeg)

4.3: Server

![](_page_115_Picture_5.jpeg)

![](_page_116_Picture_1.jpeg)

 $4.5:$ 

# $5.1$

![](_page_118_Picture_161.jpeg)

# $5.2$

![](_page_118_Picture_162.jpeg)

# $5.3$

# **5.3.1 ZIP**

**MelloWorld** The State State State State State State State State State State State State State State State State State State State State State State State State State State State State State State State State State State S

mkdir -p /var/www/qgis-server/plugins cd /var/www/qgis-server/plugins wget https://github.com/elpaso/qgis-helloserver/archive/master.zip unzip master.zip mv qgis-helloserver-master HelloServer

: ThelloServer ThelloServer

# 5.3.2

QGIS マクラグイン・コンリポジトリに保存されているプラグインをインストールしたり、これに保存されているプラグインをインストールしたり、これにアップグレードの定期的に

QGIS-Plugin-Manager

 $\pi$ 

pip3 install qgis-plugin-manager

ツールを更新するには:

pip3 install --upgrade qgis-plugin-manager

qgis-plugin-manager

![](_page_119_Picture_267.jpeg)

このツールでプラグインをインストールしたりアップグレードしたりする方法については、readme ファイ

# **5.4 HTTP**

## **5.4.1 Apache**

![](_page_120_Picture_186.jpeg)

RewriteEngine on RewriteCond %{HTTP:Authorization} . RewriteRule .\* - [E=HTTP\_AUTHORIZATION:%{HTTP:Authorization}] </IfModule>

Apache :

systemctl restart apache2

# **5.5** プラグインの使用方法

HelloWorld

```
wget -q -O - "http://localhost/cgi-bin/qgis_mapserv.fcgi?SERVICE=HELLO"
HelloServer!
```
QGIS GetCapabilities

http://localhost/cgi-bin/qgis\_mapserv.fcgi?SERVICE=WMS&VERSION=1.3.0& *,→*REQUEST=GetCapabilities

# 6.1

• *QGIS\_SERVER\_LOG\_STDERR*

- *[QGIS\\_SERVER\\_LOG\\_LEVEL](#page-126-0)*
- *QGIS\_SERVER\_LOG\_PROFILE*

# $6.2$

QGIS Server

HTTP QGIS Server Apache HTTP

![](_page_122_Picture_141.jpeg)

![](_page_123_Picture_225.jpeg)

![](_page_124_Picture_105.jpeg)

![](_page_125_Figure_1.jpeg)

ポー

<span id="page-126-1"></span><span id="page-126-0"></span>![](_page_126_Picture_203.jpeg)

<span id="page-127-0"></span>![](_page_127_Picture_165.jpeg)

|                                                                | $6.1 -$                                              |                  |         |                    |            |
|----------------------------------------------------------------|------------------------------------------------------|------------------|---------|--------------------|------------|
|                                                                |                                                      |                  |         |                    |            |
| QGIS_SERVER_SHOW_GROU (GetFeatureInfo                          | $\big)$<br>false<br>$\bullet$ 0<br>$\cdot$ 1<br>true | (3)<br>${\bf 0}$ | $\big)$ | false              | <b>WMS</b> |
| QGIS_SERVER_TRUST_LAYI                                         | PostgreSQL/PostGIS<br>$\mathbf 1$                    | true             |         | false              | All        |
|                                                                | greSQL/PostGIS                                       |                  | Post-   |                    |            |
| QGIS_SERVER_WCS_SERVIC                                         | QGIS_SERVER_SERVICE_URL                              | <b>URL</b>       |         | $\pmb{\mathsf{H}}$ | <b>WCS</b> |
| QGIS_SERVER_WFS_SERVIC                                         | QGIS_SERVER_SERVICE_URL                              | <b>URL</b>       |         | $\pmb{\mathsf{H}}$ | <b>WFS</b> |
| QGIS_SERVER_WMS_MAX_1 WMS<br>$\prime$<br>QGIS_SERVER_WMS_MAX_' |                                                      | $\prime$<br>$-1$ |         | $-1$               | <b>WMS</b> |

![](_page_129_Picture_196.jpeg)

# **6.3** 設定の要約

QGIS Server

spawn-fcgi

```
export QGIS_OPTIONS_PATH=/home/user/.local/share/QGIS/QGIS3/profiles/default/
export QGIS_SERVER_LOG_STDERR=1
export QGIS_SERVER_LOG_LEVEL=2
spawn-fcgi -f /usr/lib/cgi-bin/qgis_mapserv.fcgi -s /tmp/qgisserver.sock -U www-data -
```
 $($ 

(and  $($ 

*,→*G www-data -n

QGIS Server Settings:

- QGIS\_OPTIONS\_PATH / '' (Override the default path for user configuration): '/ *,→*home/user/.local/share/QGIS/QGIS3/profiles/default/' (read from ENVIRONMENT\_ *,→*VARIABLE)

- QGIS\_SERVER\_PARALLEL\_RENDERING / '/qgis/parallel\_rendering' (Activate/Deactivate␣ *,→*parallel rendering for WMS getMap request): 'true' (read from INI\_FILE)

- QGIS\_SERVER\_MAX\_THREADS / '/qgis/max\_threads' (Number of threads to use when␣ *,→*parallel rendering is activated): '4' (read from INI\_FILE)

- QGIS\_SERVER\_LOG\_LEVEL / '' (Log level): '2' (read from ENVIRONMENT\_VARIABLE)

- QGIS\_SERVER\_LOG\_STDERR / '' (Activate/Deactivate logging to stderr): '1' (read␣ *,→*from ENVIRONMENT\_VARIABLE)

- QGIS\_PROJECT\_FILE / '' (QGIS project file): '' (read from DEFAULT\_VALUE)

- MAX\_CACHE\_LAYERS / '' (Specify the maximum number of cached layers): '100' (read␣ *,→*from DEFAULT\_VALUE)

- QGIS\_SERVER\_CACHE\_DIRECTORY / '/cache/directory' (Specify the cache directory): *,→*'/root/.local/share/QGIS/QGIS3/profiles/default/cache' (read from DEFAULT\_VALUE)

- QGIS\_SERVER\_CACHE\_SIZE / '/cache/size' (Specify the cache size): '52428800'␣ *,→*(read from INI\_FILE)

Ini file used to initialize settings: /home/user/.local/share/QGIS/QGIS3/profiles/ *,→*default/QGIS/QGIS3.ini

![](_page_130_Picture_405.jpeg)

## **6.4 h**

![](_page_131_Picture_255.jpeg)

# **6.5 Linux**

 $QGIS$ 

#### $\lim_{x \to \infty}$

• Debian :

## sudo su

mkdir -p /usr/local/share/fonts/truetype/myfonts && cd /usr/local/share/fonts/ *,→*truetype/myfonts

# copy the fonts from their location

cp /fonts\_location/\* .

chown root \* cd .. && fc-cache -f -v

• Fedora **by** :

```
sudo su
mkdir /usr/share/fonts/myfonts && cd /usr/share/fonts/myfonts
# copy the fonts from their location
cp /fonts_location/* .
chown root *
cd .. && fc-cache -f -v
```
**7**章 開発用サーバ

![](_page_132_Picture_259.jpeg)

警告**:** スタンドアロン開発用サーバは、実稼働での使用を目的に開発されたものではありません。セ

\$ qgis\_mapserver

サーバを起動するには:

 $8000$ 

```
QGIS Development Server listening on http://localhost:8000
CTRL+C to exit
127.0.0.1 [lun gen 20 15:16:41 2020] 5140 103ms "GET /wfs3/?MAP=/tests/testdata/qgis_
,→server/test_project.qgs HTTP/1.1" 200
127.0.0.1 [lun gen 20 15:16:41 2020] 3298 2ms "GET /wfs3/static/jsonFormatter.min.js␣
,→HTTP/1.1" 200
127.0.0.1 [lun gen 20 15:16:41 2020] 1678 3ms "GET /wfs3/static/jsonFormatter.min.css␣
,→HTTP/1.1" 200
127.0.0.1 [lun gen 20 15:16:41 2020] 1310 5ms "GET /wfs3/static/style.css HTTP/1.1"␣
,→200
127.0.0.1 [lun gen 20 15:16:43 2020] 4285 13ms "GET /wfs3/collections?MAP=/tests/
,→testdata/qgis_server/test_project.qgs HTTP/1.1" 200
```
Usage: qgis\_mapserver [options] [address:port] QGIS Development Server

 $-\mathbf{h}$ 

 $($ 

![](_page_133_Picture_181.jpeg)

 $Doker$ Kubernetes the contract of the contract of the contract of the contract of the contract of the contract of the contract of the contract of the contract of the contract of the contract of the contract of the contract of the contract o to booker the set of the set of the set of the set of the set of the set of the set of the set of the set of the set of the set of the set of the set of the set of the set of the set of the set of the set of the set of the Dockerfile **Noter** 1 **:** QGIS Debian-Ubuntu gpg  $ggg$ Dockerfile 8.1 **docker** Docker インジストリックしょうかいため。ビルドする必要があります。ビルドする必要があります。ビルドする必要があります。ビルドする必要があります。ビルドする必要があります。 qgis-server • Dockerfile FROM debian:bookworm-slim ENV LANG=en\_EN.UTF-8

RUN apt-get update \ && apt-get install --no-install-recommends --no-install-suggests --allow- *,→*unauthenticated -y \ gnupg \ ca-certificates \ wget \ locales \

 $($ 

```
(and (&& localedef -i en_US -f UTF-8 en_US.UTF-8 \
    # Add the current key for package downloading
    # Please refer to QGIS install documentation (https://www.qgis.org/fr/site/
,→forusers/alldownloads.html#debian-ubuntu)
    && mkdir -m755 -p /etc/apt/keyrings \
    && wget -O /etc/apt/keyrings/qgis-archive-keyring.gpg https://download.qgis.org/
,→downloads/qgis-archive-keyring.gpg \
    # Add repository for latest version of qgis-server
    # Please refer to QGIS repositories documentation if you want other version␣
,→(https://qgis.org/en/site/forusers/alldownloads.html#repositories)
    && echo "deb [signed-by=/etc/apt/keyrings/qgis-archive-keyring.gpg] https://qgis.
,→org/debian bookworm main" | tee /etc/apt/sources.list.d/qgis.list \
   && apt-get update \
   && apt-get install --no-install-recommends --no-install-suggests --allow-
,→unauthenticated -y \
       qgis-server \
        spawn-fcgi \
       xauth \
        xvfb \
   && apt-get remove --purge -y \
        gnupg \
       wget \
   && rm -rf /var/lib/apt/lists/*
RUN useradd -m qgis
ENV TINI_VERSION v0.19.0
ADD https://github.com/krallin/tini/releases/download/${TINI_VERSION}/tini /tini
RUN chmod +x /tini
ENV QGIS_PREFIX_PATH /usr
ENV QGIS_SERVER_LOG_STDERR 1
ENV QGIS_SERVER_LOG_LEVEL 2
COPY cmd.sh /home/qgis/cmd.sh
RUN chmod -R 777 /home/qgis/cmd.sh
RUN chown qgis:qgis /home/qgis/cmd.sh
USER qgis
WORKDIR /home/qgis
ENTRYPOINT ["/tini", "--"]
CMD ["/home/qgis/cmd.sh"]
```
cmd.sh

#!/bin/bash

[[ \$DEBUG == "1" ]] && env

• イメージを組み立てます:

exec /usr/bin/xvfb-run --auto-servernum --server-num=1 /usr/bin/spawn-fcgi -p 5555 -n. *,→*-d /home/qgis -- /usr/lib/cgi-bin/qgis\_mapserv.fcgi

docker build -f Dockerfile -t qgis-server ./

## **8.1.1** 最初の実行

 $\overline{Q}$ GIS  $\overline{Q}$ 

![](_page_136_Picture_325.jpeg)

osm.qgs

![](_page_136_Picture_326.jpeg)

docker network create qgis docker run -d --rm --name qgis-server --net=qgis --hostname=qgis-server \  $-v$  \$(pwd)/data:/data:ro -p 5555:5555 \ -e "QGIS\_PROJECT\_FILE=/data/osm.qgs" \ qgis-server

- **-d**:
- --rm:
- **--name**:

使われたオプション:

- --net:
- **--hostname**:
- $\bullet$  **-v**:
- **-p**:

• **-e**:

![](_page_137_Picture_260.jpeg)

## **8.1.2** 使用可能なサンプル

![](_page_137_Picture_261.jpeg)

Nginx Nginx Nginx Nginx 2011

nginx.conf

![](_page_137_Picture_262.jpeg)

docker run -d --rm --name nginx --net=qgis --hostname=nginx  $\setminus$ -v \$(pwd)/nginx.conf:/etc/nginx/conf.d/default.conf:ro -p 8080:80 \ nginx:1.13

http://localhost:8080/qgis-server/?SERVICE=WMS&VERSION=1.3.

0&REQUEST=GetCapabilities

そしてこのコマンドを入力します:

# **8.1.3**

docker stop qgis-server nginx

動作中のイメージをクリーンアップするには次を入力します:

# 8.2 Docker

![](_page_138_Picture_233.jpeg)

# **8.2.1 Swarm/docker-compose**

![](_page_138_Picture_234.jpeg)

```
image: nginx:1.13
ports:
  -8080:80volumes:
  - REPLACE_WITH_FULL_PATH/nginx.conf:/etc/nginx/conf.d/default.conf:ro
depends_on:
  - qgis-server
```
docker stack deploy -c qgis-stack.yaml qgis-stack

#### **replicas** 1/1

docker stack services qgis-stack

#### 次のようになります:

![](_page_139_Picture_234.jpeg)

VERSION=1.3.0&REQUEST=GetCapabilities

WMS http://localhost:8080/qgis-server/?SERVICE=WMS&

 $($ 

docker stack rm qgis-stack

クリーンアップには、次を入力します:

## **8.2.2 Kubernetes**

**Docker Desktop Example 20 Kubernetes** ( $\&$  k8s) : enable k8s minikube tutorial microk8s for Ubuntu

Kubernetes **out also the contract of the set of the set of the set of the set of the set of the set of the set of the set of the set of the set of the set of the set of the set of the set of the set of the set of the set o** 

#### **microk8s**

qgis-server

まずレジストリを有効にします:

microk8s では追加の手順が必要です。Kubernetes で作成されたイメージを検出するには、レジストリを有

microk8s enable dashboard dns registry

docker tag qgis-server 127.0.0.1:32000/qgis-server && docker push 127.0.0.1:32000/ *,→*qgis-server

127.0.0.1:32000 insecure-registries /etc/docker/ daemon.json {

Kubernetes yaml マニフェストにデフェストにデフェストにデフェストを記述します。さまざまな種類があります。さまざまな種類があります。さまざまな種類があります。

}

 $Doker$ 

deployments.yaml :

"insecure-registries": ["127.0.0.1:32000"]

![](_page_140_Picture_219.jpeg)

 $($ 

```
spec:
      containers:
        - name: qgis-server
          image: localhost:32000/qgis-server:latest
          imagePullPolicy: Always
          env:
            - name: LANG
              value: en_EN.UTF-8
            - name: QGIS_PROJECT_FILE
              value: /data/osm.qgs
            - name: QGIS_SERVER_LOG_LEVEL
              value: "0"
            - name: DEBUG
              value: "1"
          ports:
            - containerPort: 5555
          volumeMounts:
            - name: qgis-data
              mountPath: /data/
      volumes:
        - name: qgis-data
          hostPath:
            path: REPLACE_WITH_FULL_PATH/data
---
apiVersion: apps/v1
kind: Deployment
metadata:
  name: qgis-nginx
  namespace: default
spec:
  replicas: 1
  selector:
    matchLabels:
      myLabel: qgis-nginx
  template:
    metadata:
      labels:
        myLabel: qgis-nginx
    spec:
      containers:
        - name: qgis-nginx
          image: nginx:1.13
          ports:
            - containerPort: 80
```

```
136 8 章 コンテナによるデプロイメント
```
 $($ 

```
volumeMounts:
            - name: nginx-conf
              mountPath: /etc/nginx/conf.d/
      volumes:
        - name: nginx-conf
          configMap:
            name: nginx-configuration
---
kind: ConfigMap
apiVersion: v1
metadata:
  name: nginx-configuration
data:
  nginx.conf: |
    server {
     listen 80;
     server_name _;
     location / {
      root /usr/share/nginx/html;
       index index.html index.htm;
      }
     location /qgis-server {
       proxy_buffers 16 16k;
       proxy_buffer_size 16k;
        gzip off;
       include fastcgi_params;
       fastcgi_pass qgis-server:5555;
       }
      }
```
![](_page_142_Picture_207.jpeg)

```
ports:
    - port: 5555
     targetPort: 5555
---
apiVersion: v1
kind: Service
metadata:
 name: qgis-nginx
 namespace: default
spec:
  type: NodePort
  selector:
   myLabel: qgis-nginx
 ports:
    - port: 80
     targetPort: 80
     nodePort: 30080
```
Kubernetes **+** 

![](_page_143_Picture_236.jpeg)

kubectl get pods,services,deployment

このようになる筈です:

![](_page_143_Picture_237.jpeg)
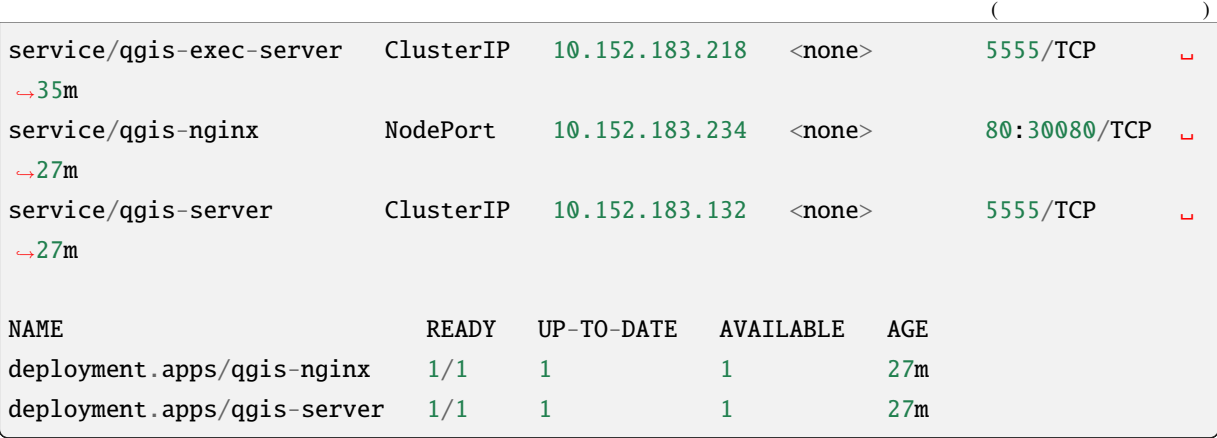

nginx/qgis :

kubectl logs -f POD\_NAME

クリーンアップには、次を入力します:

WMS http://localhost:30080/qgis-server/

?SERVICE=WMS&VERSION=1.3.0&REQUEST=GetCapabilities

kubectl delete service/qgis-server service/qgis-nginx deployment/qgis-nginx␣ *,→*deployment/qgis-server configmap/nginx-configuration

**8.3**  $\sim$  7.3  $\sim$  7.3  $\sim$  7.4  $\sim$  7.4  $\sim$  7.4  $\sim$  7.4  $\sim$  7.4  $\sim$  7.4  $\sim$  7.4  $\sim$  7.4  $\sim$  7.4  $\sim$  7.4  $\sim$  7.4  $\sim$  7.4  $\sim$  7.4  $\sim$  7.4  $\sim$  7.4  $\sim$  7.4  $\sim$  7.4  $\sim$  7.4  $\sim$  7.4  $\sim$  7.4  $\sim$  7.4  $\sim$  7.4

*images* stack management

クラウドデプロイメントでは独自のメカニズムを使用することができますが、先に説明した段階(*docker*

## **8.3.1 AWS**

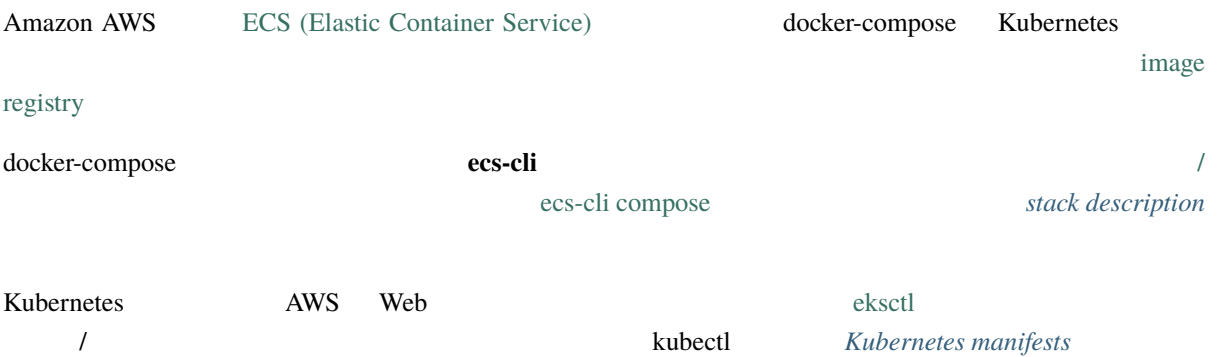

• *QGIS Desktop QGIS Server* 

## QGIS Desktop

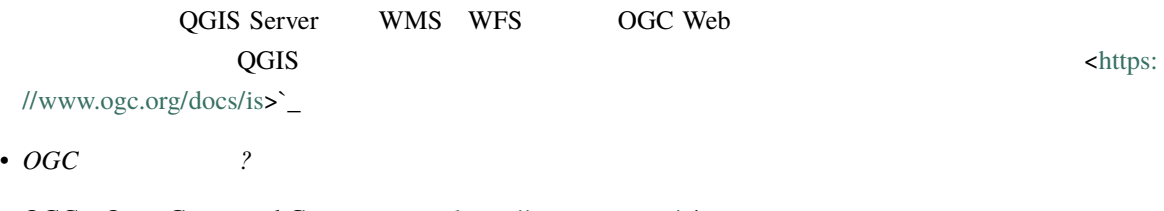

- OGC [Open Geospatia](https://www.ogc.org/docs/is)l Consortium <https://www.ogc.org/>`\_
- $\bullet$

ArcGIS server, Geoserver, Mapserver, [Mapnik](https://www.ogc.org/)

• *QGIS* (2021/01/01)

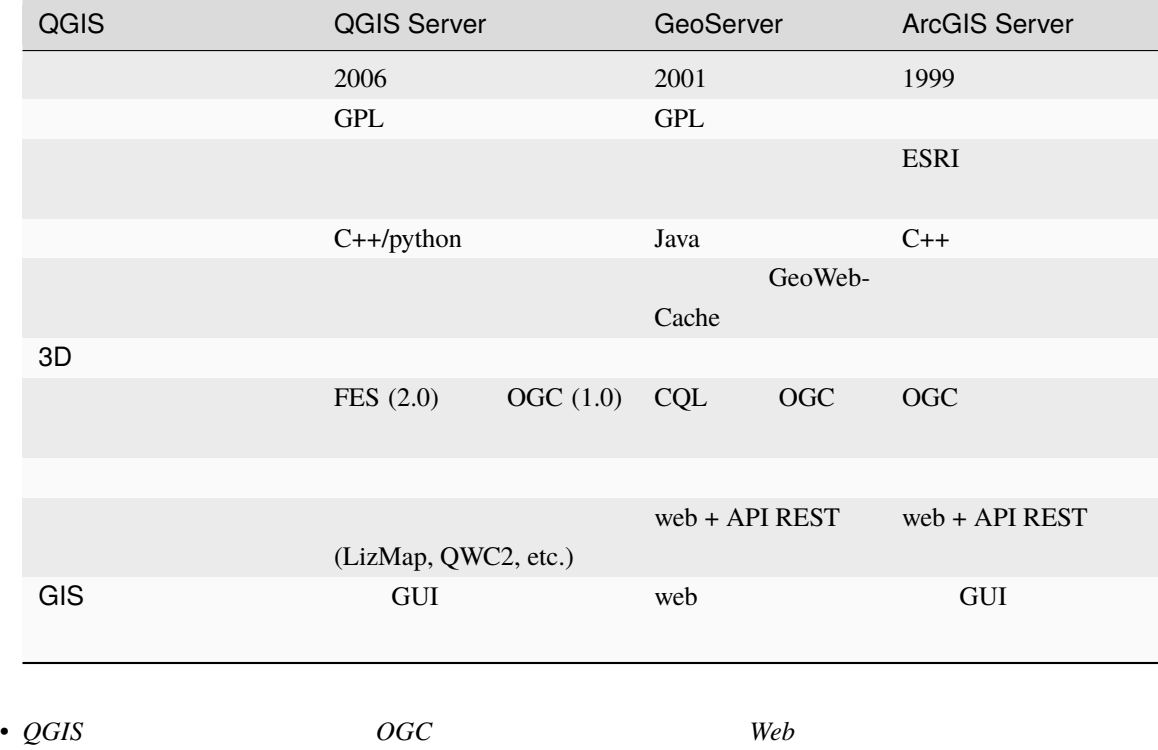

うなっていますか? *(2021/01/01)*

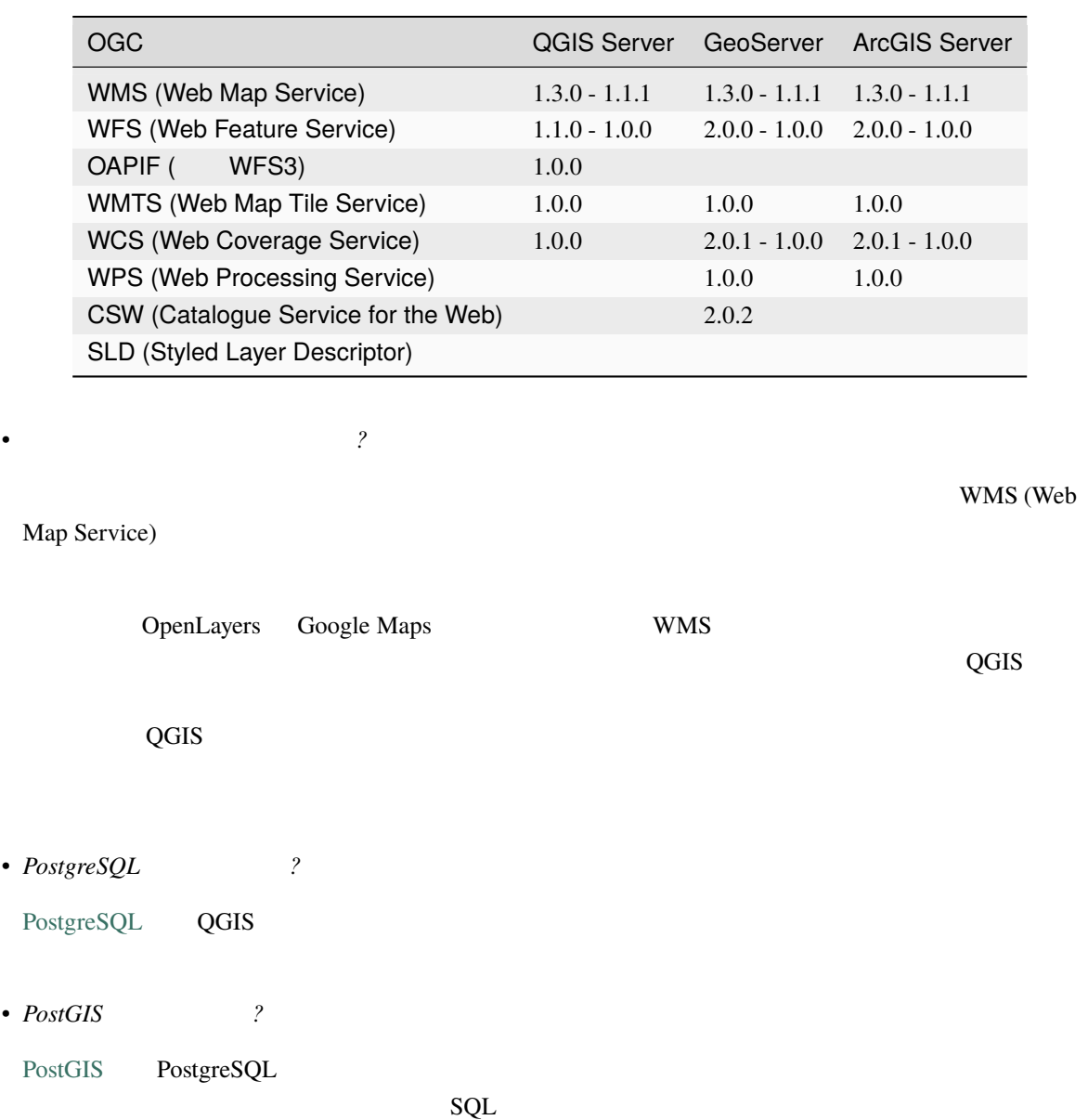